2018.05.11版

講義資料PDFが講義のページからダウン ロード可能です。講義資料の印刷物はあ りません。課題用のA4一枚はあります

### 機能ゲノム学第2回

<sup>1</sup>大学院農学生命科学研究科 アグリバイオインフォマティクス教育研究プログラム 2微生物科学イノベーション連携研究機構 門田幸二(かどた こうじ) kadota@iu.a.u-tokyo.ac.jp http://www.iu.a.u-tokyo.ac.jp/~kadota/

### **Contents**

### ■ 公共DB関連のTips

- □ 公共DB、Linux
- FASTQファイルの説明、リード数の違い
- □ ウェブツール、ウェブブラウザに注意
- 前処理(Preprocessing) or Quality Control (QC)
	- □ RNA-QC-chain
	- □ FastQCのインストールと実行
	- FastQC実行結果の解説
	- □ 圧縮ファイルでFastQC、課題
	- □ Rパッケージqrqcでクオリティチェック

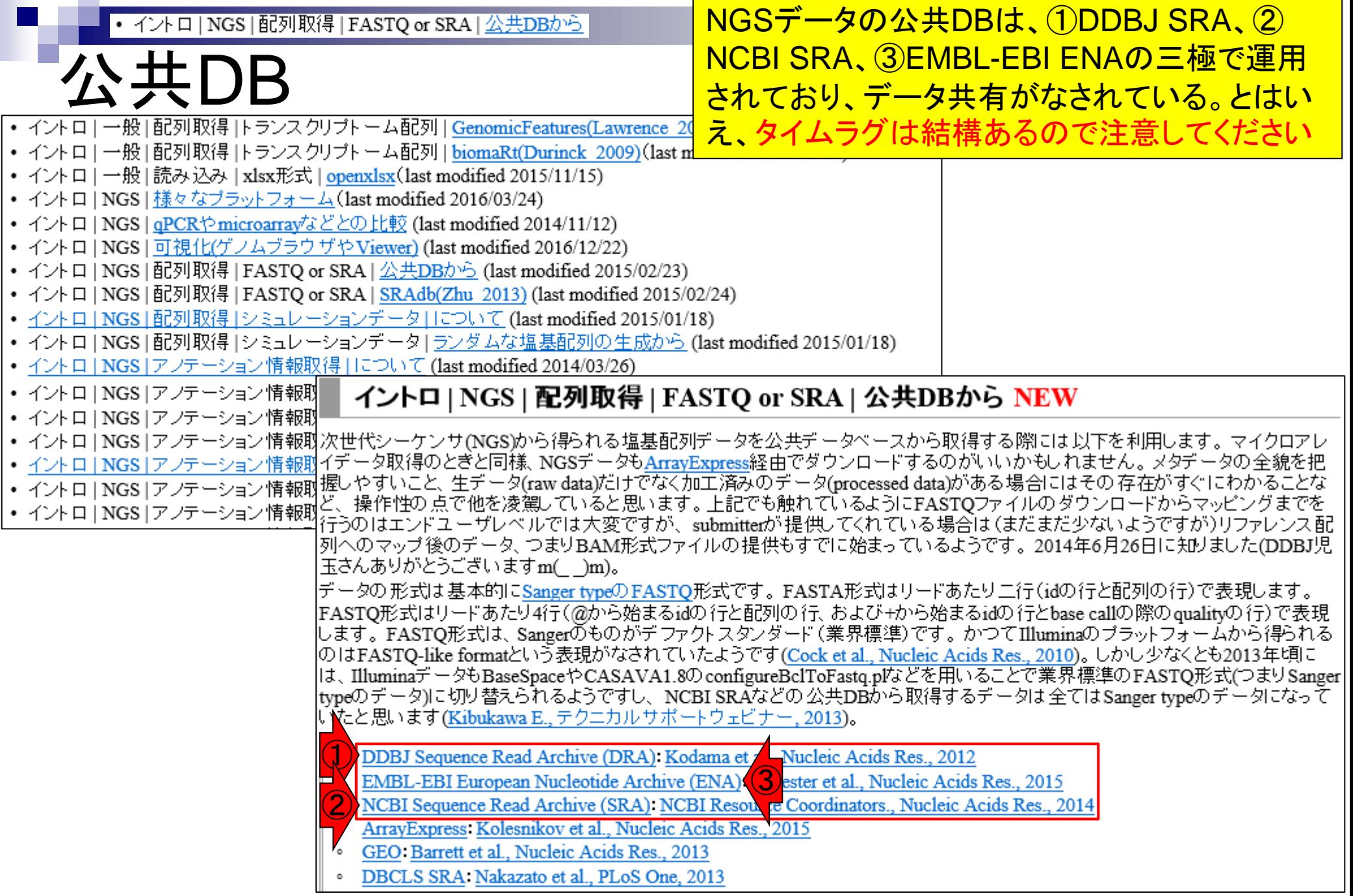

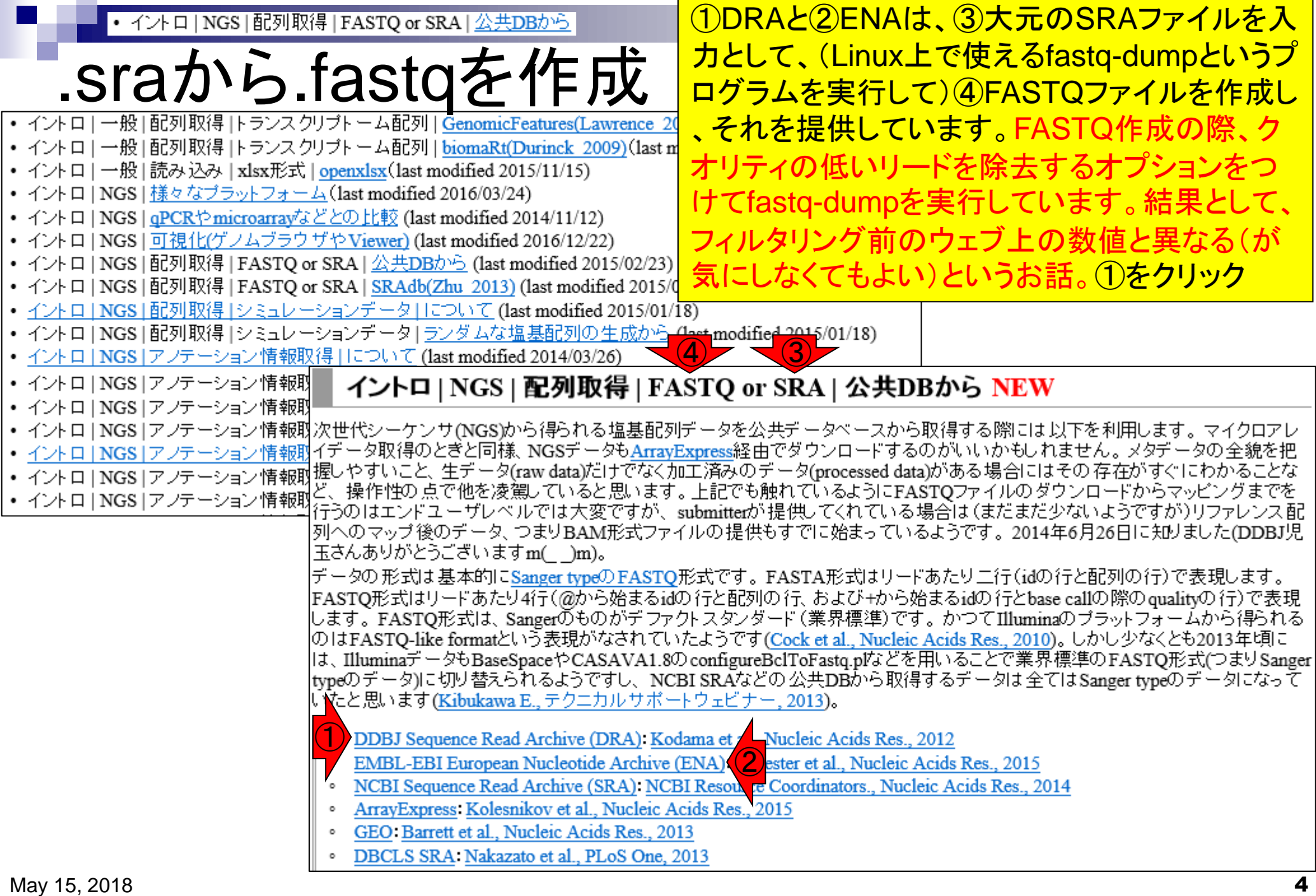

#### • イントロ | NGS | 配列取得 | FASTQ or SRA | 公共DBから

## DRA000011

#### ①DRA Search上で、②DRA000011と打ち 込んで、③Search。前回と同じデータです

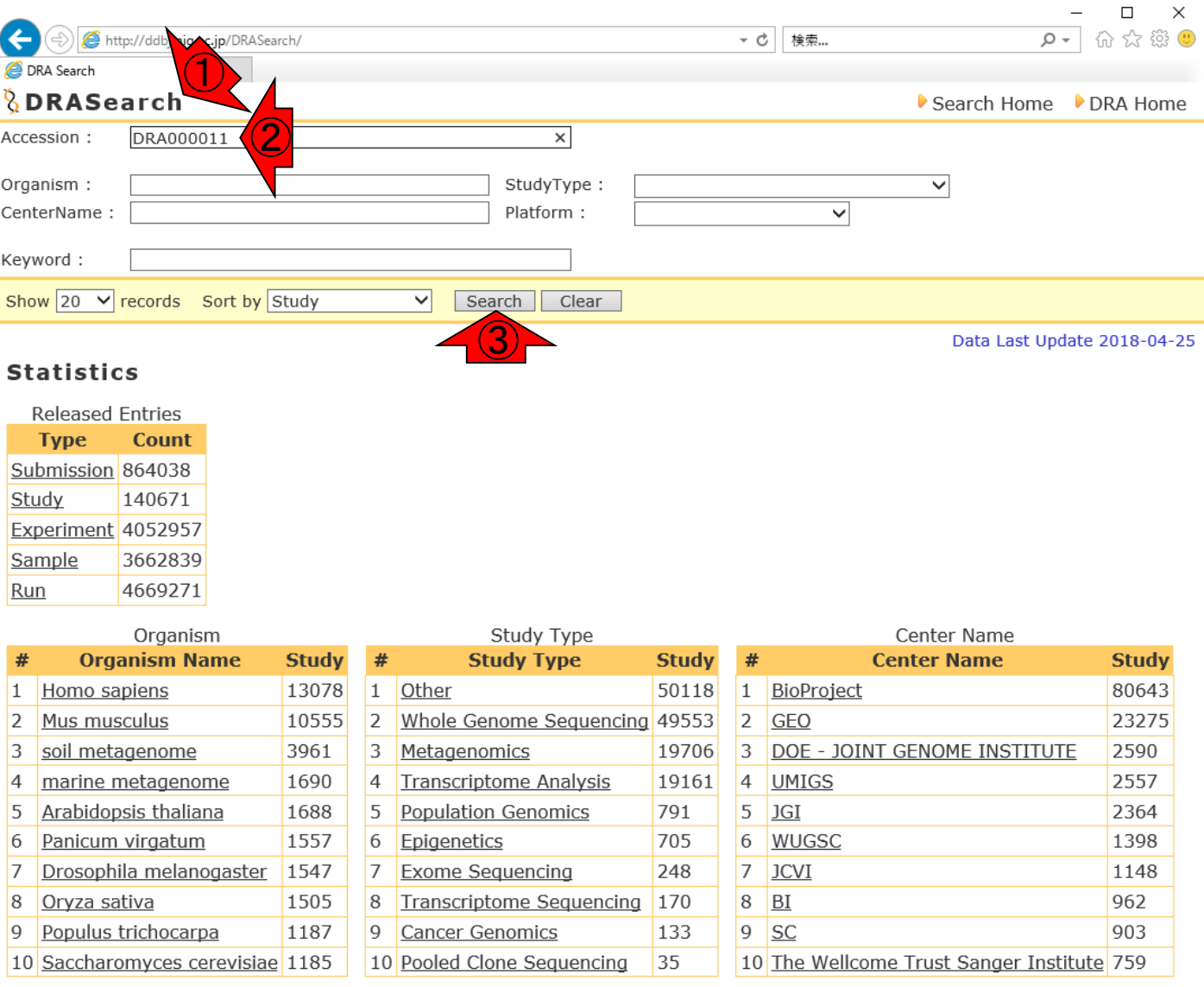

http://ddbj.nig.ac.jp/DRASearch/query of Japan

Last modified: Sep. 06, 2017 (V3.2)

#### ①ここで見られるように、様々な関連ID情報もあります • イントロ | NGS | 配列取得 | FASTQ or SRA | 公共DBから 。②でいきなりFASTQファイルをダウンロードできるが DRA000011 、③をクリックして大元のリード数情報を把握しておく  $\Box$  $\times$ 0- 价 ☆ 戀 ●  $\left( \leftarrow \right)$ 検索... http://ddbj.nig.ac.jp/DRASearch/submission?acc=DRA000011  $-$  c DRA000011 - DRA Search *<u><b>&DRASearch</u>* Search Home DRA Home **DRA000011 BETP** ① **Submission Detail Navigation** DRP000011 **Alias** DRA000011  $\mathbf{S}$  Study Experiment DRX000011 **LEASTO LESRA Submission ID** Sample DRS000011 **Submission Date** 2009-08-17 **D** Run DRR000031 **BEASTO BERA Center Name** UT-MGS  $3 - 2$ Laboratory of Functional Genomics, Department of Medical Genome Sciences, Lab Name Graduate School of Frontier Sciences, The University of Tokyo Website policy | C DNA Data Bank of Japan

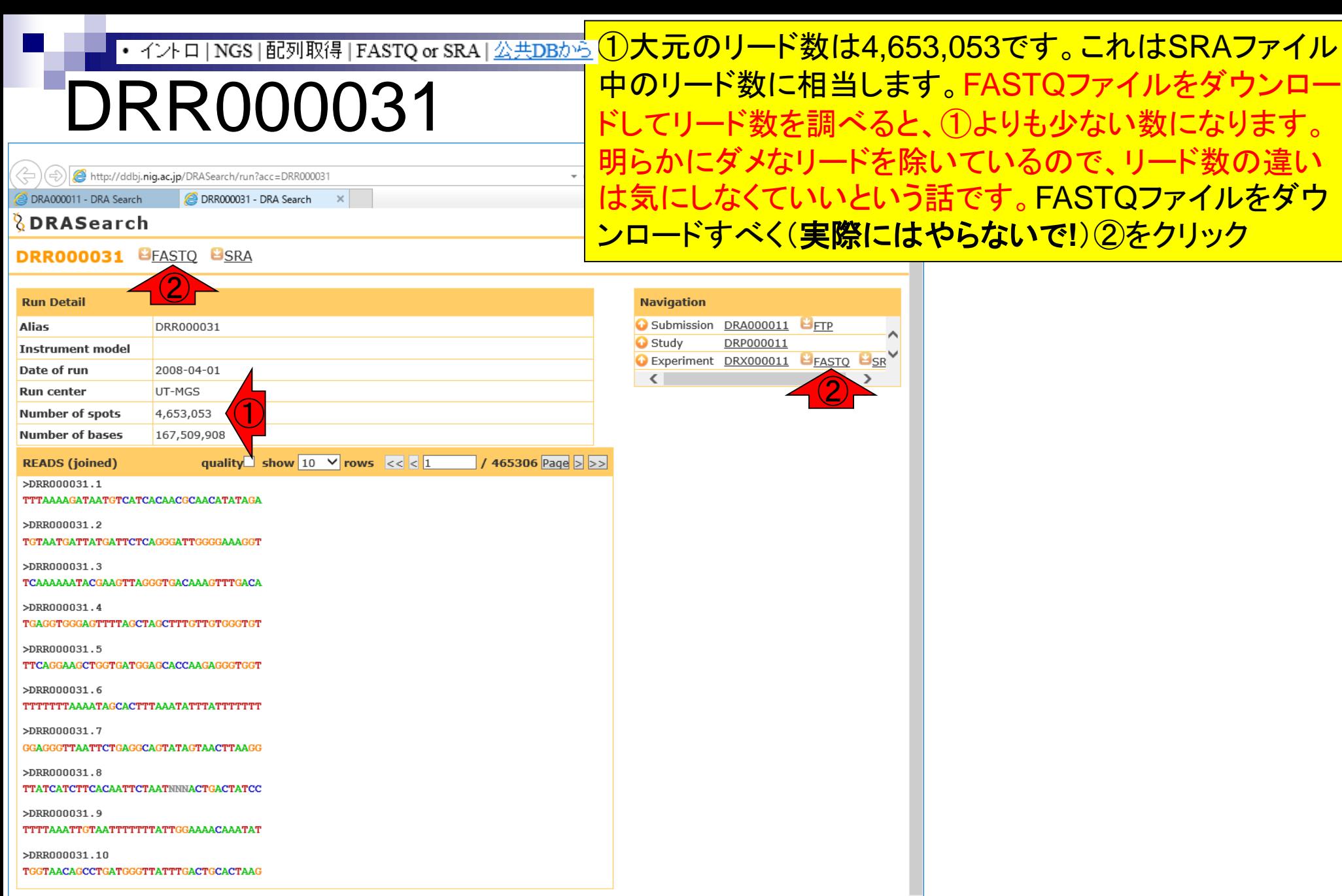

 $\checkmark$ 

Website policy | © DNA Data Bank of Japan  $\blacksquare$   $\blacksquare$   $\blacks$ 

#### • イントロ | NGS | 配列取得 | FASTQ or SRA | 公共DBから

### DRR000031

#### ①DRR000031.fastq.bz2をダウンロード(した つもりで実際にはやらない)。②bzip2圧縮状態 で、③116MB(122,495,839 bytes)あります

 $\overline{\mathsf{m}}$ 

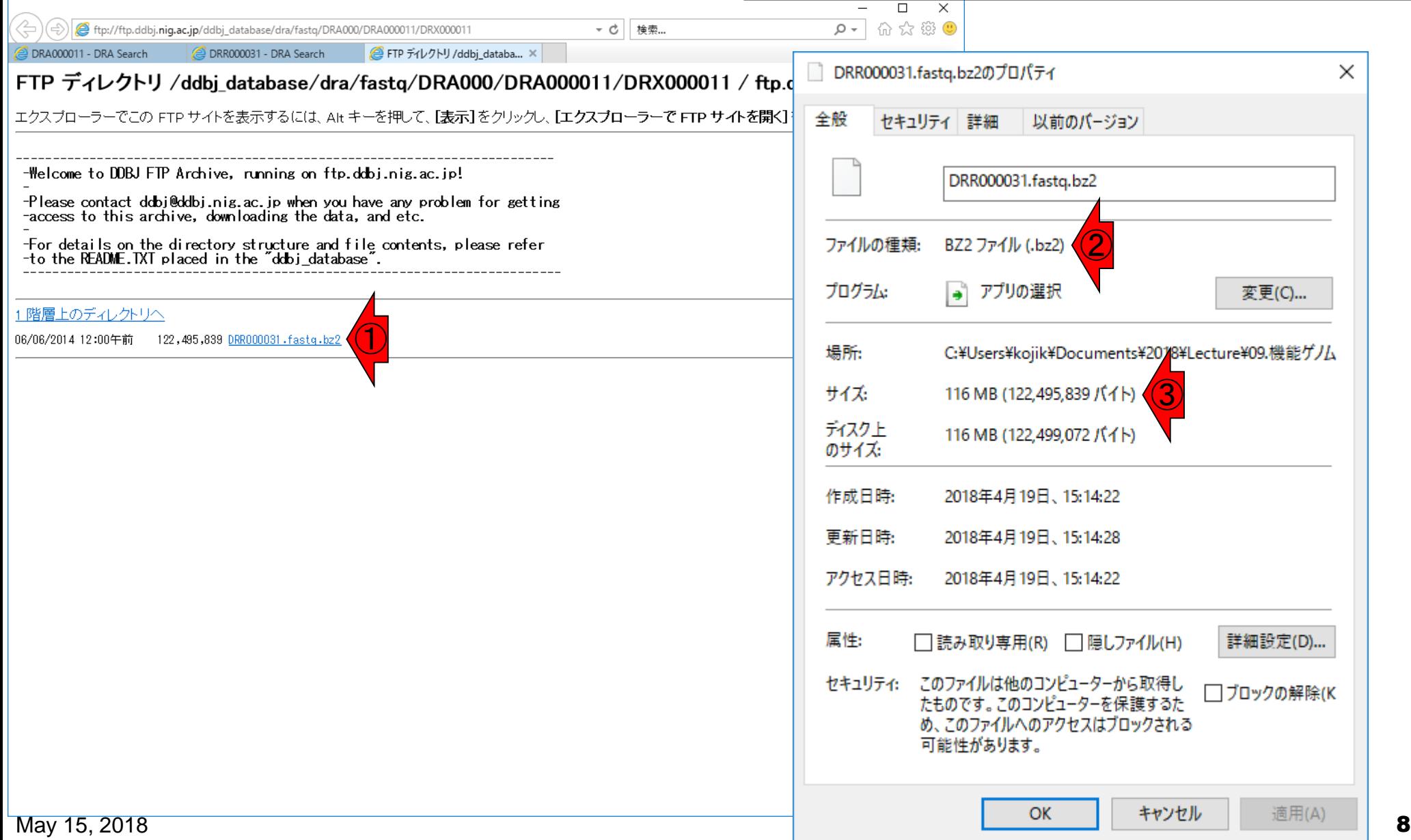

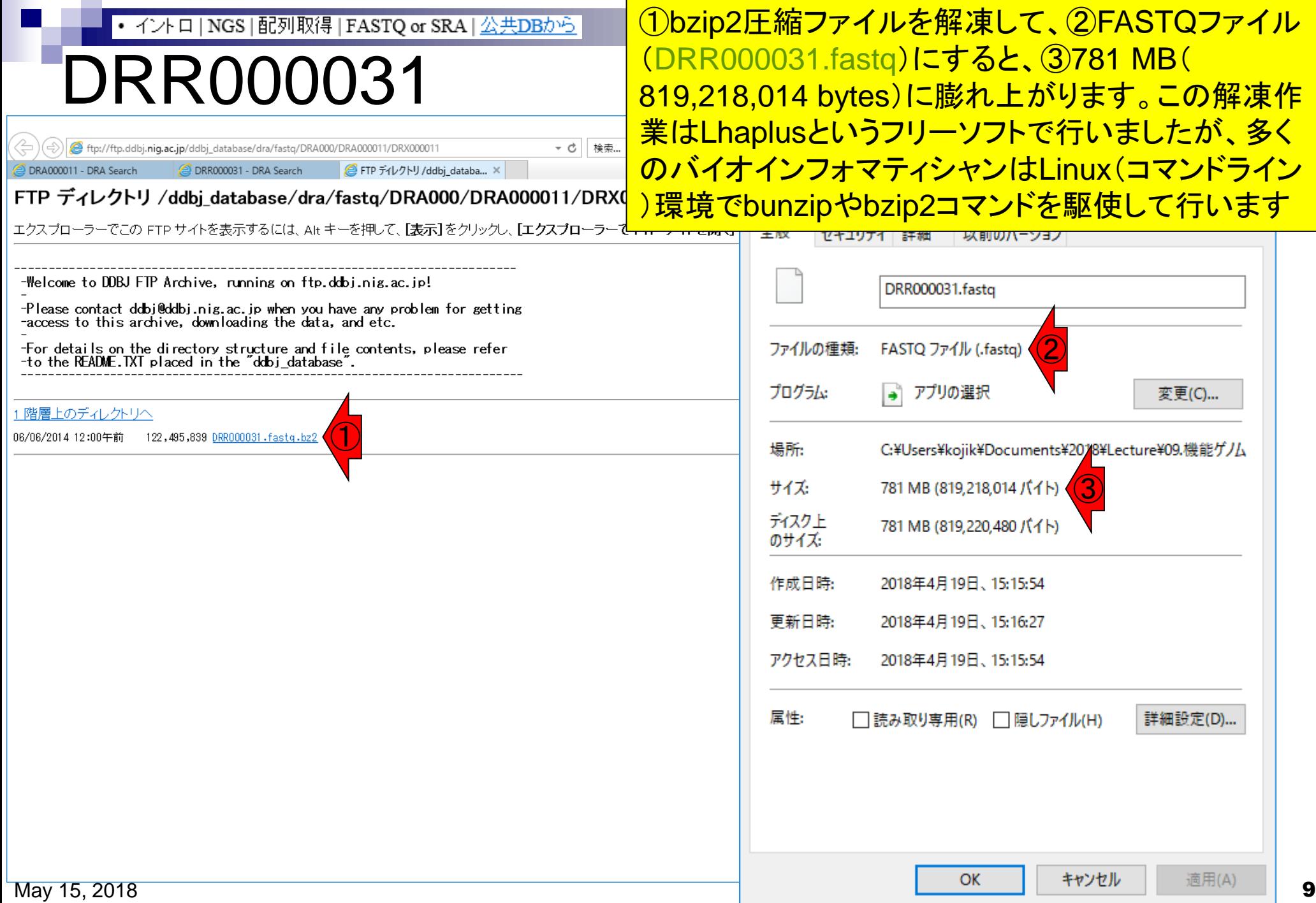

### **Contents**

### ■ 公共DB関連のTips

- 公共DB、Linux
- FASTQファイルの説明、リード数の違い
- □ ウェブツール、ウェブブラウザに注意
- 前処理(Preprocessing) or Quality Control (QC)
	- □ RNA-QC-chain
	- □ FastQCのインストールと実行
	- FastQC実行結果の解説
	- □ 圧縮ファイルでFastQC、課題
	- □ Rパッケージqrqcでクオリティチェック

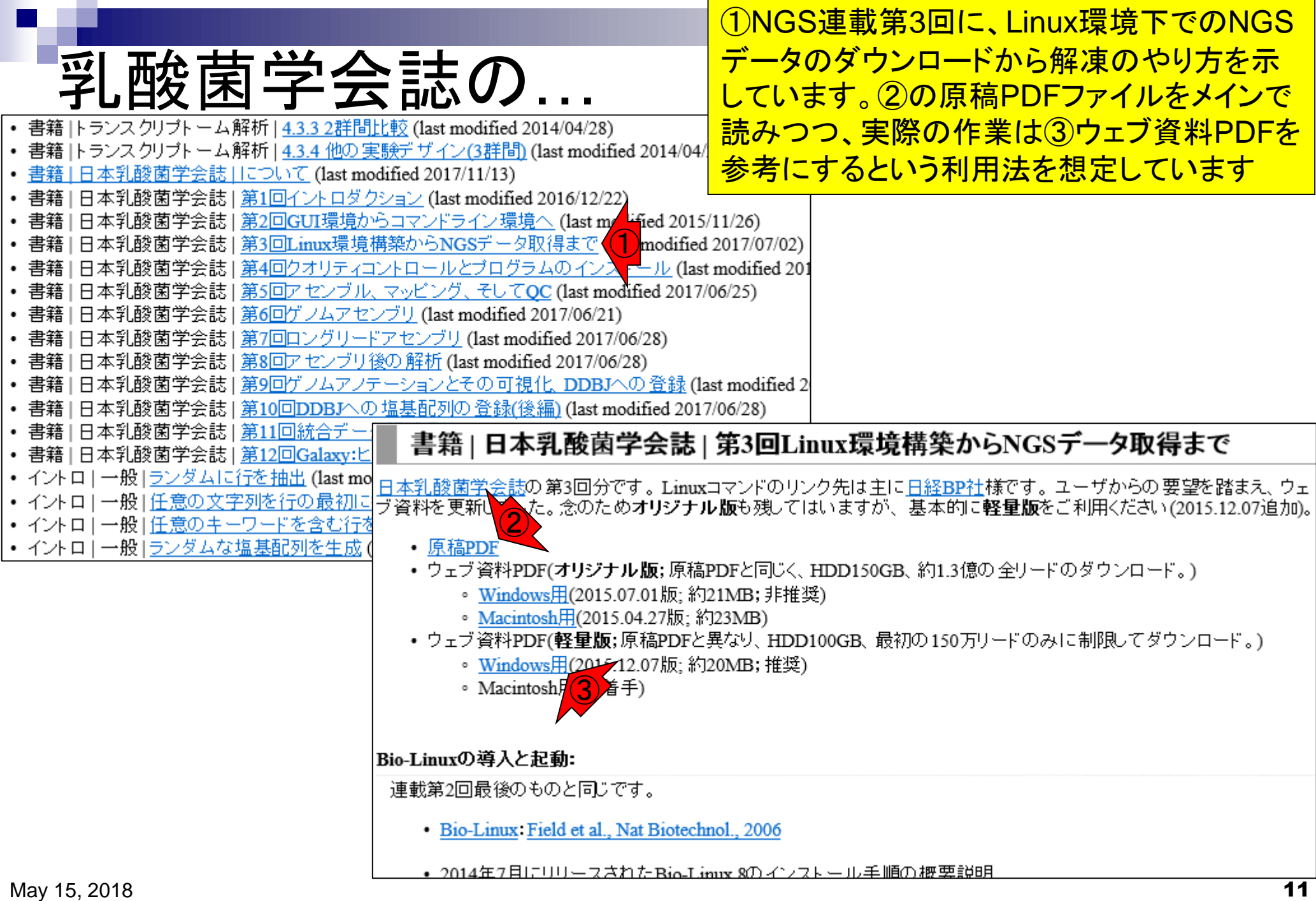

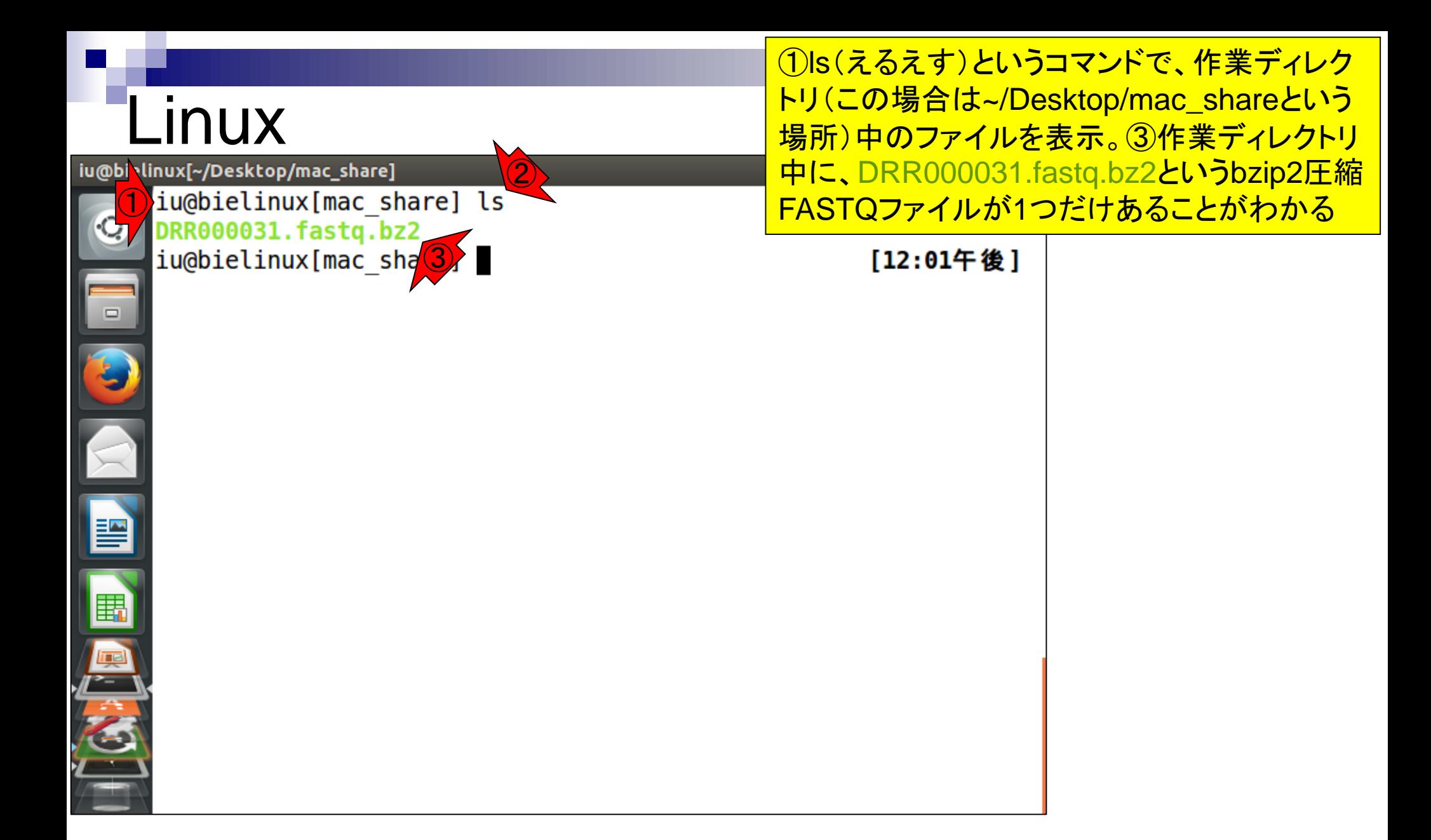

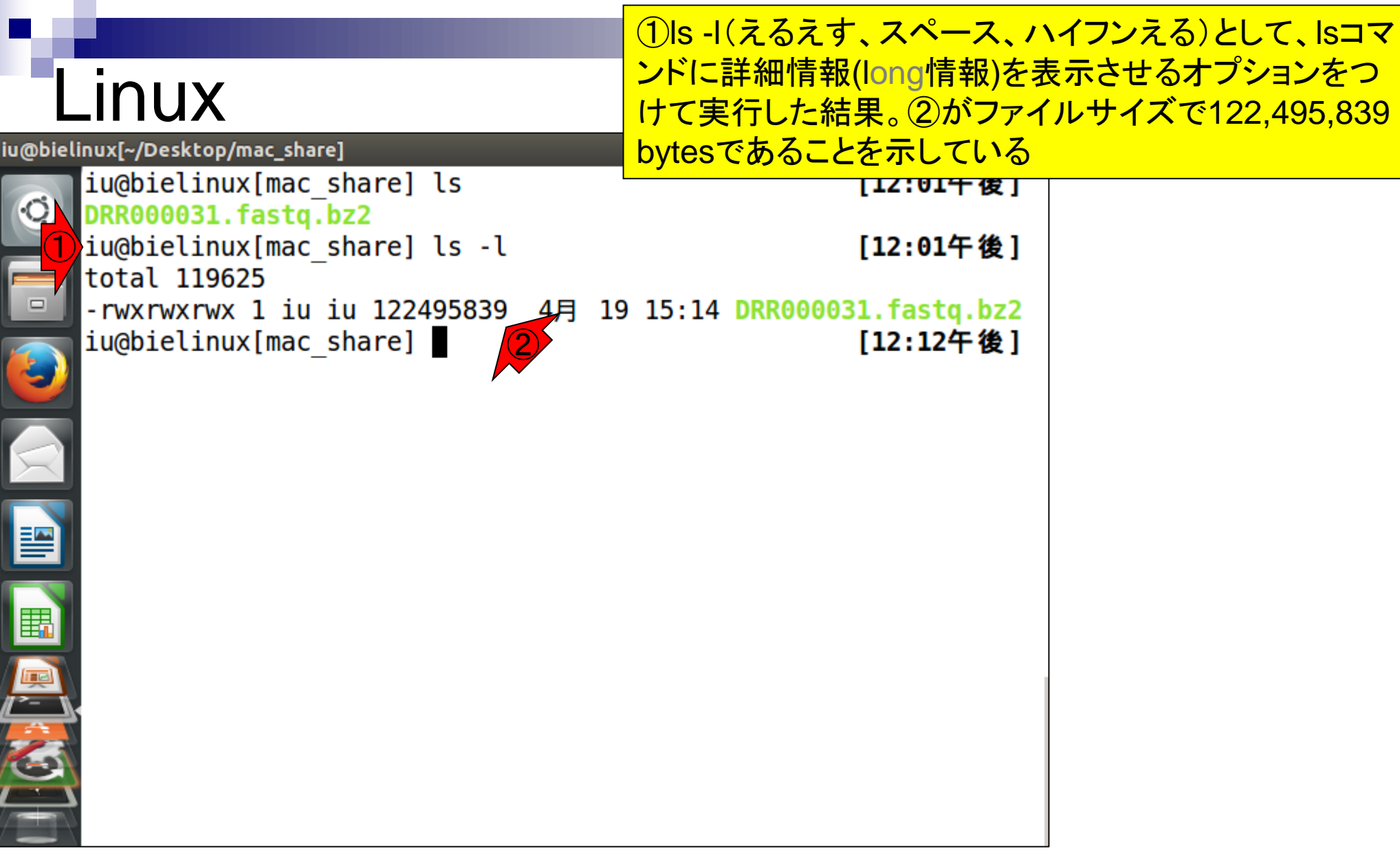

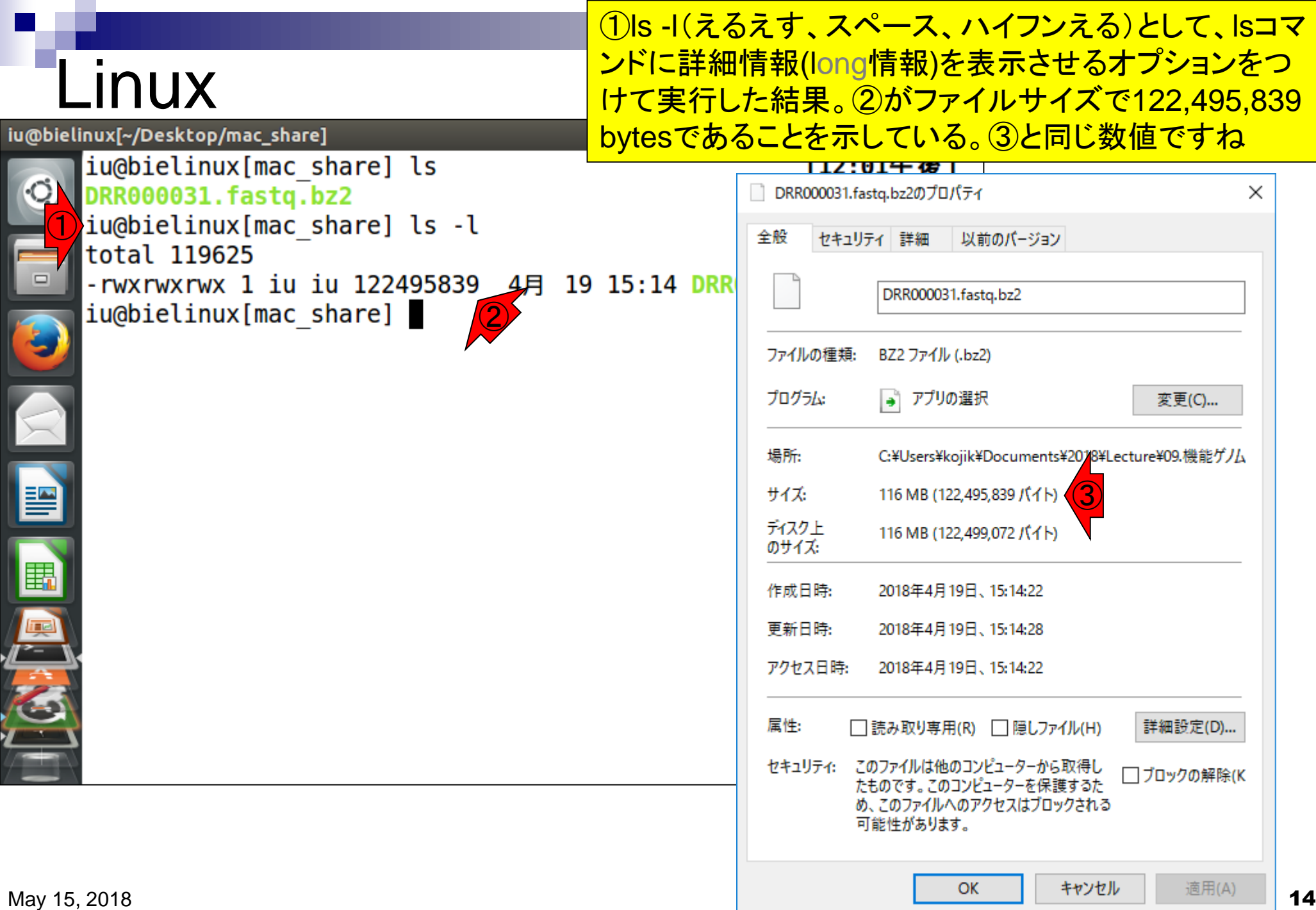

### Linux iu@bielinux[~/Desktop/mac\_share]

iu@bielinux[mac share] ls

DRR000031.fastq.bz2

①ls -lh(えるえす、スペース、ハイフンえるえいち)とし て、lsコマンドに詳細情報(long情報)をヒト(human)が 判読しやすい形で表示させるオプションをつけて実行し た結果。②がファイルサイズが117MBとなっています。 (若干数値が異なるのは、LinuxとWindowsの改行コー ドの違いかもしれませんが、よくわかりません)

iu@bielinux[mac share] ls -l total 119625 -rwxrwxrwx 1 iu iu 122495839 4月 19 15:14 DRR000031.fastq.bz2 ①iu@bielinux[mac share] ls -lh [12:12午後] total 117M - rwxrwxrwx 1 iu iu 117M 4月 19 15:14 DRR000031.fastq.bz2 iu@bielinux[mac share] [12:18午後] 噪音

## **Linux**

#### ①bunzip2コマンドで.bz2という拡 張子がついた圧縮ファイルを解凍

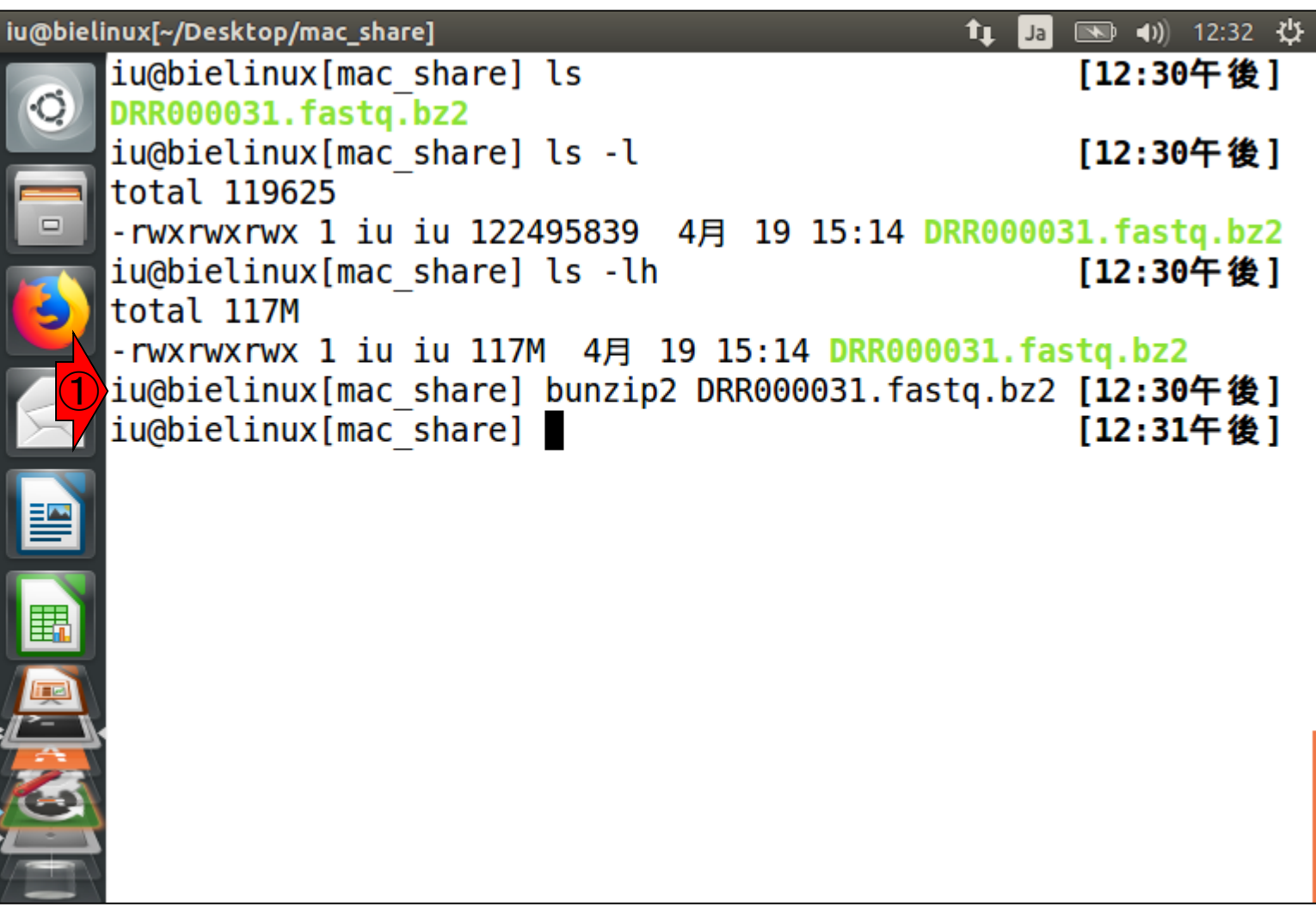

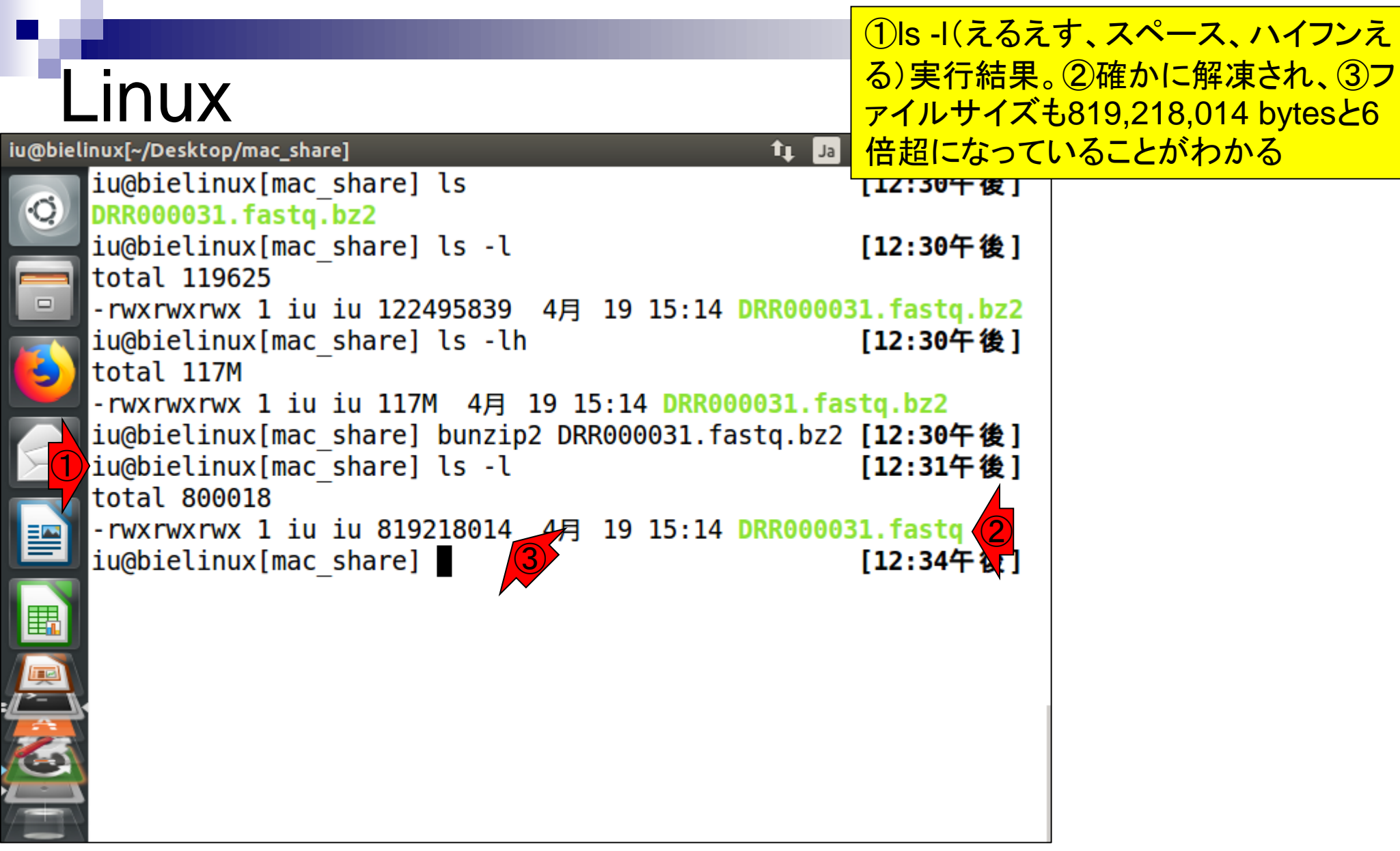

### Linux iu@bielinux[~/Desktop/mac\_share]

iu@bielinux[mac share] ls

①wcは行数、単語数、ファイルサイズを表示するコマンド。 DRR000031.fastqは②18,359,096 lines、③36,718,192 words、④819,218,014 bytesであることがわかります。特 に2行数はリード数を知る上での基礎情報としてよく使い ます。具体的には、行数/4がリード数になります

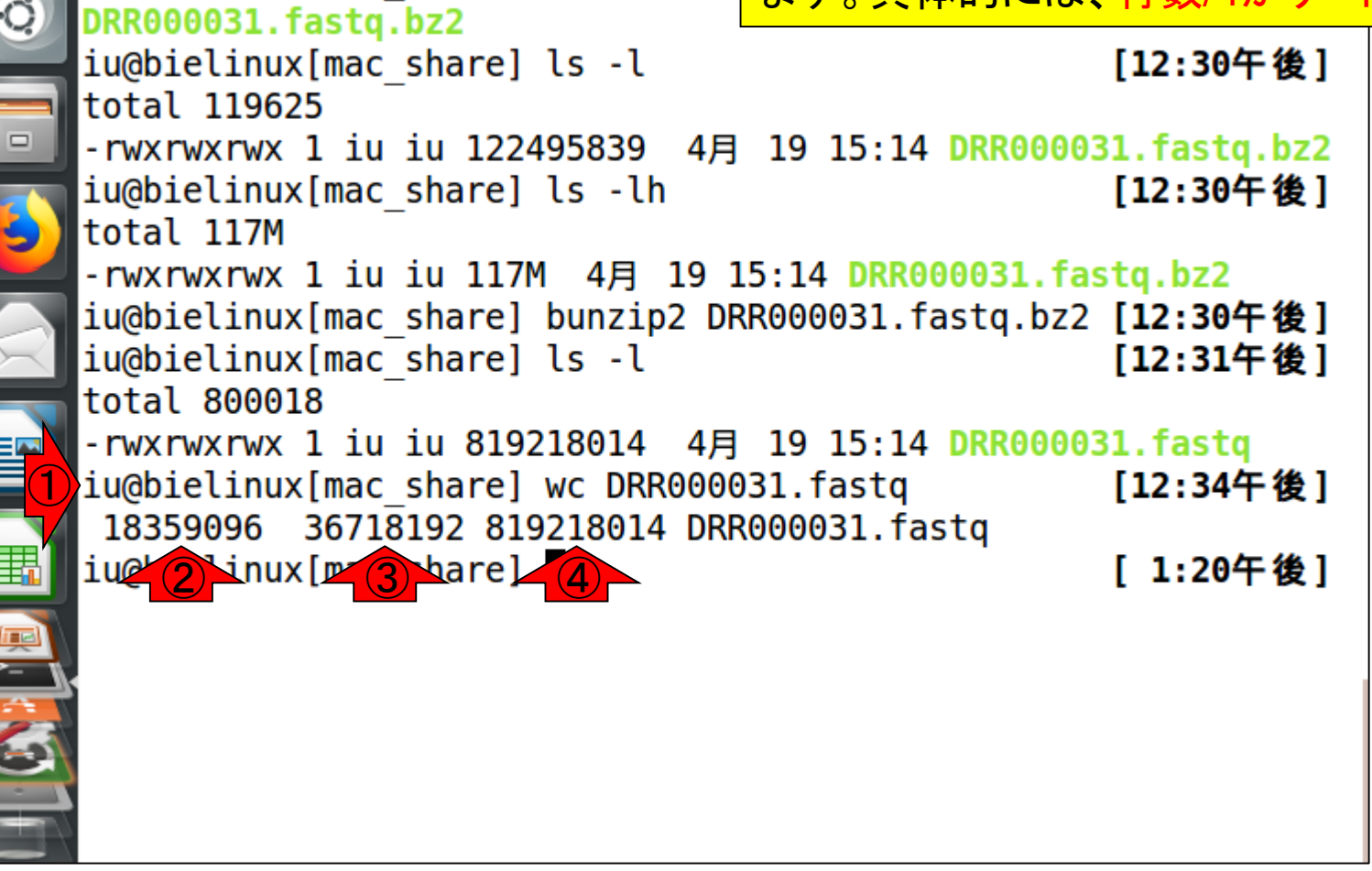

①headは、ファイルの先頭から-nで指定した行数分だけを 表示するコマンド。この場合は、②最初の2行分だけを表示

# **Linux**

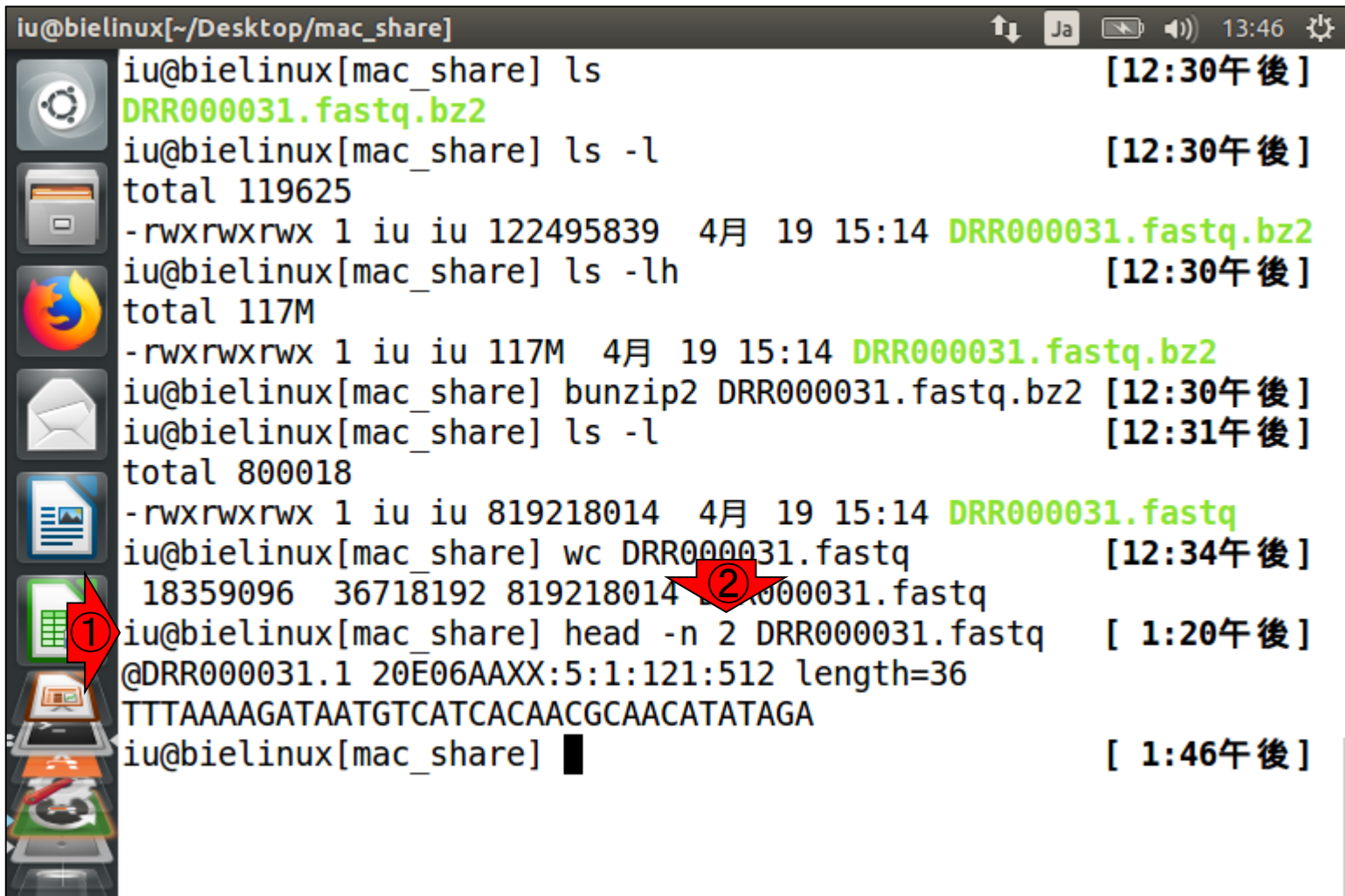

①同じノリで、②最初の24000行分だけを表示させるのでは なく、3DRR000031sub.fastqという名前のファイルに出力

# **Linux**

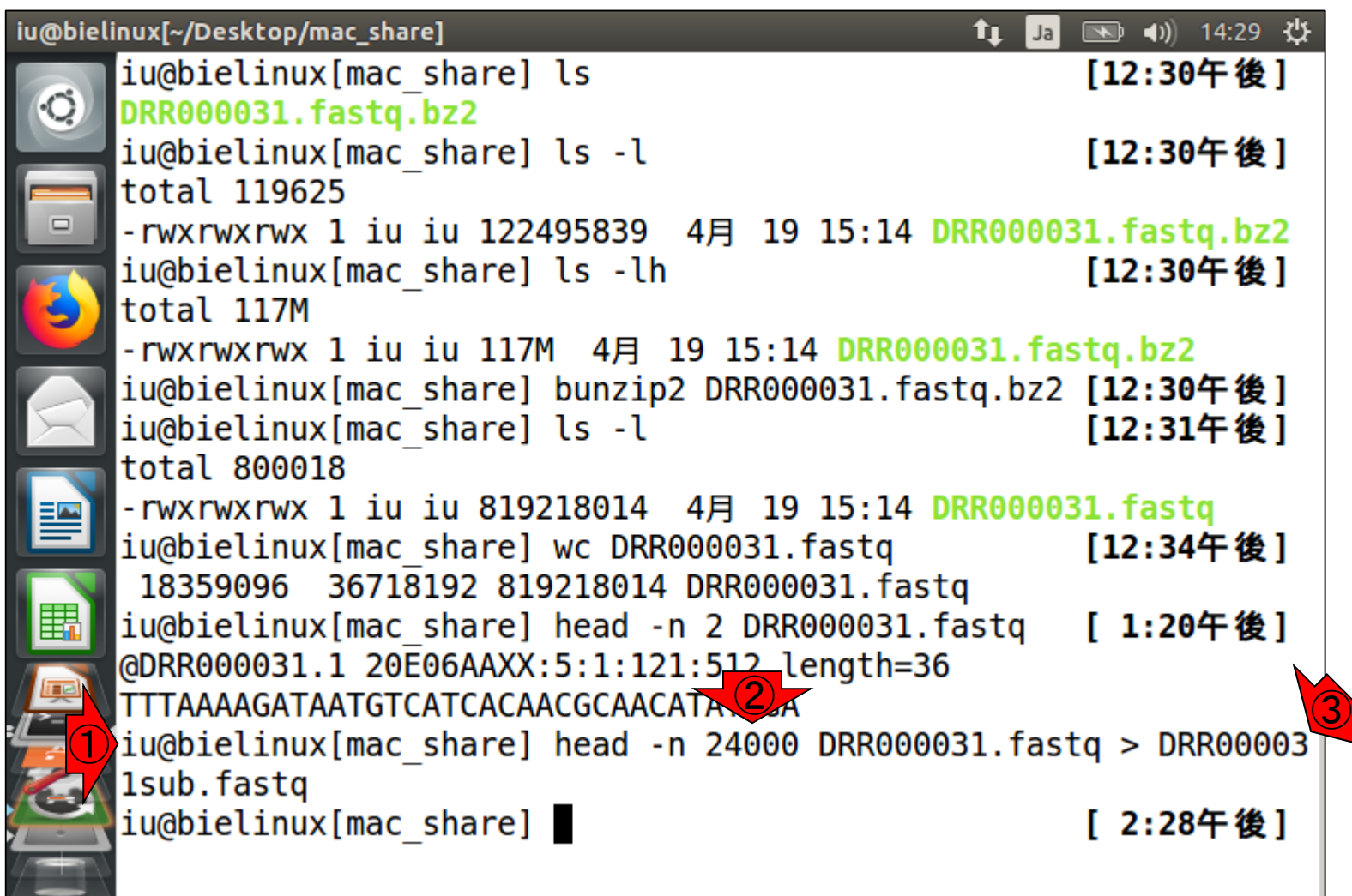

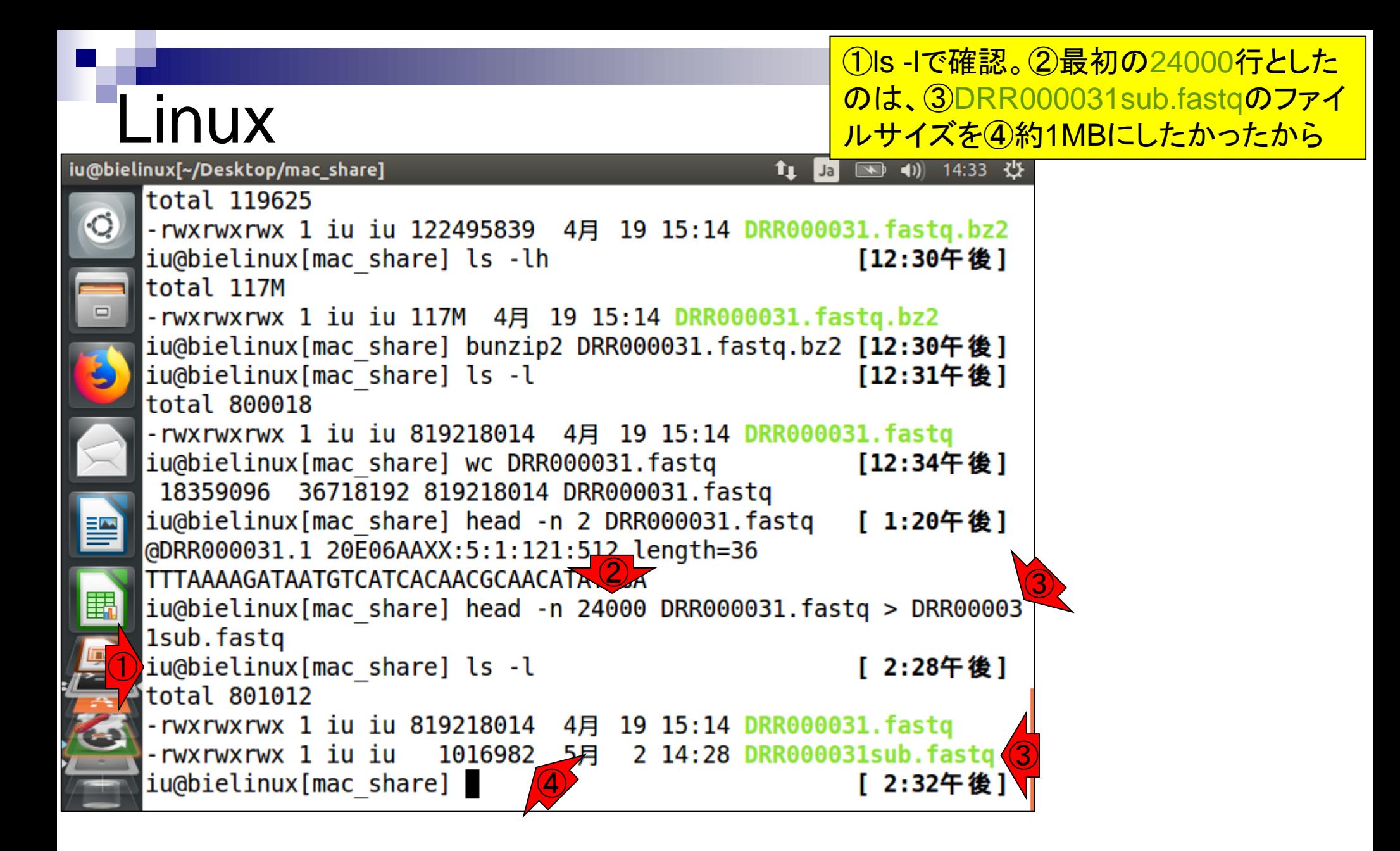

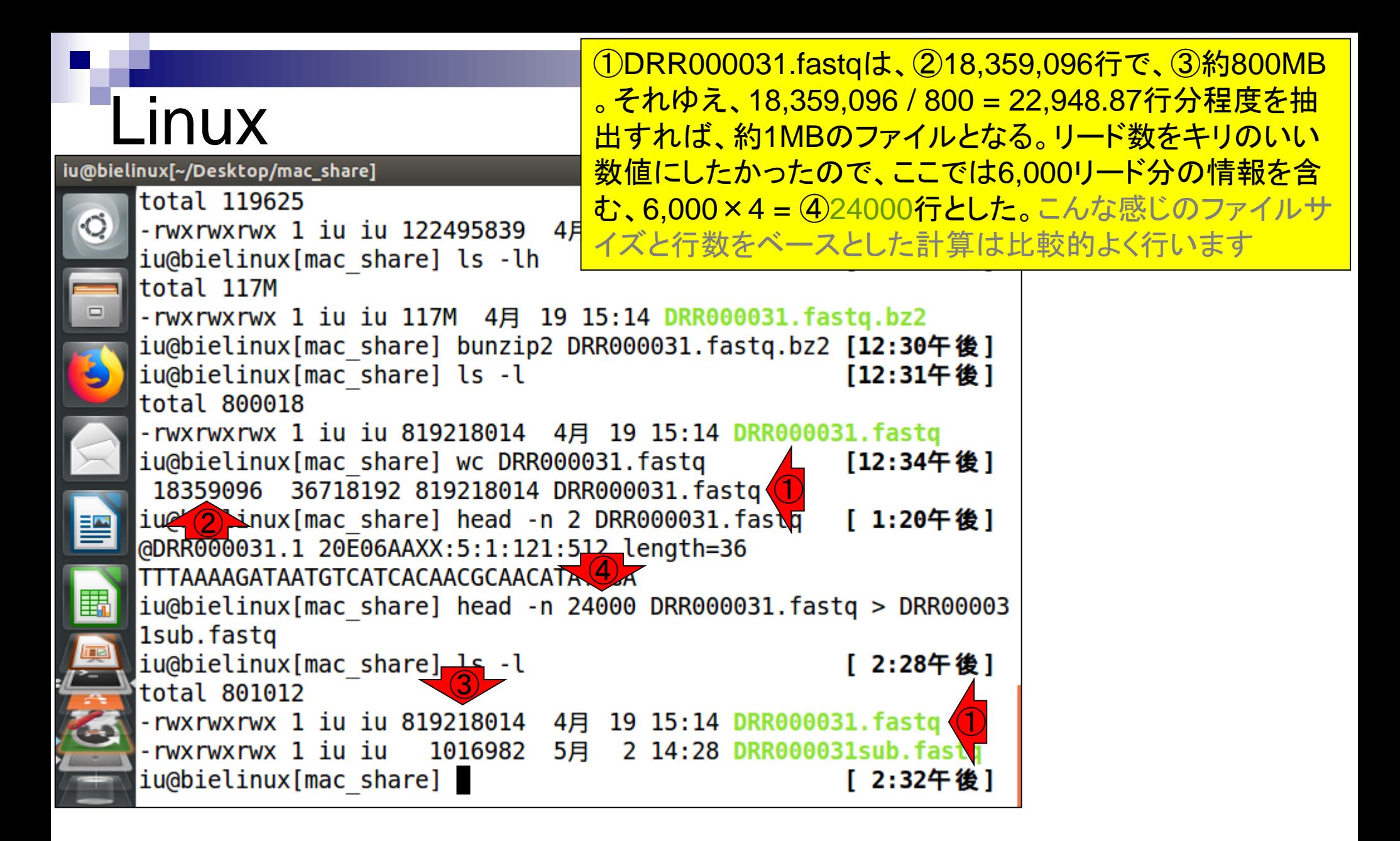

## DRR000031sub.fastq

### <u>(1)と②は同じもの(約1MBのFASTQファイ</u> ル)です。②をダウンロードして、ワードパッ ドなど手持ちのエディタで開いておくとよい

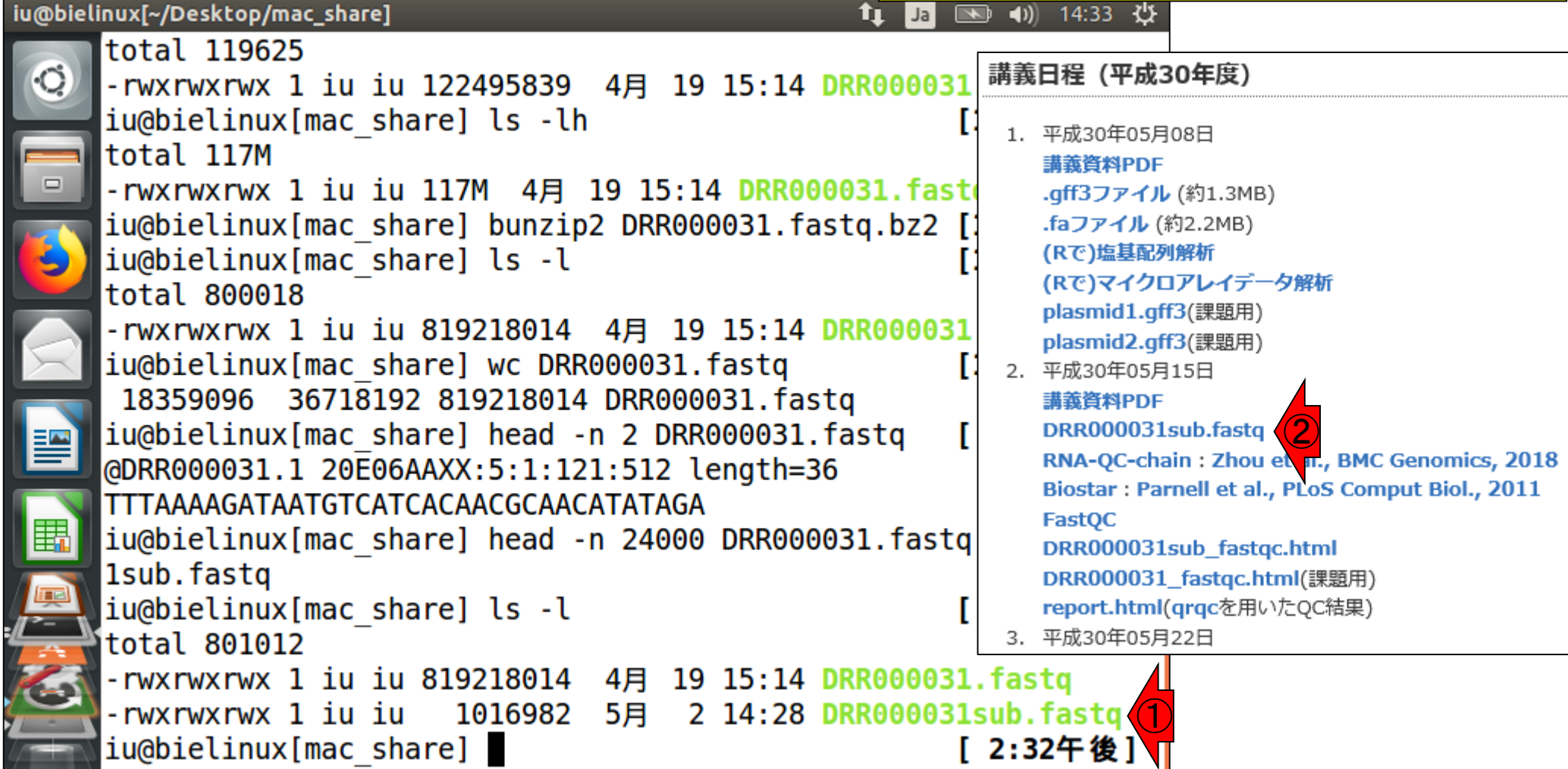

### **Contents**

### ■ 公共DB関連のTips

- 公共DB、Linux
- □ FASTQファイルの説明、リード数の違い
- □ ウェブツール、ウェブブラウザに注意
- 前処理(Preprocessing) or Quality Control (QC)
	- □ RNA-QC-chain
	- □ FastQCのインストールと実行
	- FastQC実行結果の解説
	- □ 圧縮ファイルでFastQC、課題
	- □ Rパッケージqrqcでクオリティチェック

### ①FASTQファイル(DRR000031.fastq) の最初の16行分を表示。FASTQ形式 は、1つのリード情報を4行で表す

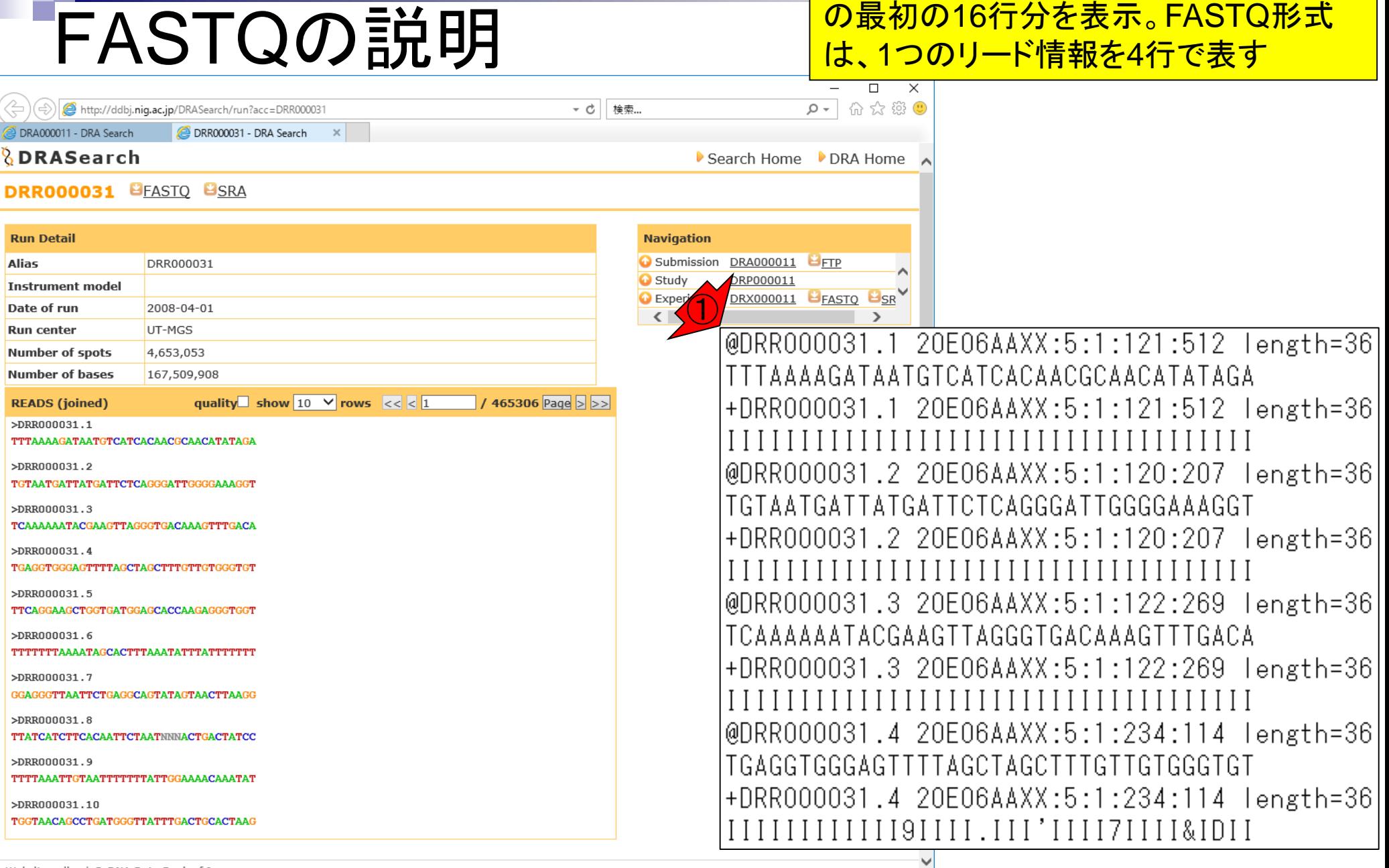

## FASTQの説明

#### ①1番目、②2番目、③3番目、④ 4番目のリード、といった具合です

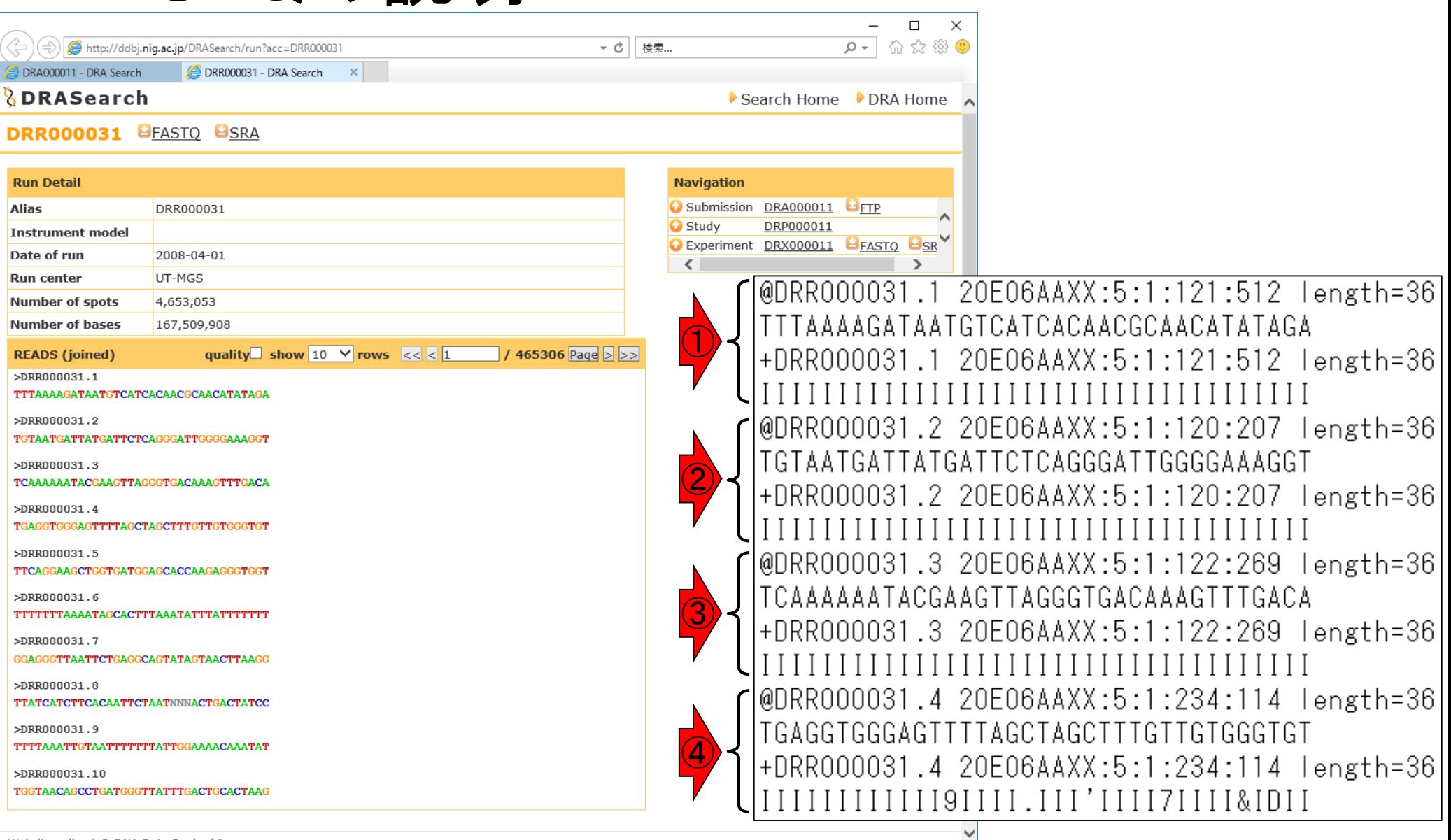

Website policy | © DNA Data Bank of Japan

## FASTQの説明

#### ①これらがリードの塩基配列情報 で、②これらが対応するものです

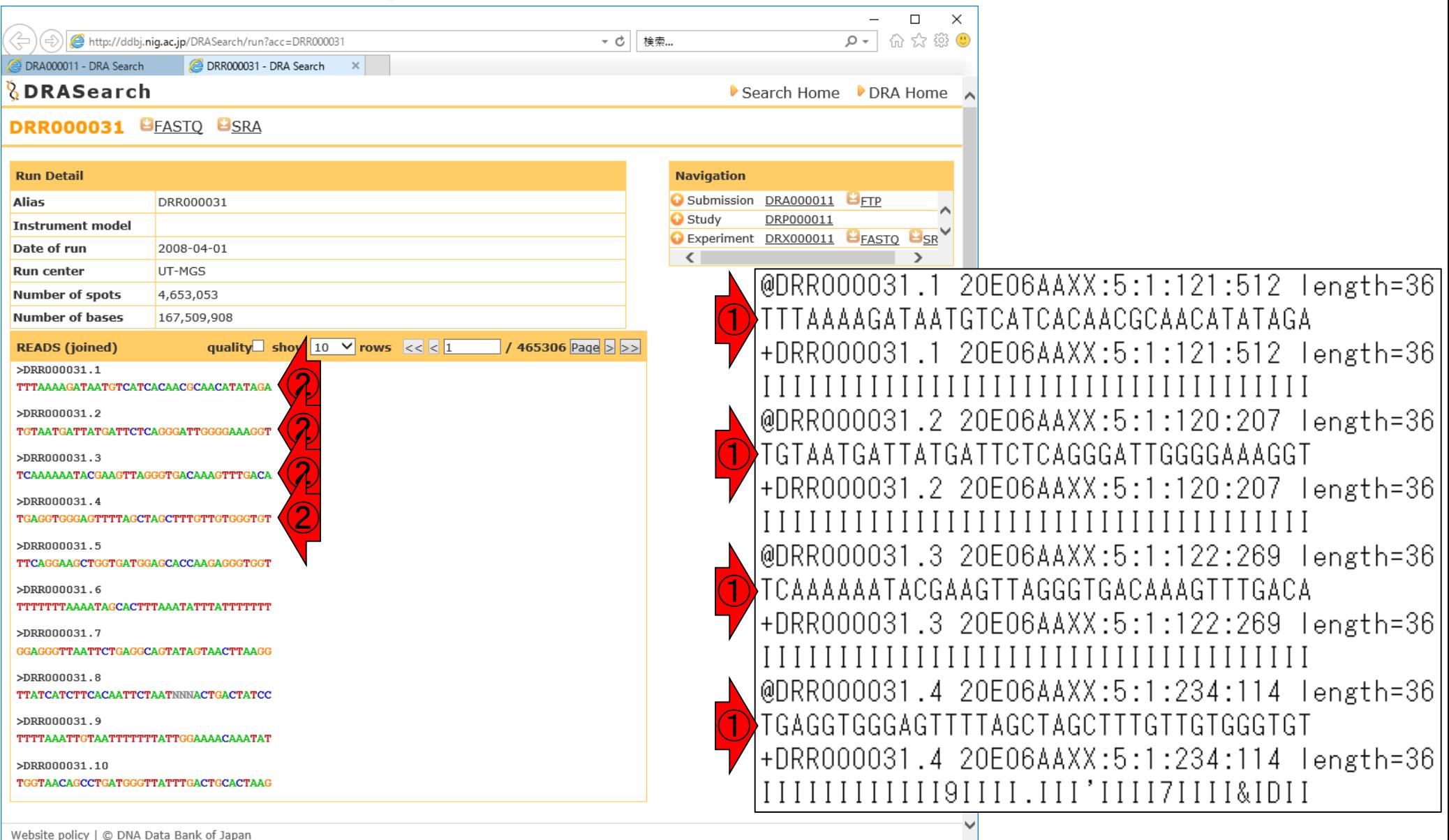

Website policy | C DNA Data Bank of Japan

### ①これらがリードのクオリティ情報です

## FASTQの説明

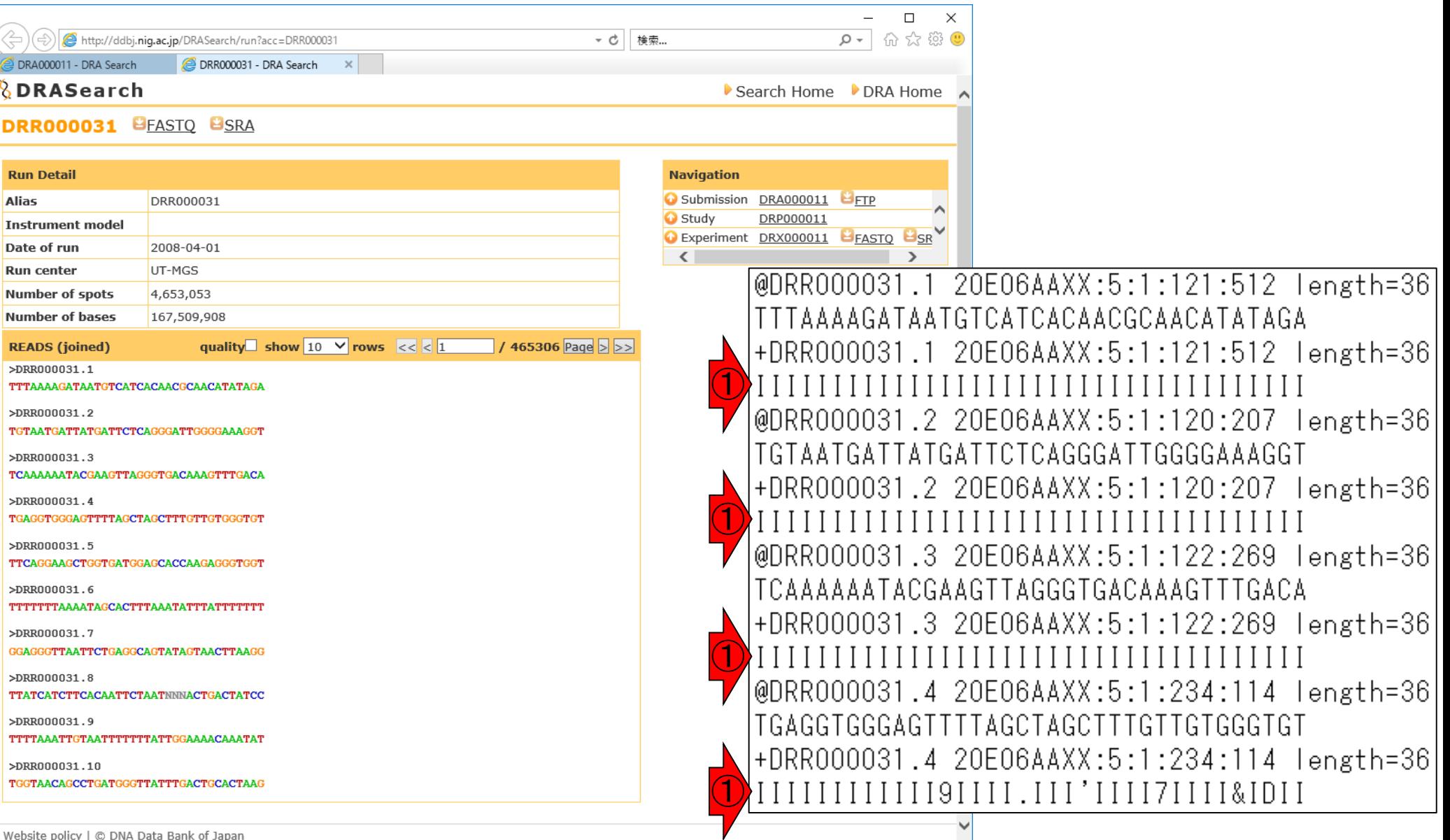

## FASTQの説明

#### ②対応するクオリティスコ ア情報(Phredスコア)です

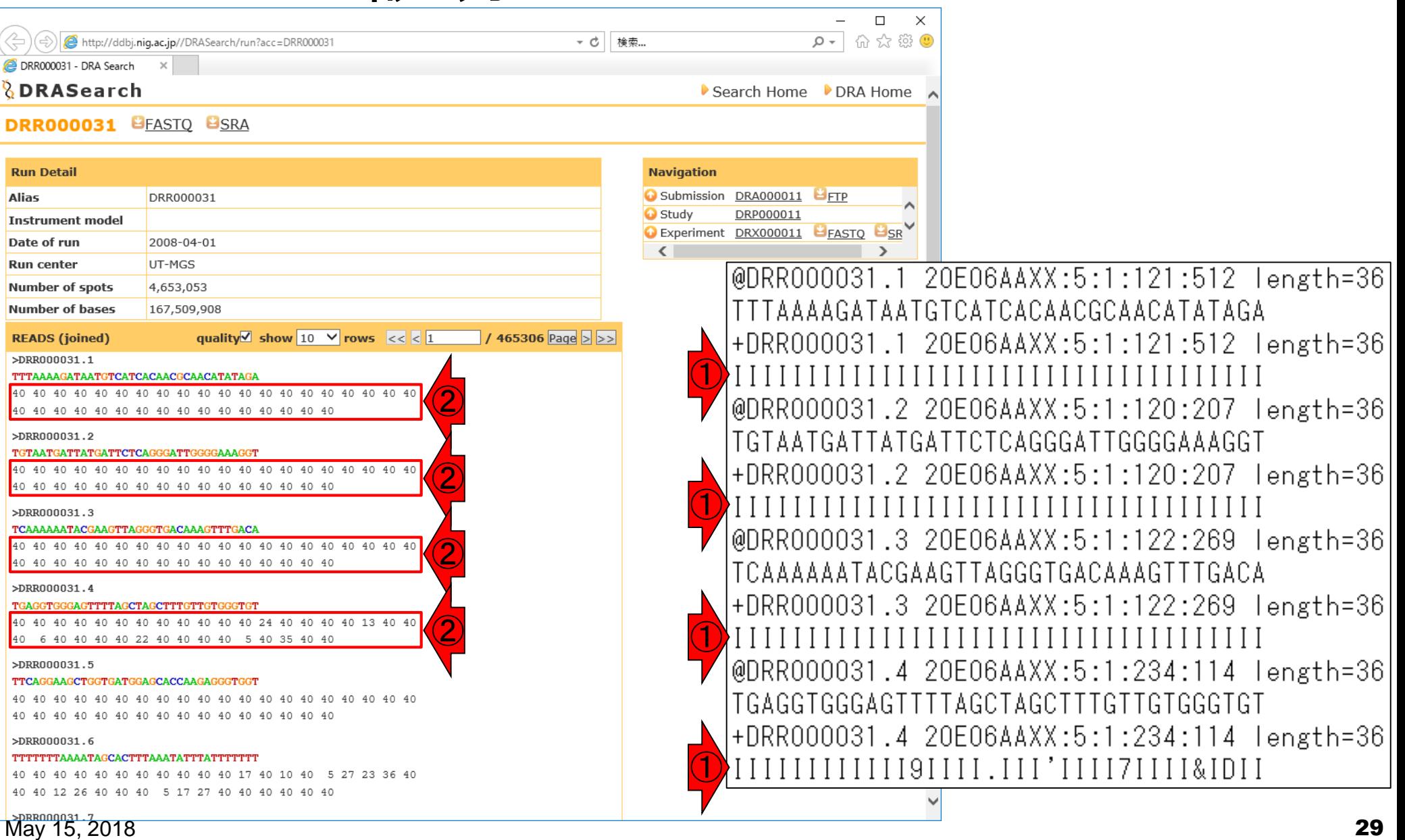

### FASTQの説明

全体を眺めて、Phredスコア40が、一文字表 記のクオリティ情報I(←あい)に相当すること がわかる。①~⑤I以外のところが、40以外 のPhredスコアになっていることもわかる

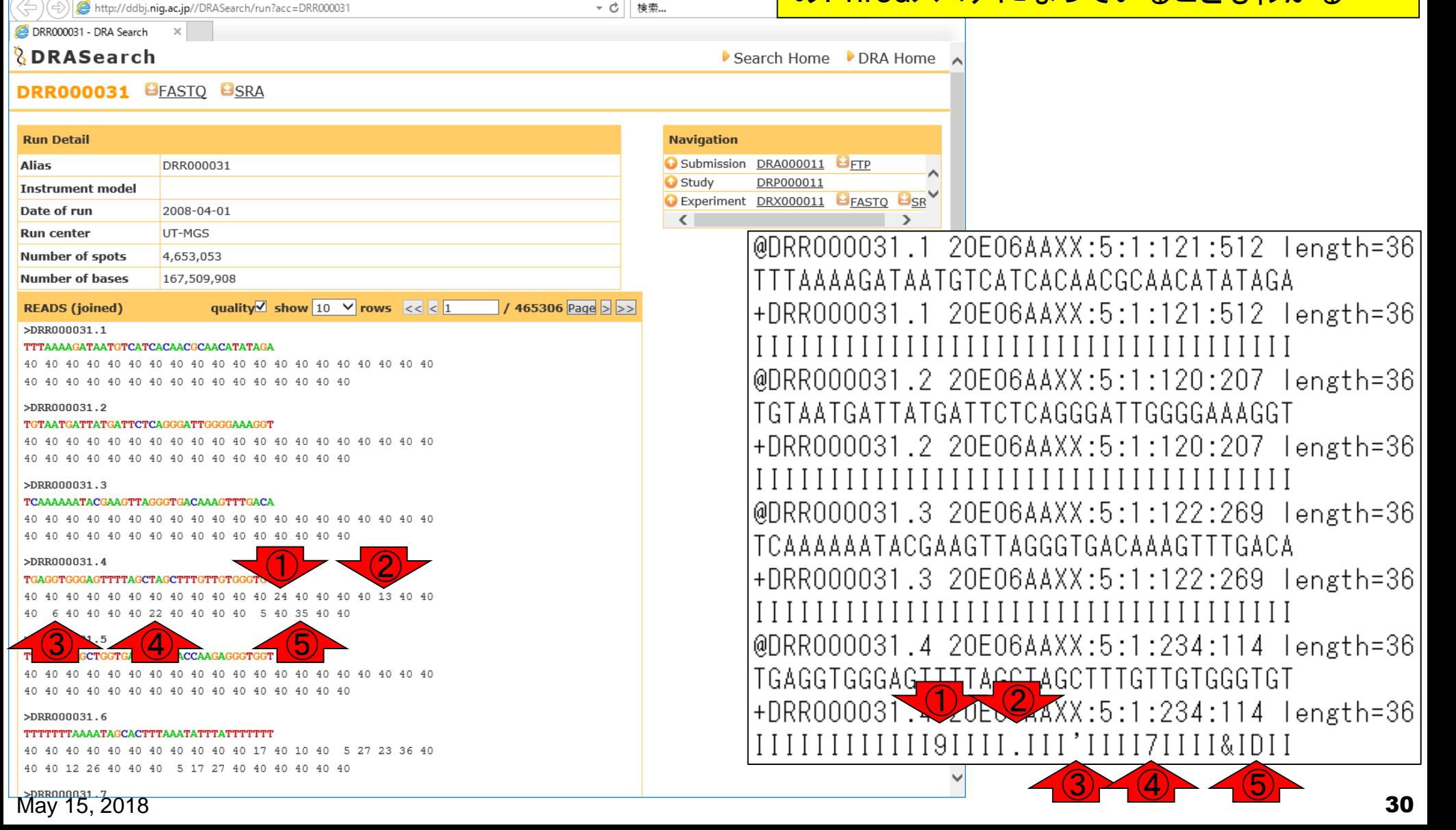

### **Contents**

### ■ 公共DB関連のTips

- 公共DB、Linux
- □ FASTQファイルの説明、リード数の違い
- □ ウェブツール、ウェブブラウザに注意
- 前処理(Preprocessing) or Quality Control (QC)
	- □ RNA-QC-chain
	- □ FastQCのインストールと実行
	- FastQC実行結果の解説
	- □ 圧縮ファイルでFastQC、課題
	- □ Rパッケージqrqcでクオリティチェック

#### ①FASTQファイル(DRR000031.fastq)の、② • イントロ | NGS | 配列取得 | FASTQ or SRA | 公共DBから 行数は18,359,097。この行数を4で割った FASTQのリード数 4,589,774がFASTQファイル中のリード数。 18,359,096行であって欲しかったが、最後のク  $|(\Rightarrow)|$  http://ddbi.niq.ac.jp/DRASearch/run?acc=DRR00003 - c 検索... オリティスコア行のところに改行が含まれてい DRA000011 - DRA Search DRR000031 - DRA Search *<u><b>&DRASearch</u>* るからなのか?!、このエディタでは1行余分にカ  $\triangleright$  S **DRR000031 BEASTO BSRA** ウントされている **Run Detail Navigation** Submission DRA000011 FIFTP **Alias** DRR000031 Study DRP000011 **Instrument model** ■ C:¥Users¥kojik¥Documents¥2018¥Lecture¥09.機能ゲノム学¥DRR000031.fastq ...  $\Box$  $\times$ Date of run 2008-04-01 **Run center** UT-MGS ツール(T) ウィンドウ(W) ヘルプ(H) ファイル(F) 編集(E) 検索(S) 表示(V) **Number of spots** 4,653,053 ☞▼圓 è မာ  $\approx$  $\mathcal{P}$  $\mathfrak{D}$   $\mathfrak{D}$  . » ツール 》  $\mathbf{1}$ Ж  $\overline{\phantom{a}}$ 目を  $\bigodot$ **Number of bases** 167,509,908 quality show 10  $\vee$  rows  $\lt \lt \lt 1$  $1465306$  Page  $>$ **READS** (joined) >DRR000031.1 @DRR000031.1 20E06AAXX:5:1:121:512 length=36 TTTAAAAGATAATGTCATCACAACGCAACATATAGA TTTAAAAGATAATGTCATCACAACGCAACATATAGA >DRR000031.2 TGTAATGATTATGATTCTCAGGGATTGGGGAAAGGT +DRR000031.1 20E06AAXX:5:1:121:512 length=36 >DRR000031.3 TCAAAAAATACGAAGTTAGGGTGACAAAGTTTGACA >DRR000031.4 @DRR000031.2 20E06AAXX:5:1:120:207 length=36 TGAGGTGGGAGTTTTAGCTAGCTTTGTTGTGGGTGT TGTAATGATTATGATTCTCAGGGATTGGGGAAAGGT >DRR000031.5 TTCAGGAAGCTGGTGATGGAGCACCAAGAGGGTGGT +DRR000031.2 20E06AAXX:5:1:120:207 length=36 >DRR000031.6 TTTTTTTAAAATAGCACTTTAAATATTTATTTTTTT @DRR000031.3 20E06AAXX:5:1:122:269 length=36 >DRR000031.7 GGAGGGTTAATTCTGAGGCAGTATAGTAACTTAAGG TCAAAAAATACGAAGTTAGGGTGACAAAGTTTGACA >DRR000031.8 +DRR000031.3 20E06AAXX:5:1:122:269 length=36 TTATCATCTTCACAATTCTAATNNNACTGACTATCC >DRR000031.9 TTTTAAATTGTAATTTTTTTTATTGGAAAACAAATAT  $\checkmark$ ъ >DRR000031.10 ②TGGTAACAGCCTGATGGGTTATTTGACTGCACTAAG 781 MB (819,218,014 バイト), 18,359,097 行。 Text | 1行, 1桁 日本語 (シフト JIS)

Website policy | © DNA Data Bank of Japan

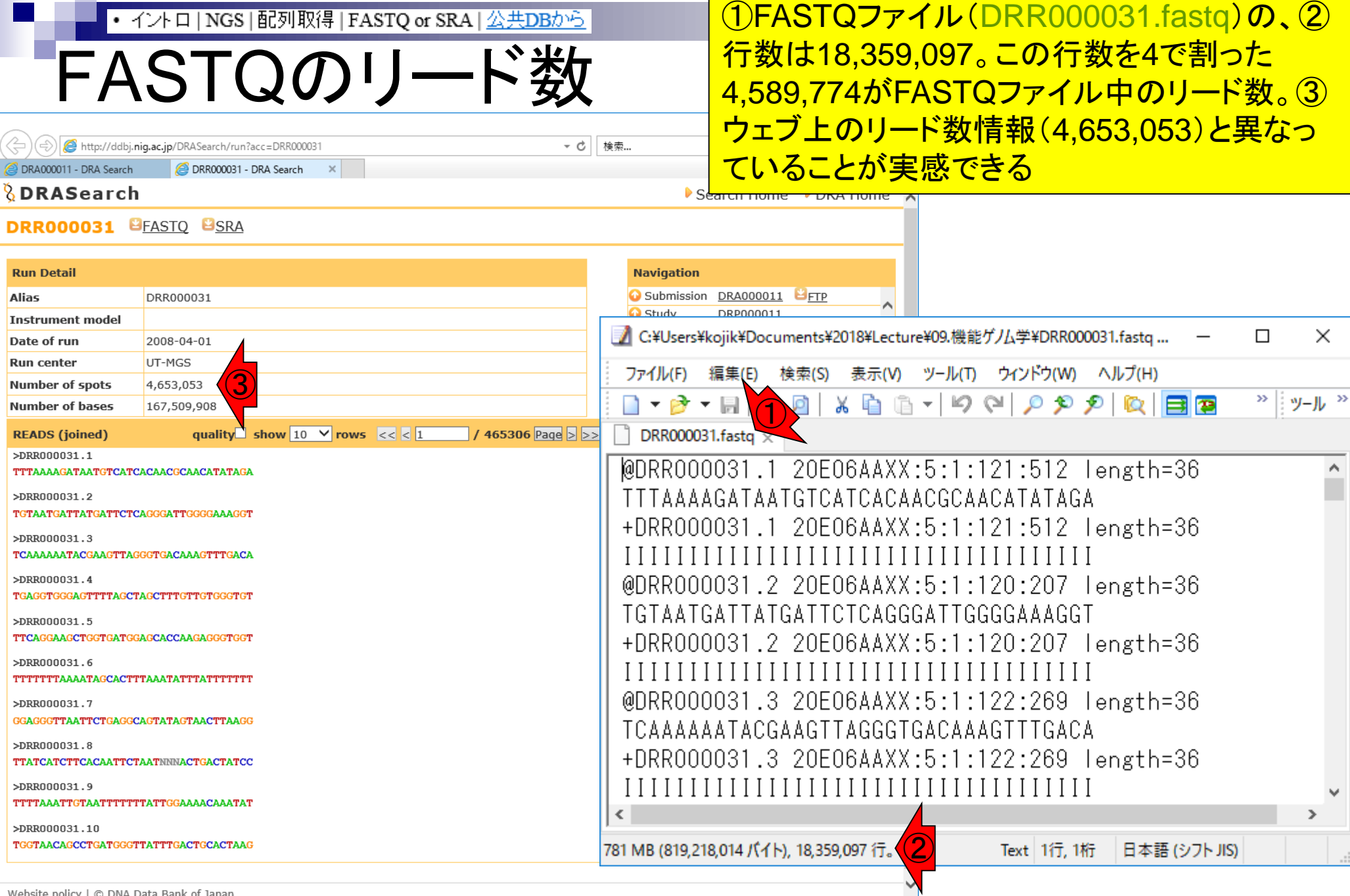

Website policy | © DNA Data Bank of Japan 333

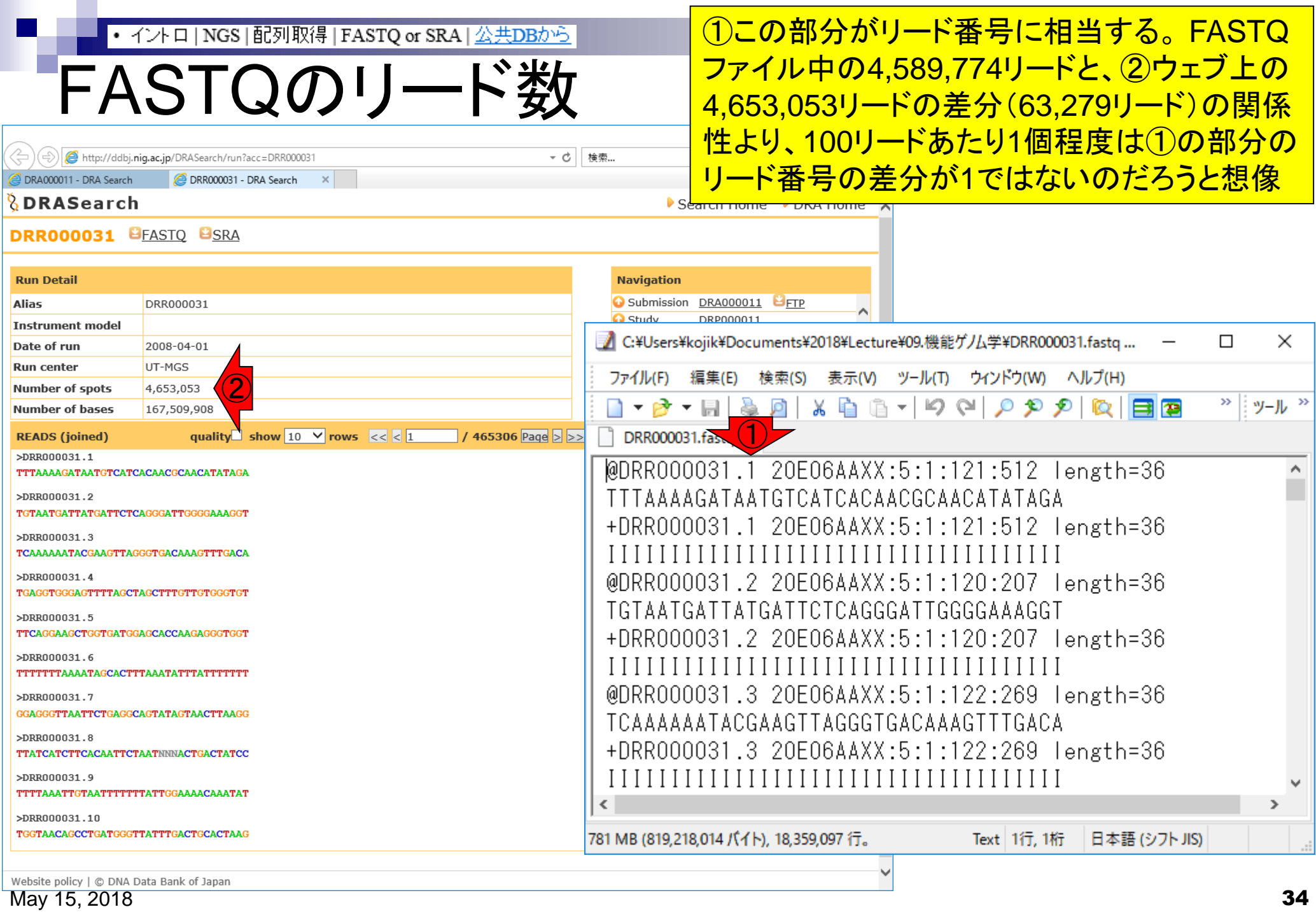

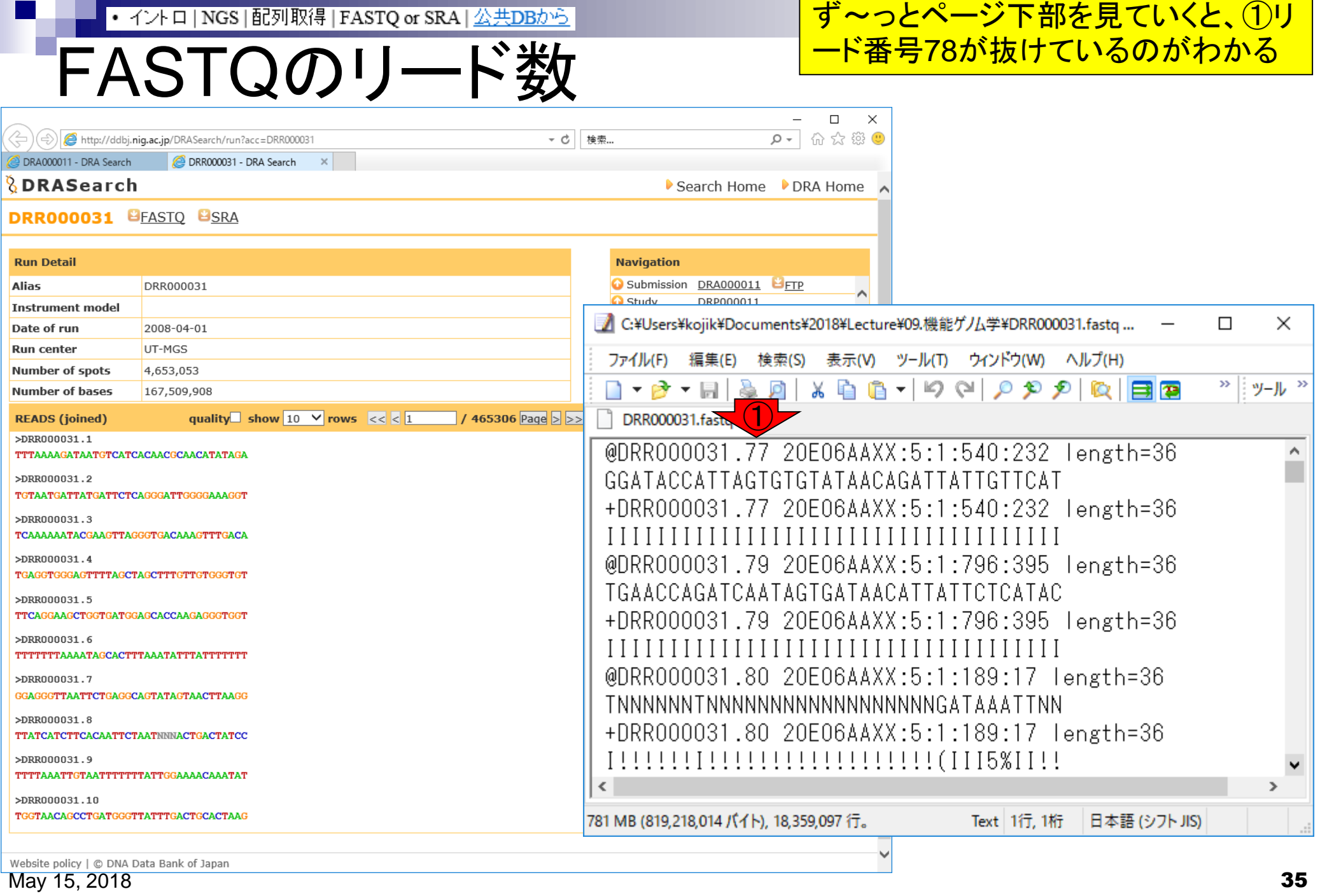

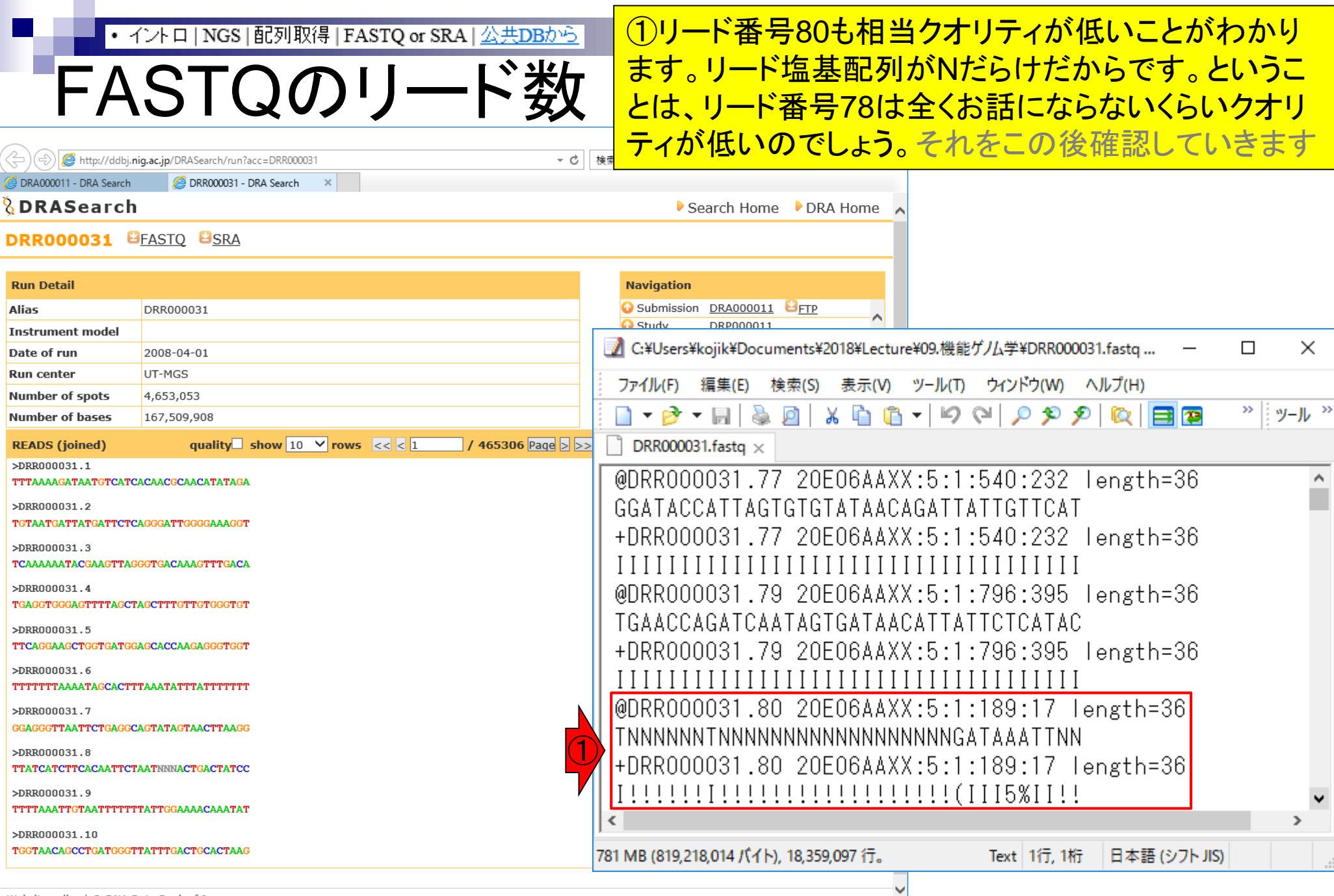

Website policy | © DNA Data Bank of Japan  $\overline{\text{May 15, 2018}}$   $\overline{\text{96}}$
## FASTQのリード数

### ①をガスガス押して、②のところが リード番号78を含むところまで移動

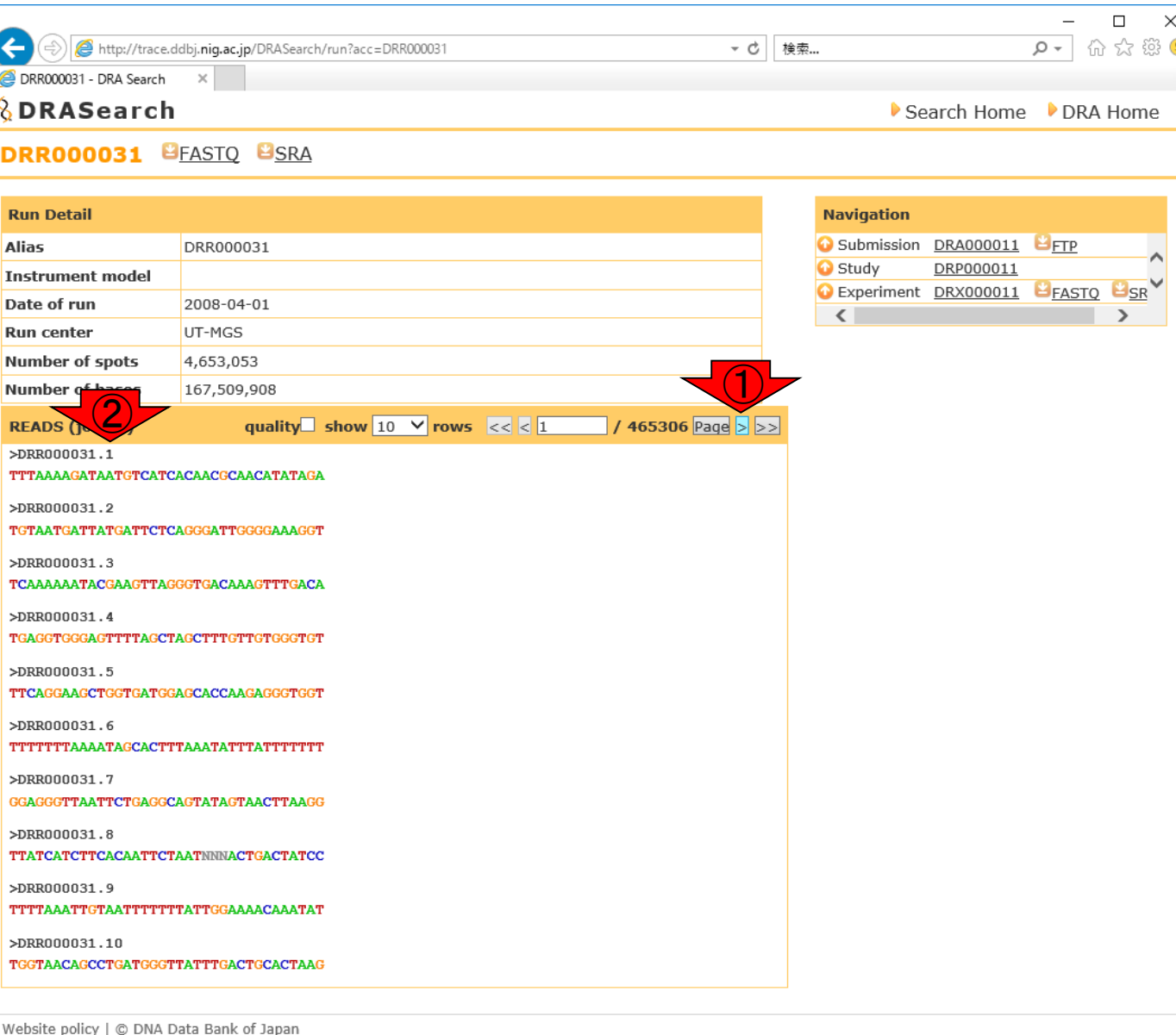

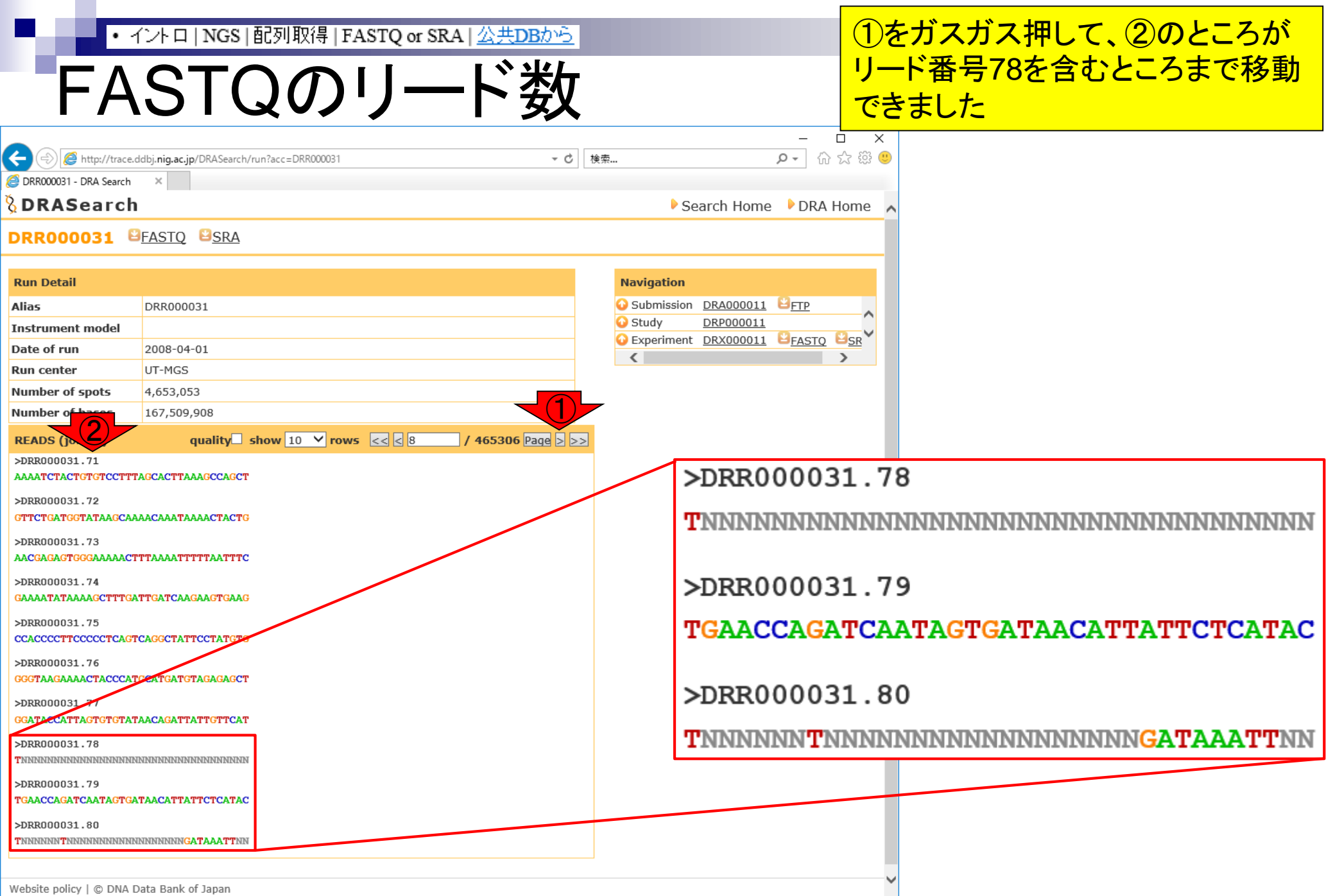

May 15, 2018 **38** 

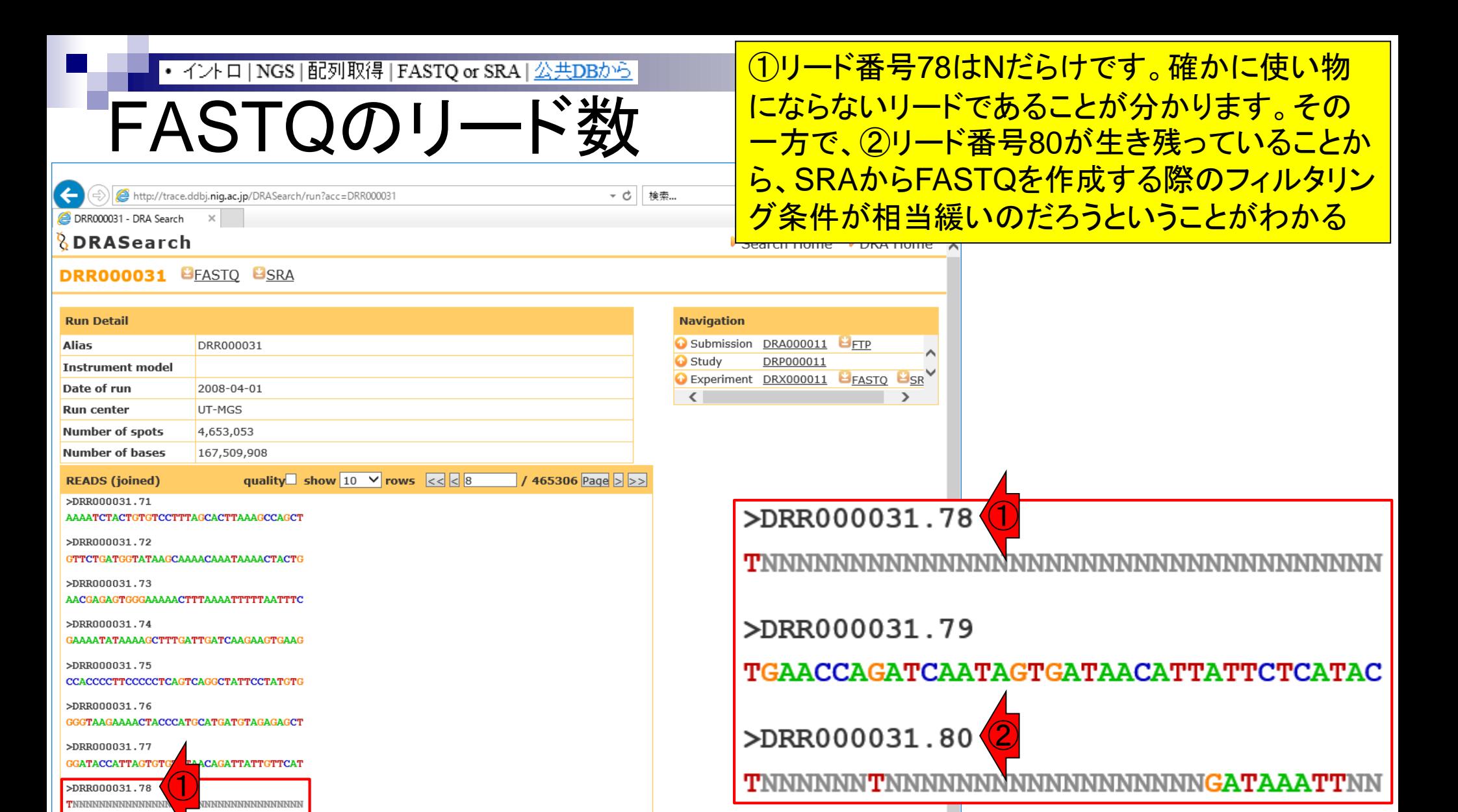

Website policy | C DNA Data Bank of Japan

②

**АТААСАТТАТТСТСАТАС** 

**INNNNNGATAAATTNN** 

>DRR000031.79 **TGAACCAGATCAATAG** 

>DRR000031.80 **TNNNNNNTNNNNNNN** 

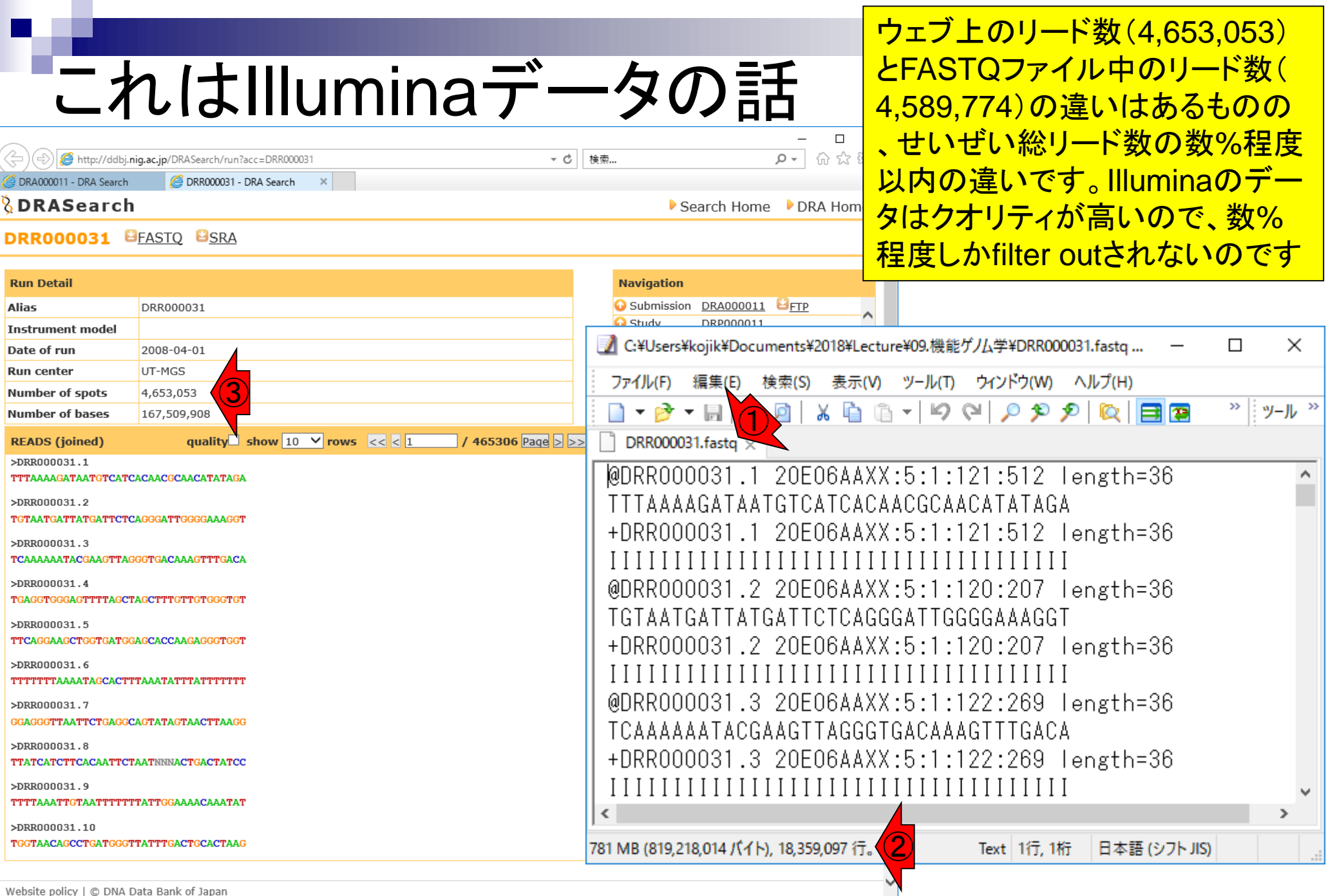

Website policy | © DNA Data Bank of Japan **40**<br>May 15, 2018

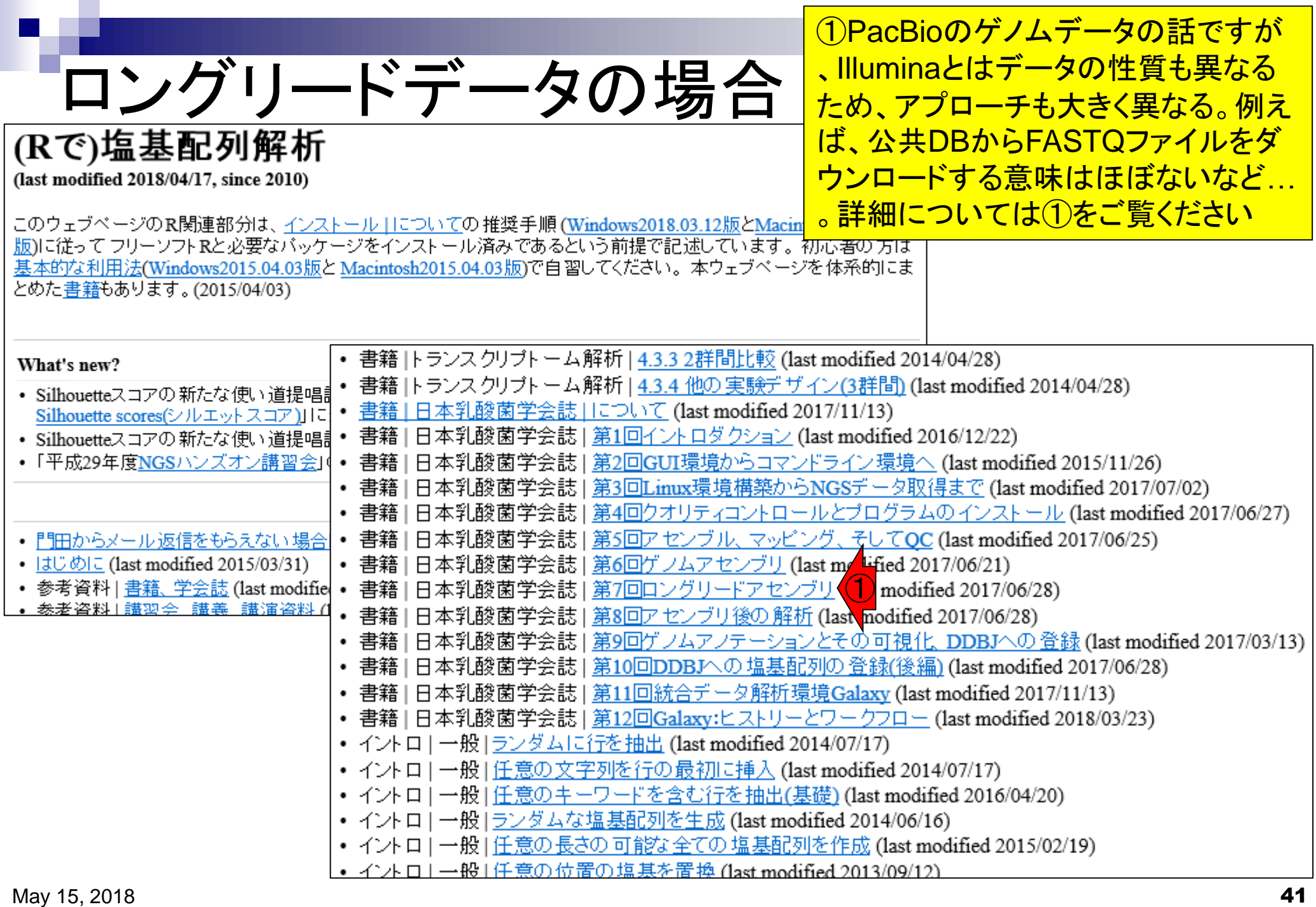

## **Contents**

### ■ 公共DB関連のTips

- 公共DB、Linux
- FASTQファイルの説明、リード数の違い
- ロ ウェブツール、ウェブブラウザに注意
- 前処理(Preprocessing) or Quality Control (QC)
	- □ RNA-QC-chain
	- □ FastQCのインストールと実行
	- FastQC実行結果の解説
	- □ 圧縮ファイルでFastQC、課題
	- □ Rパッケージqrqcでクオリティチェック

Linuxコマンドを覚える必要がなく、ウェブ上で大容量メモリ をタダで使わせてもらって*de novo*アセンブリやマッピングプ ログラムを利用可能なウェブツールがあります。①NGS連 載第6回後半と第7回で紹介しているDDBJ Pipelineです

(last modified 2018/04/17, since 2010)

(Rで)塩基配列解析

手軽な解析手段

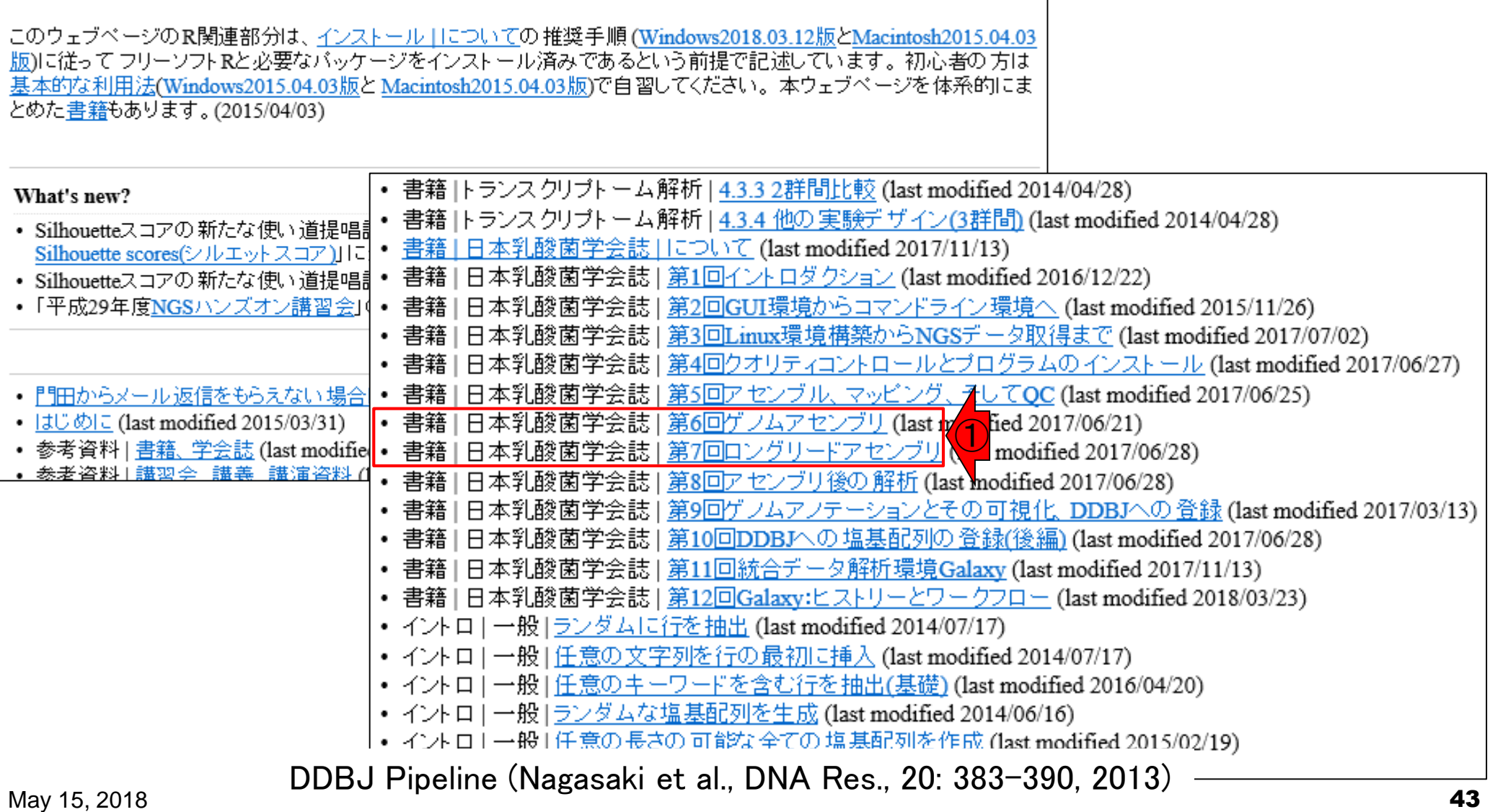

### Linuxコマンドを覚える必要がなく、ウェブ上で大容量メモリ をタダで使わせてもらって*de novo*アセンブリやマッピングプ ログラムを利用可能なウェブツールがあります。もう1つは ①NGS連載第11回と12回で紹介しているGalaxyです

(last modified 2018/04/17, since 2010)

(Rで)塩基配列解析

手軽な解析手段

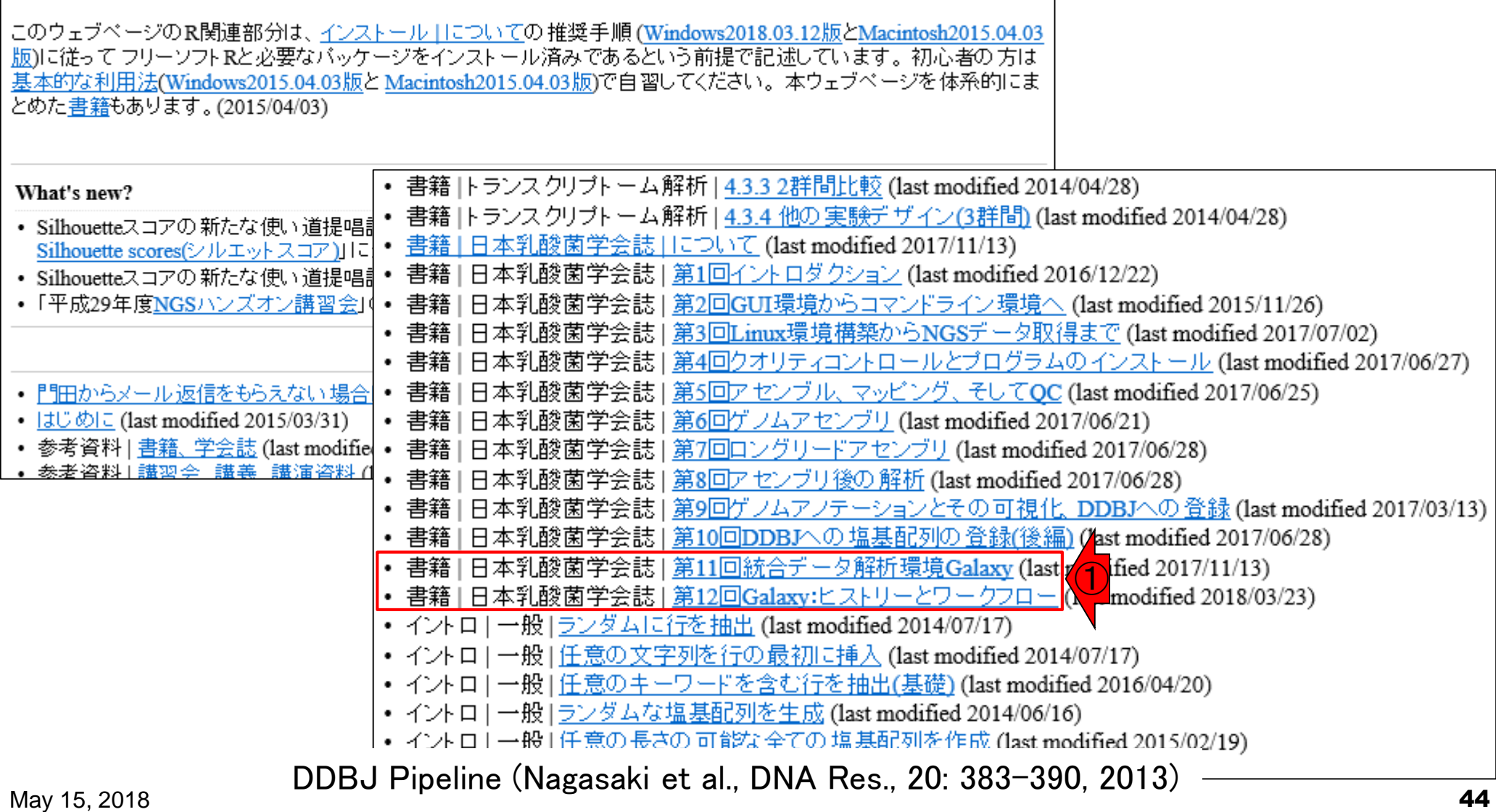

## **Contents**

### ■ 公共DB関連のTips

- 公共DB、Linux
- FASTQファイルの説明、リード数の違い
- □ ウェブツール、ウェブブラウザに注意
- 前処理(Preprocessing) or Quality Control (QC)
	- □ RNA-QC-chain
	- □ FastQCのインストールと実行
	- FastQC実行結果の解説
	- □ 圧縮ファイルでFastQC、課題
	- □ Rパッケージqrqcでクオリティチェック

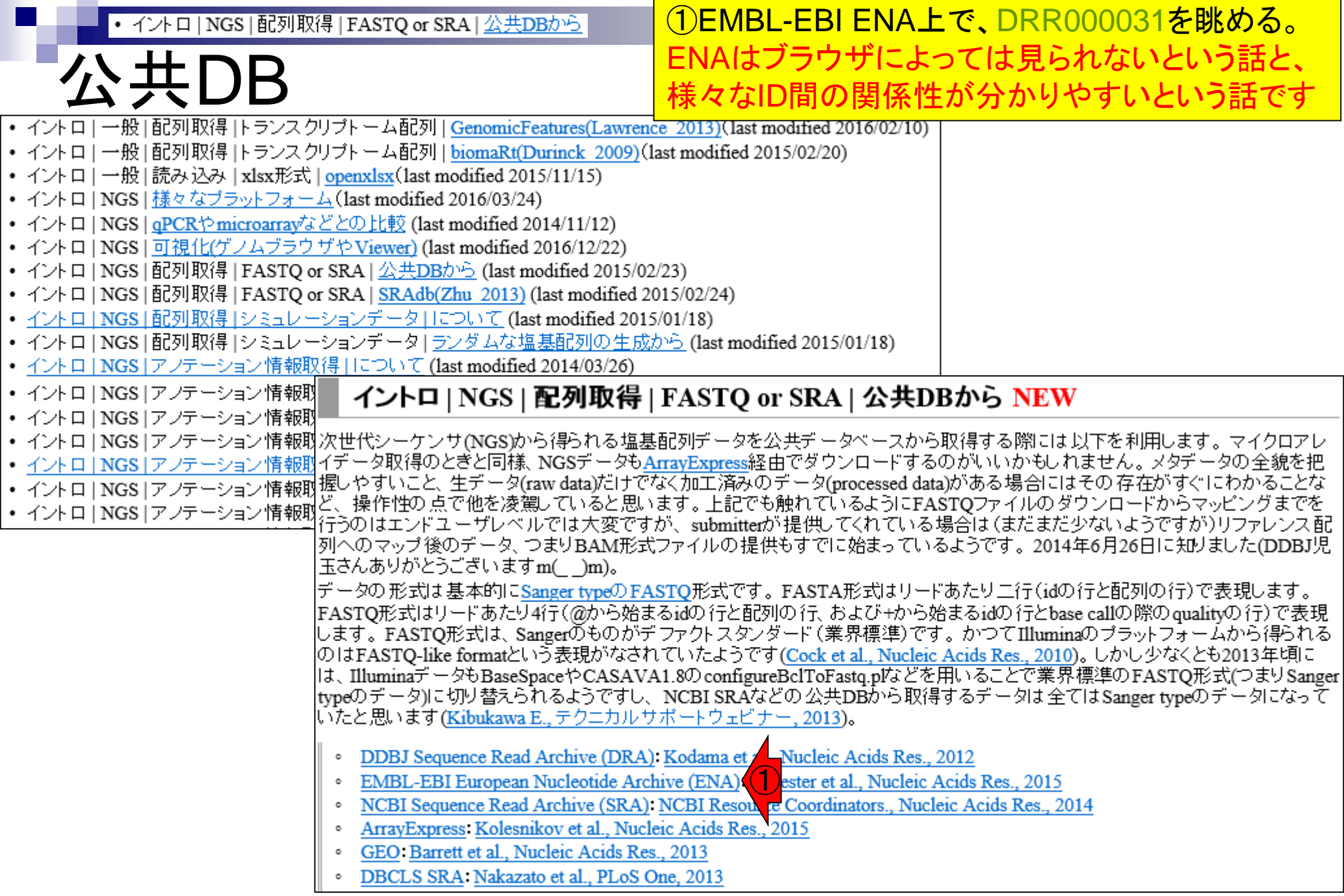

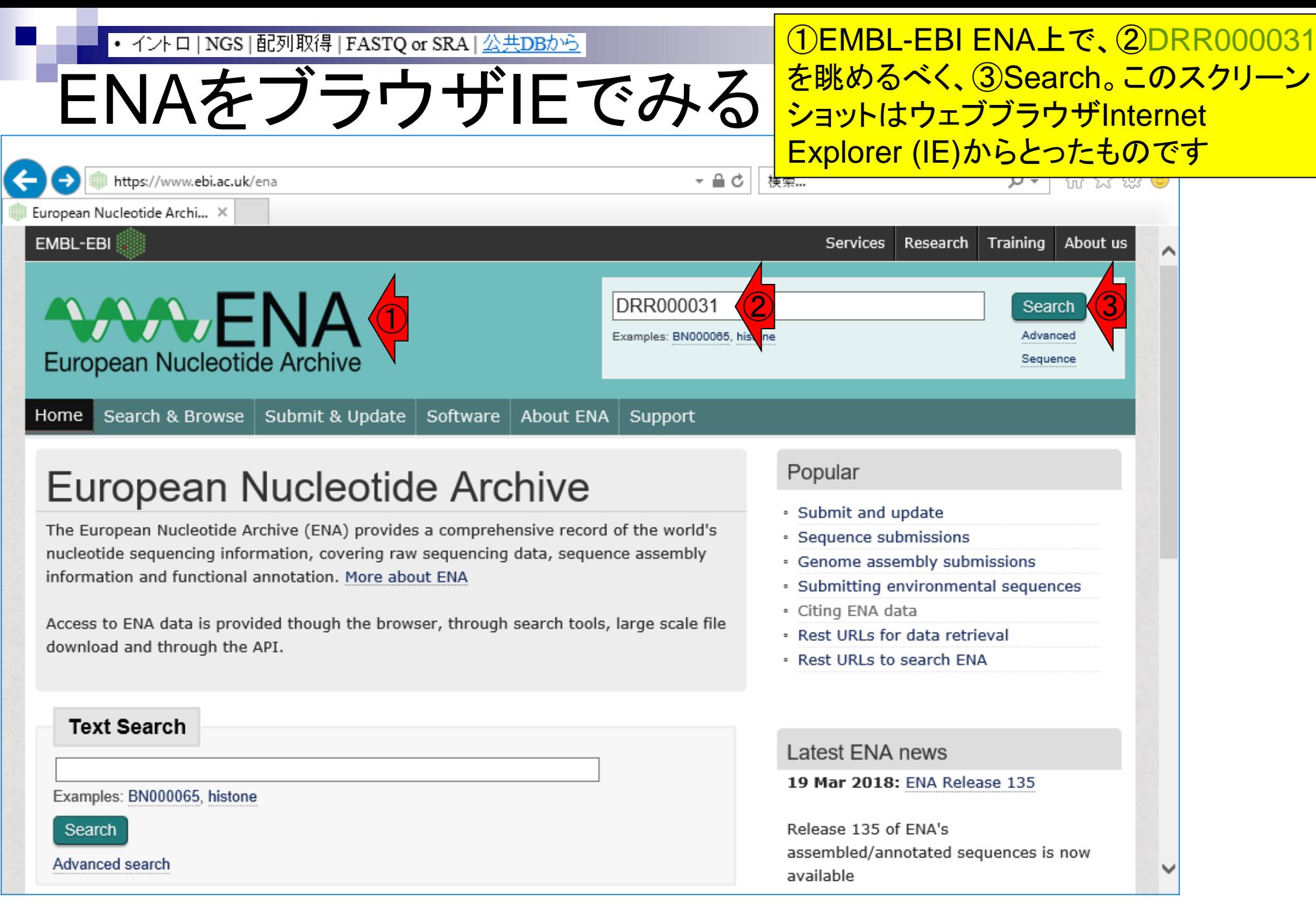

こんな感じになります。 ①でも ②でもどち • イントロ | NGS | 配列取得 | FASTQ or SRA | 公共DBから らでもいいが、とりあえず目的の②を押す ENAをブラウザIEでみる

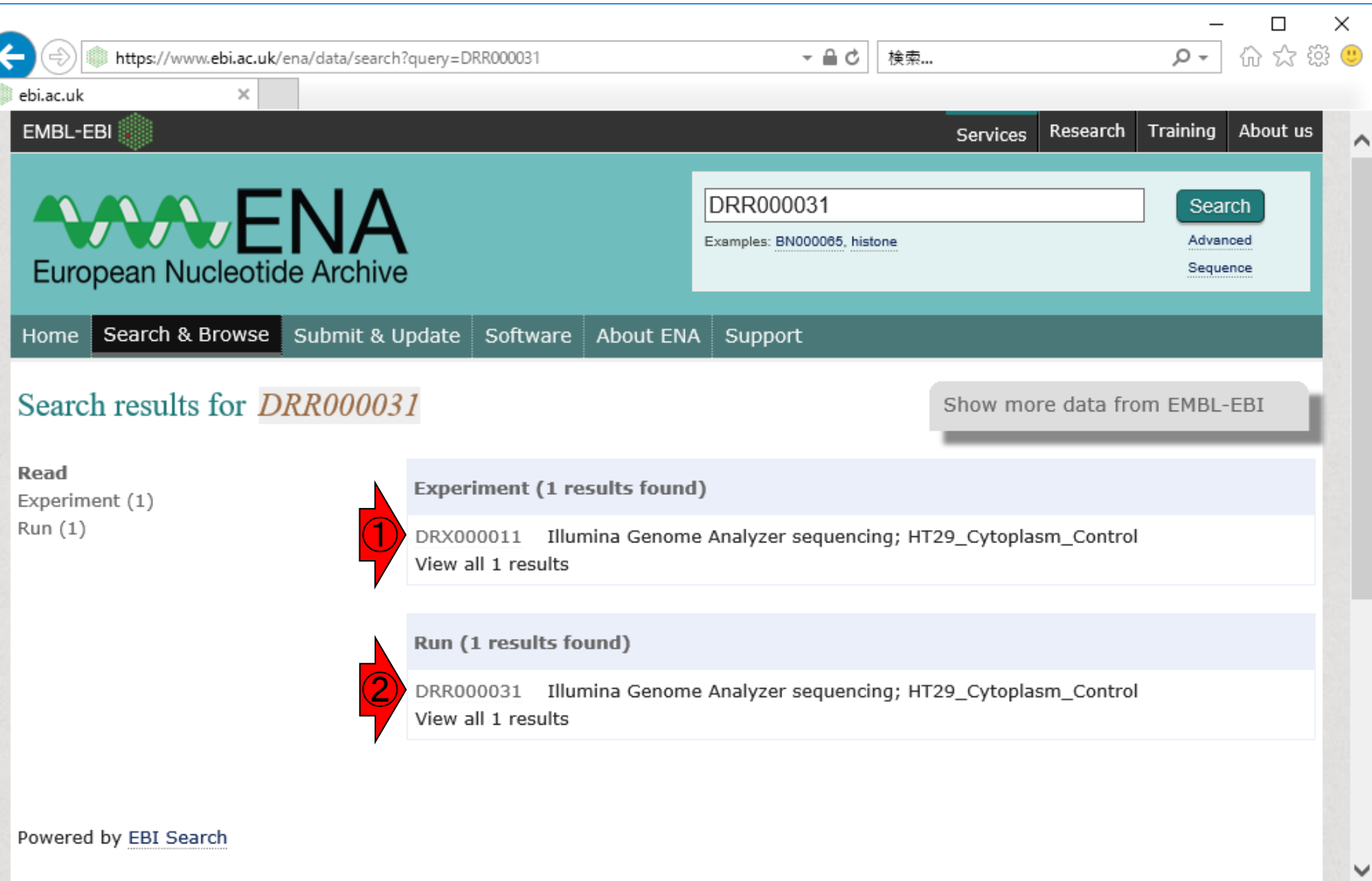

C

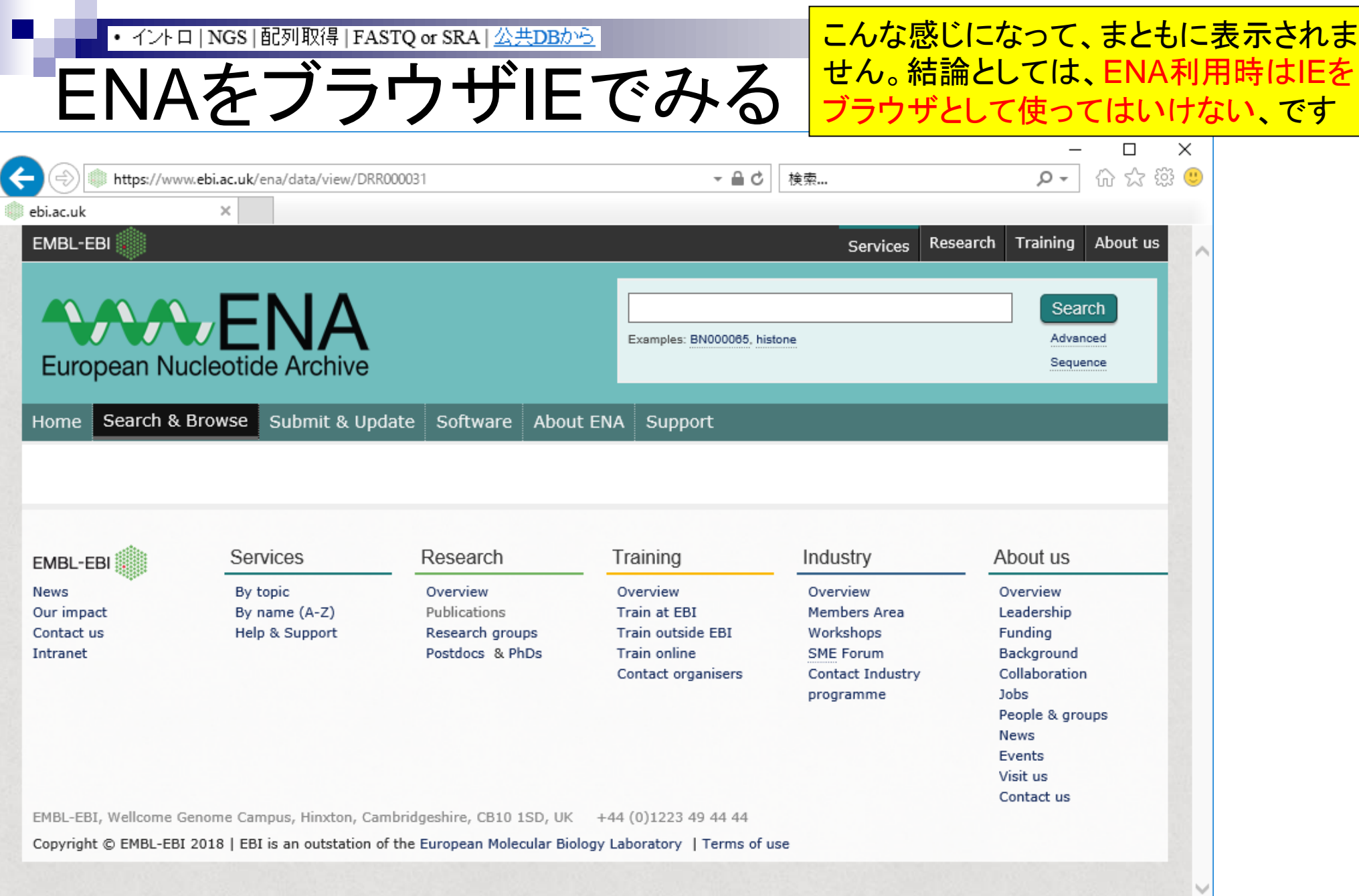

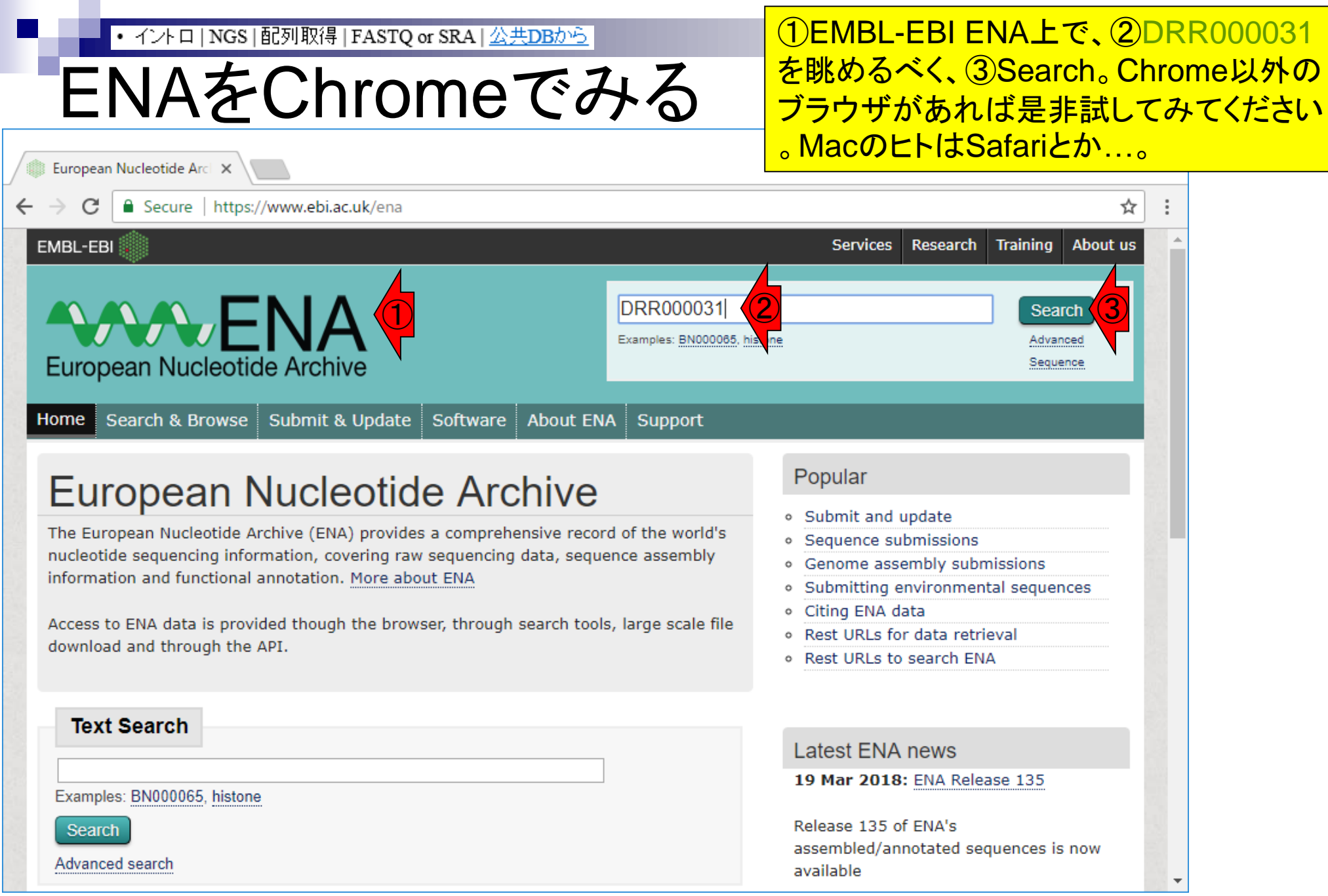

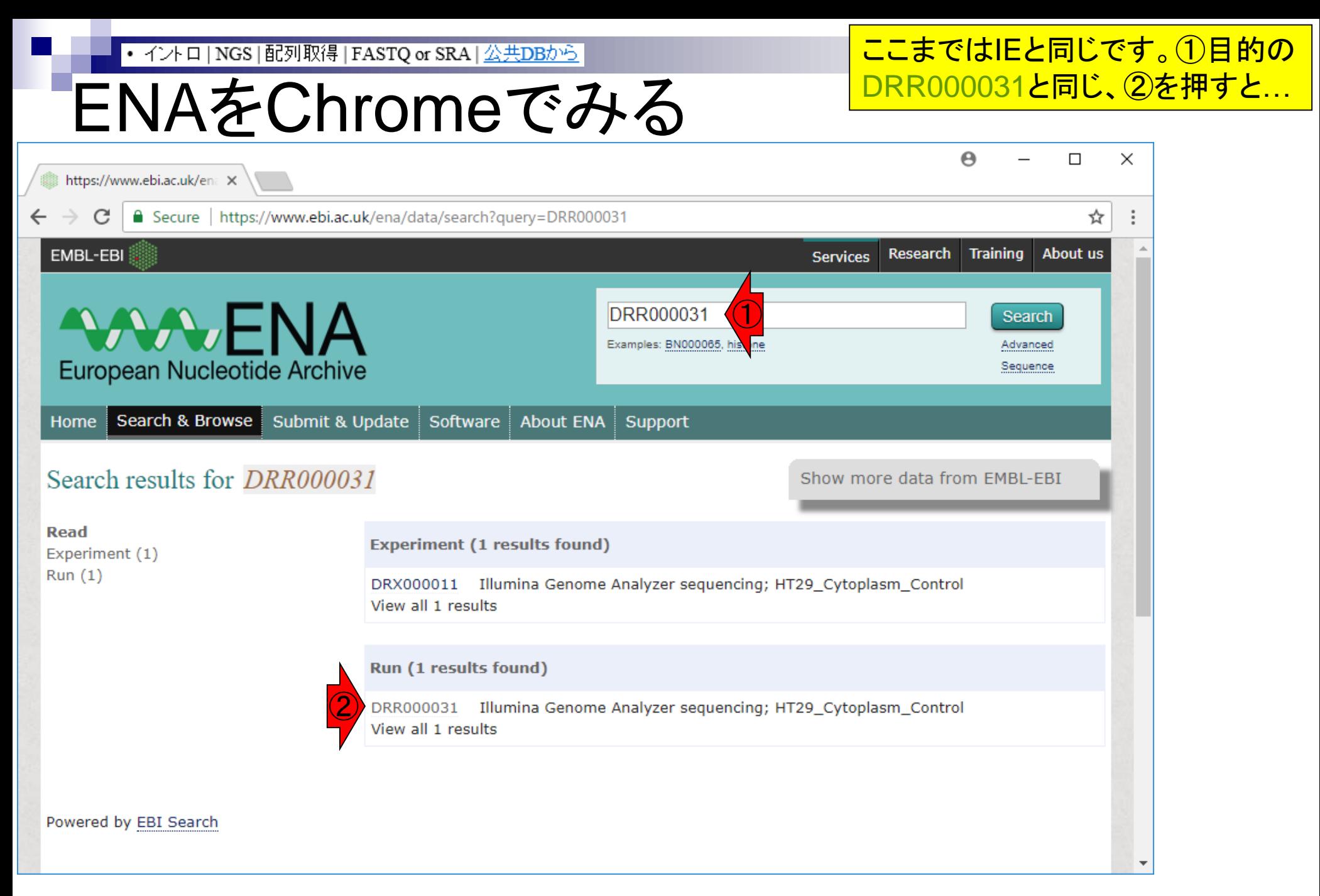

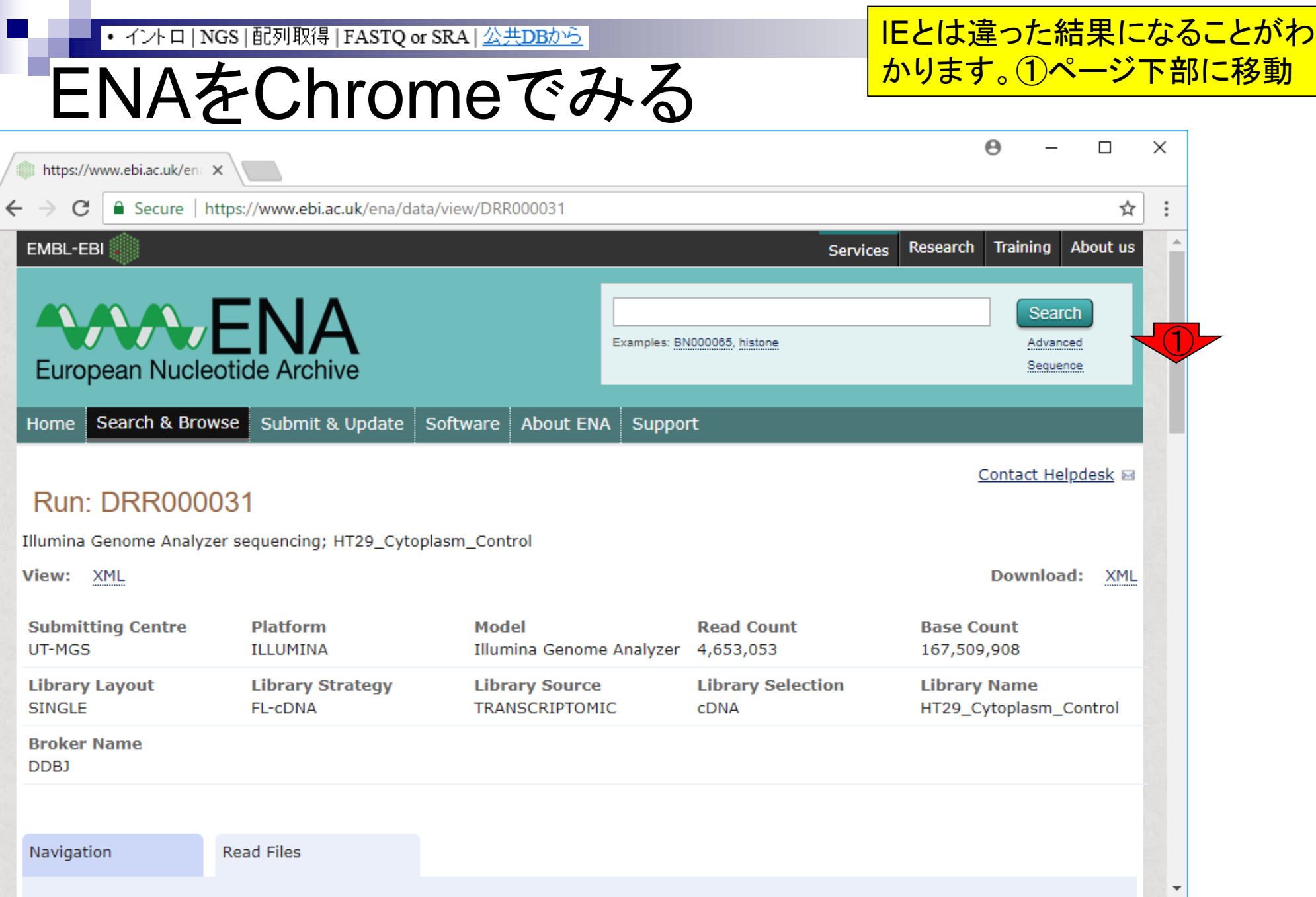

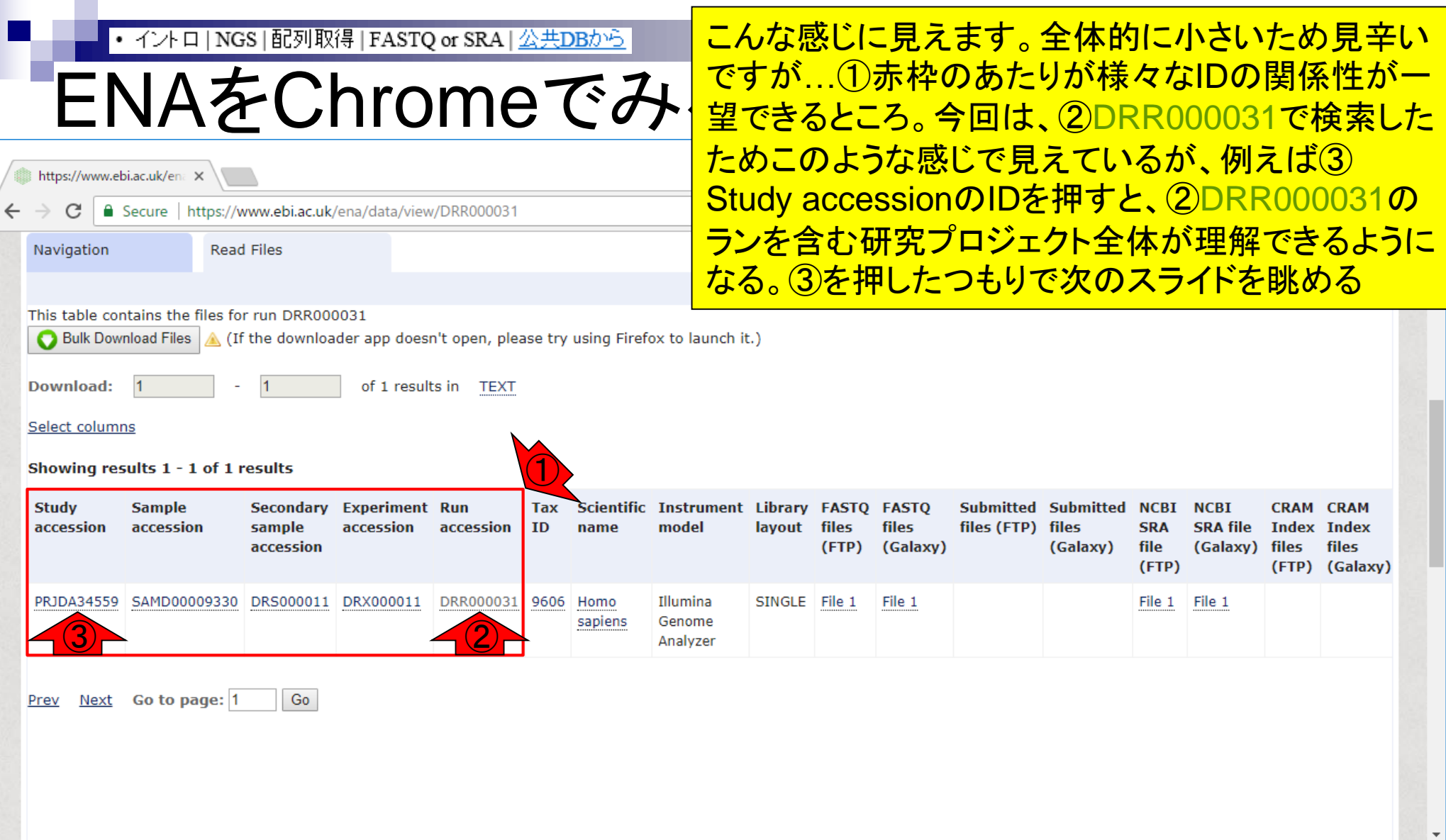

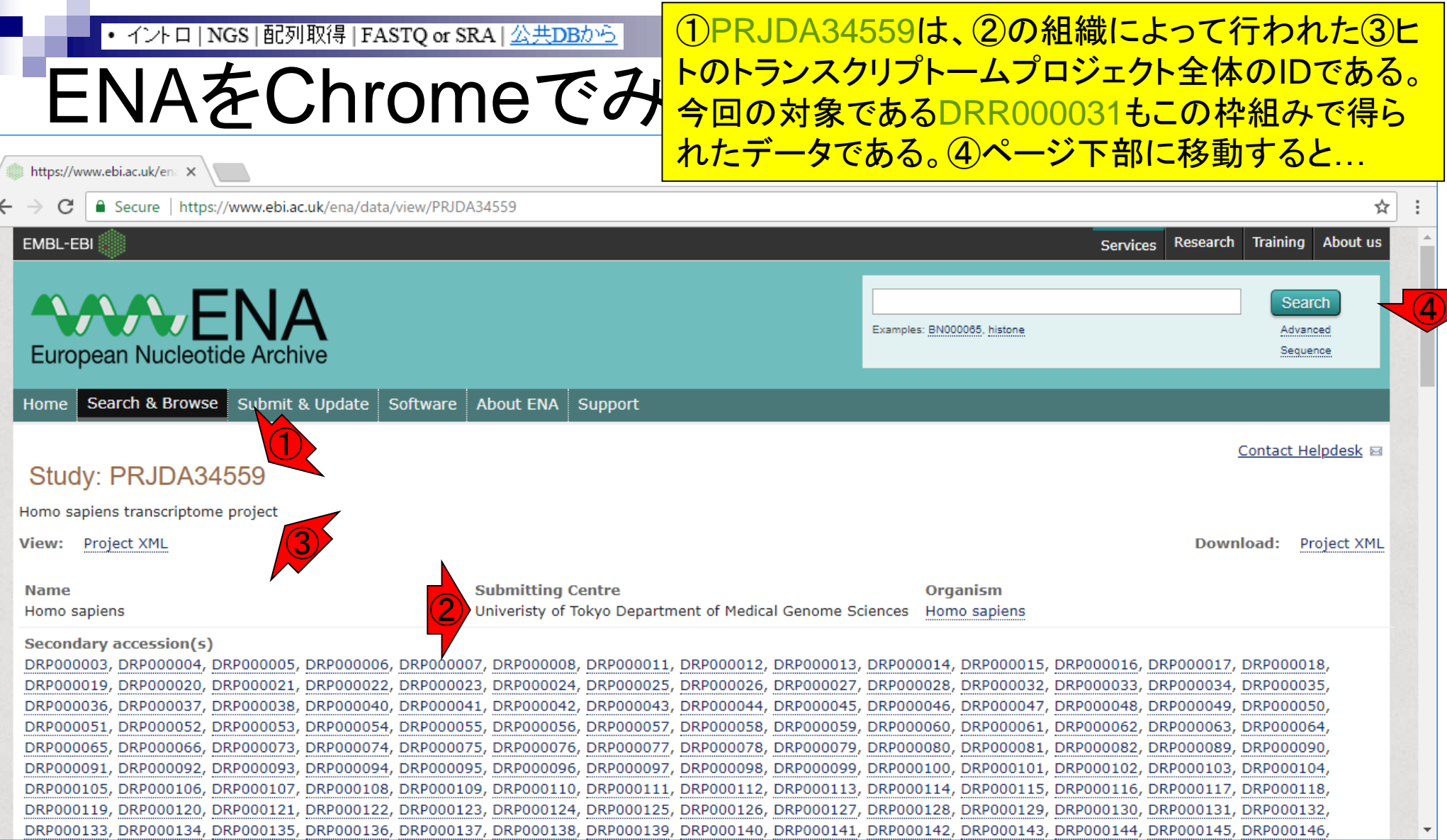

the company of

## ENAをChromeでみる

### ①このあたりまで移動。今回の対象 であるDRR000031は、②で見られる

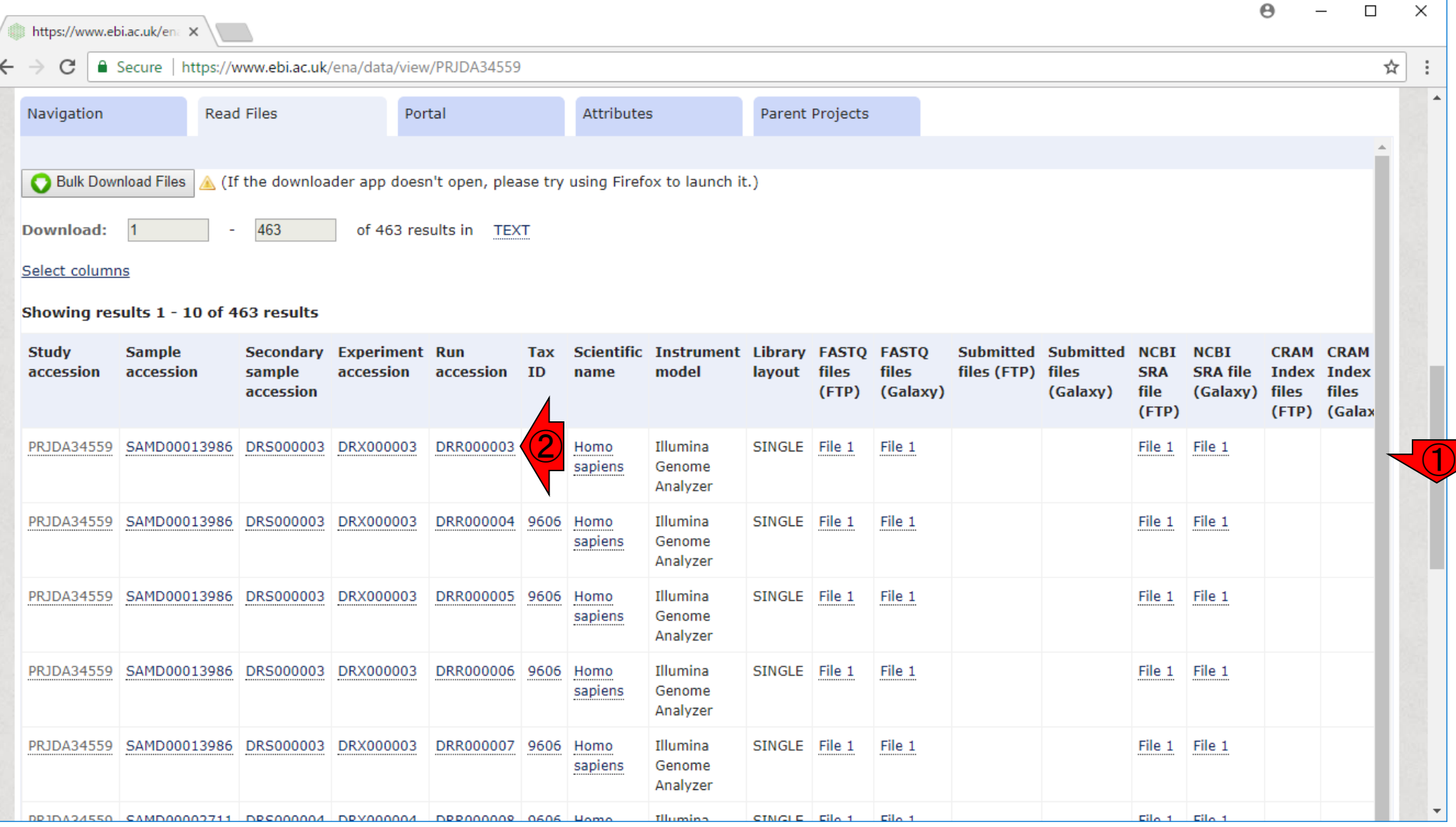

# ENAをChromeでみ <mark>Run accession部分のみであるが、ものによってはことです</mark>

### この画面上の赤枠内では、数値が異なるのが① Run accession部分のみであるが、ものによっては

File 1

 $Eiln + Eiln$ 

File 1

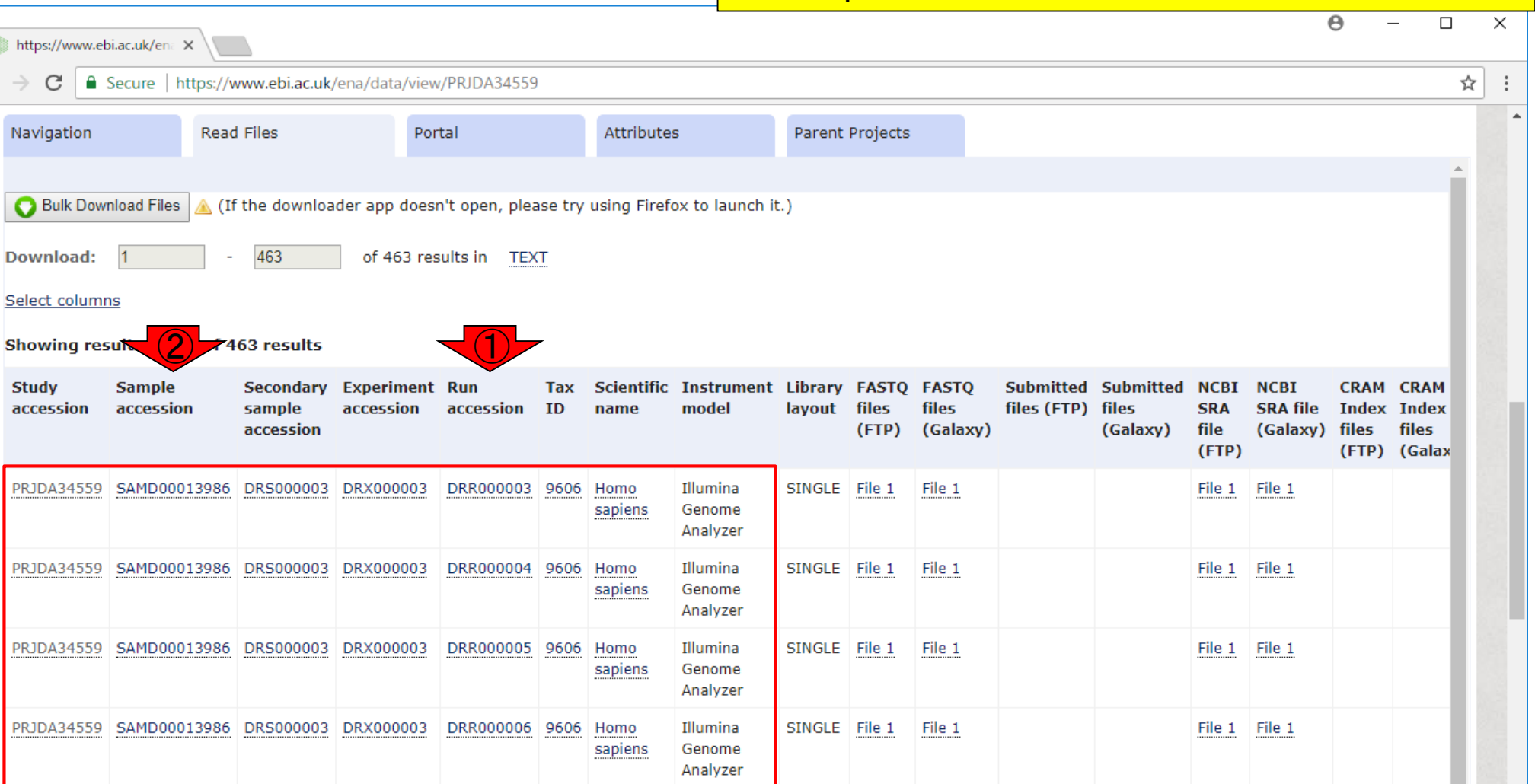

SINGLE File 1

CINCLE  $Fig. 1$ 

File 1

File 1

PRJDA34559 SAMD00013986 DRS000003 DRX000003

DRR000007 9606 Homo

sapiens

Illumina

Genome

Analyzer

https://www.ebi.ac

Bulk Downloa

Navigation

**Download:** 

**Study** 

accession

Select columns

 $\bullet$  Sec

 $\overline{1}$ 

## ENAをChromeでみ

### ①が用いたNGS機器情報。通常、②はsingle-end データであることを表すSINGLEか、paired-endデ ータであることを表すPAIREDかのどちらかです

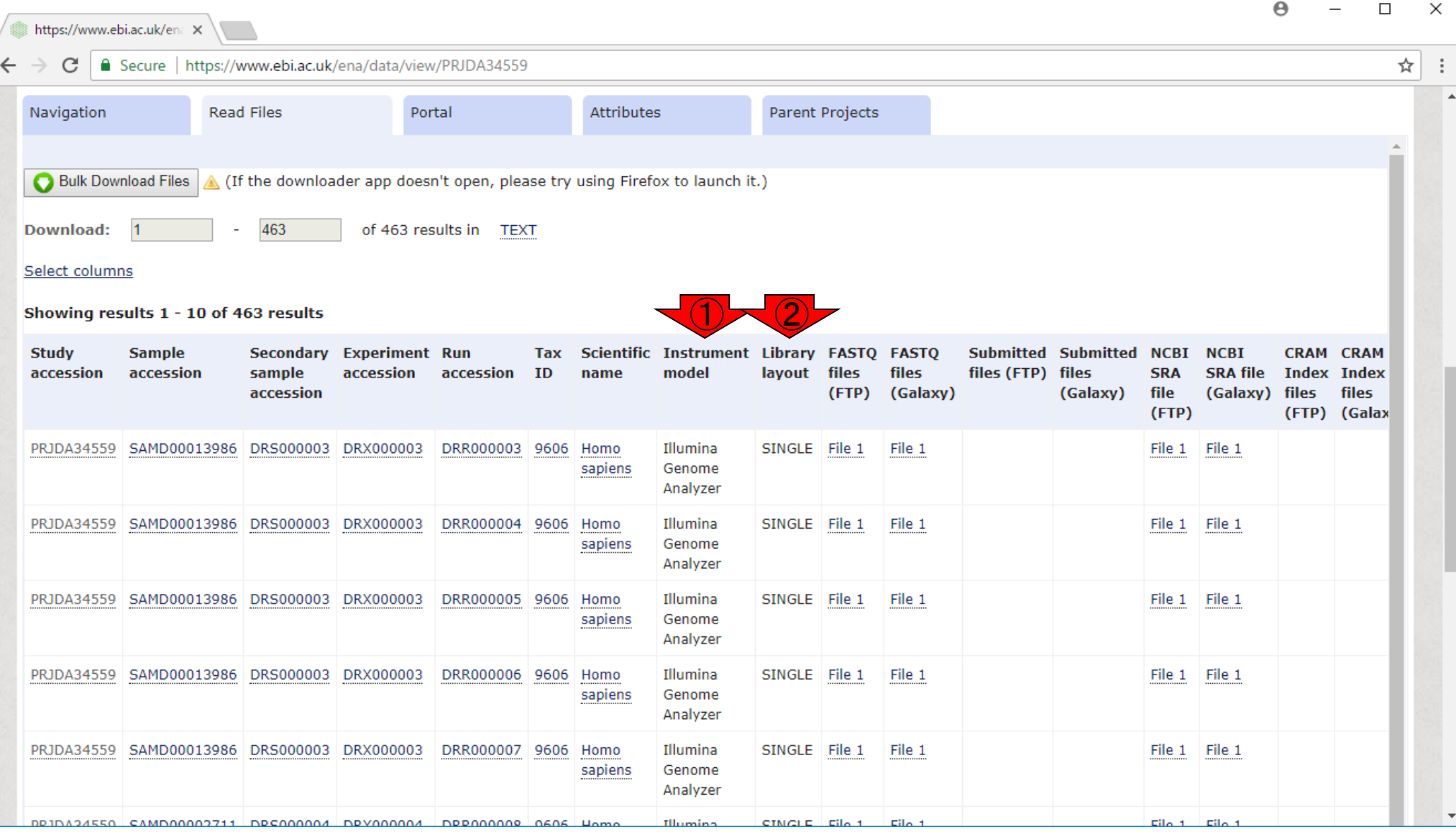

# ENAをChromeでみ

### ①はFASTQファイルをダウンロードするところ。この データはsingle-endなので、ダウンロードのリンク先 としてFile 1のみが提供されている。paired-endの 場合だとFile 1直下にFile 2が見られます

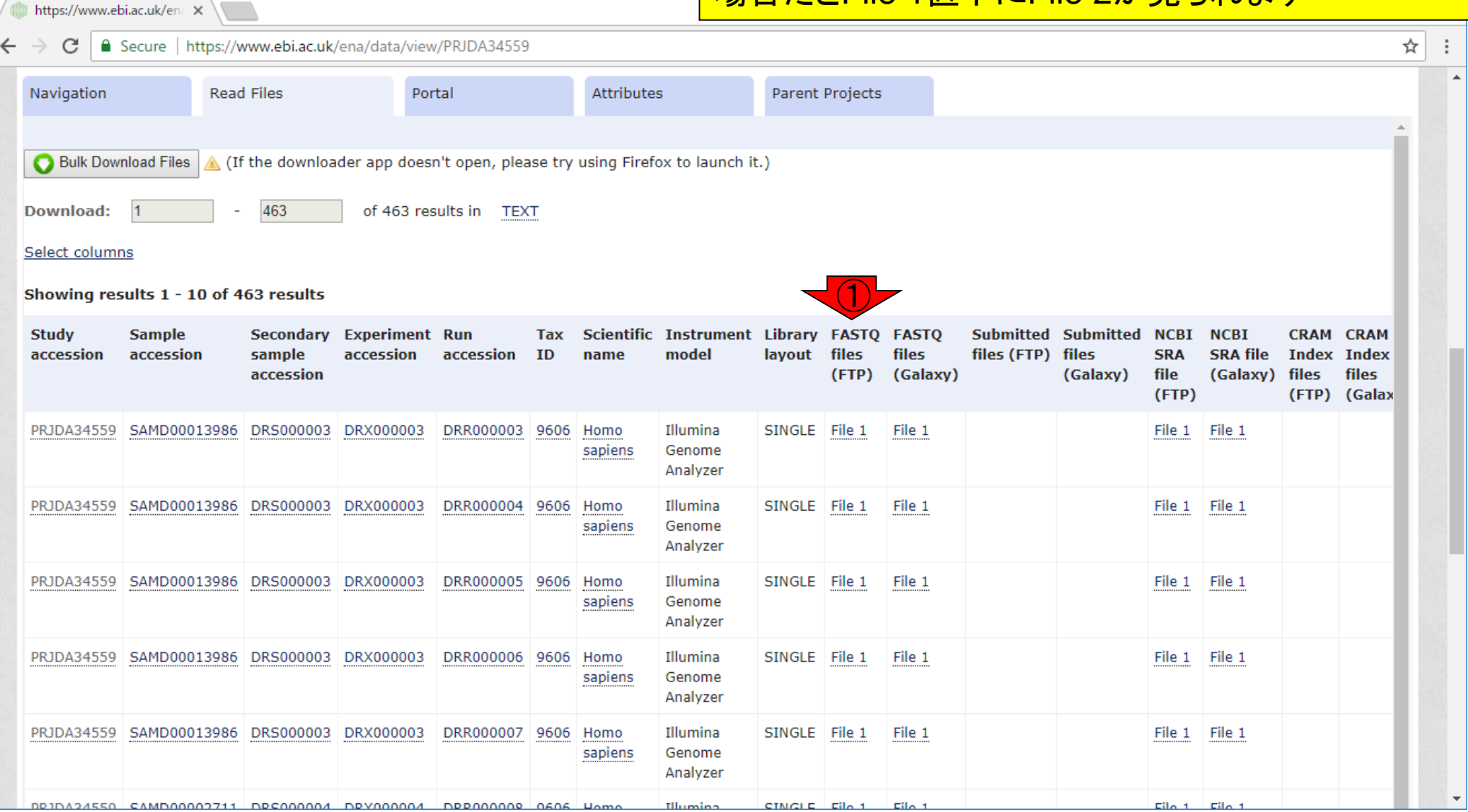

①SRAファイルをダウンロードしたい場合はこちら

## ENAをChromeでみる

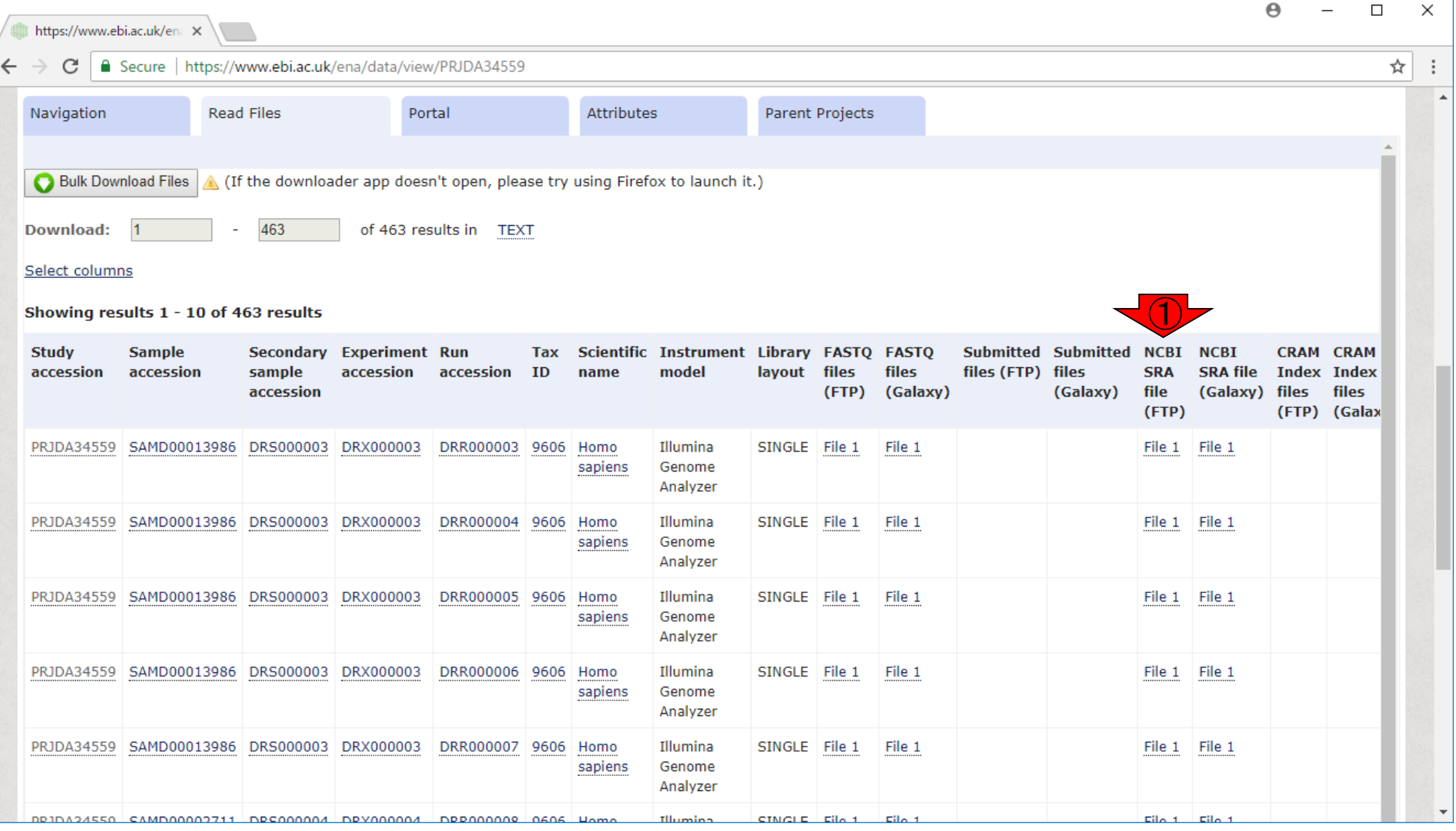

### ①は、ウェブツールGalaxyとの連携用

## ENAをChromeでみる

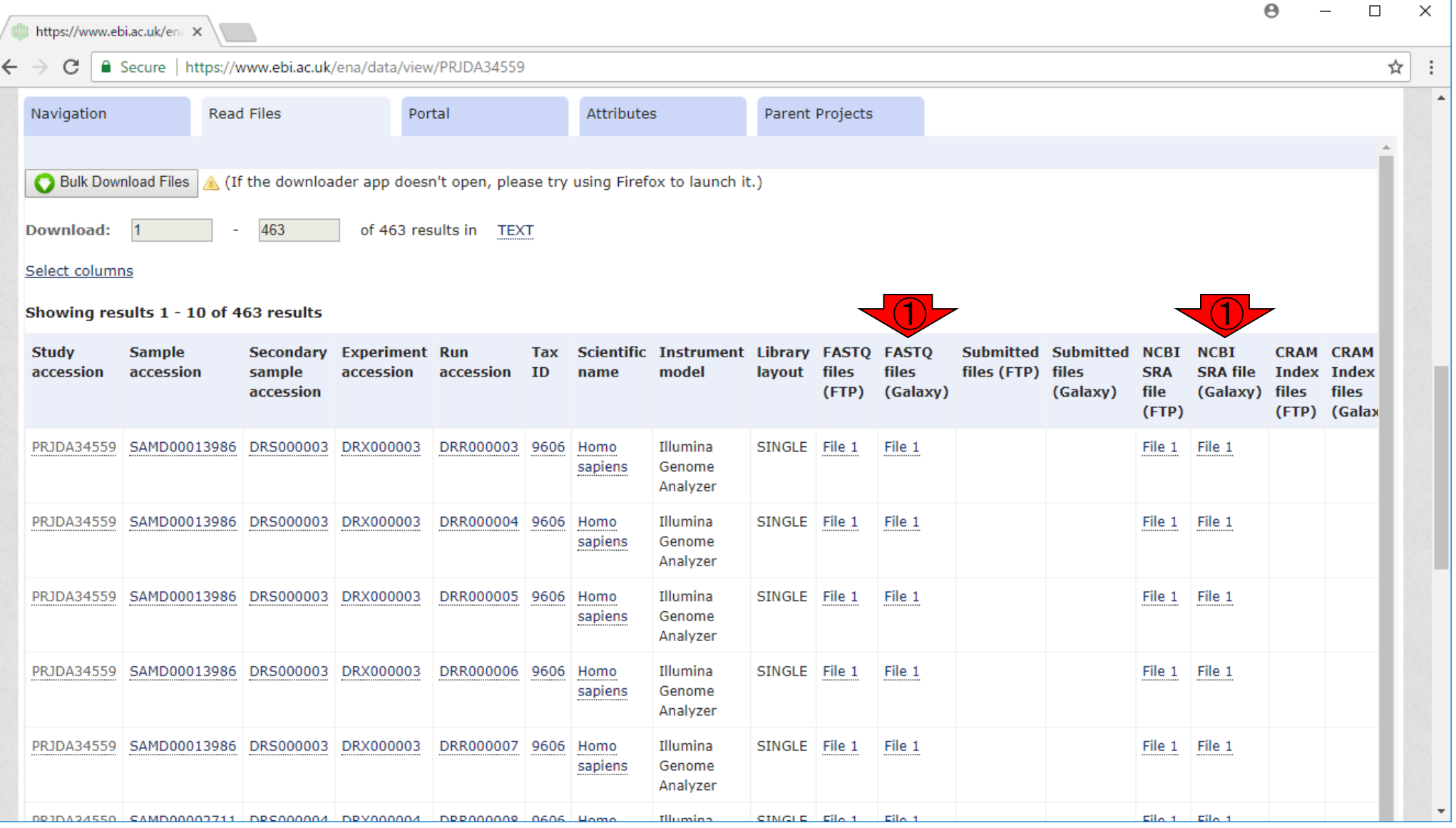

## **Contents**

### ■ 公共DB関連のTips

- 公共DB、Linux
- FASTQファイルの説明、リード数の違い

ロ ウェブツール、ウェブブラウザに注意

- 前処理(Preprocessing) or Quality Control (QC)
	- □ RNA-QC-chain
	- □ FastQCのインストールと実行
	- FastQC実行結果の解説
	- □ 圧縮ファイルでFastQC、課題
	- □ Rパッケージqrqcでクオリティチェック

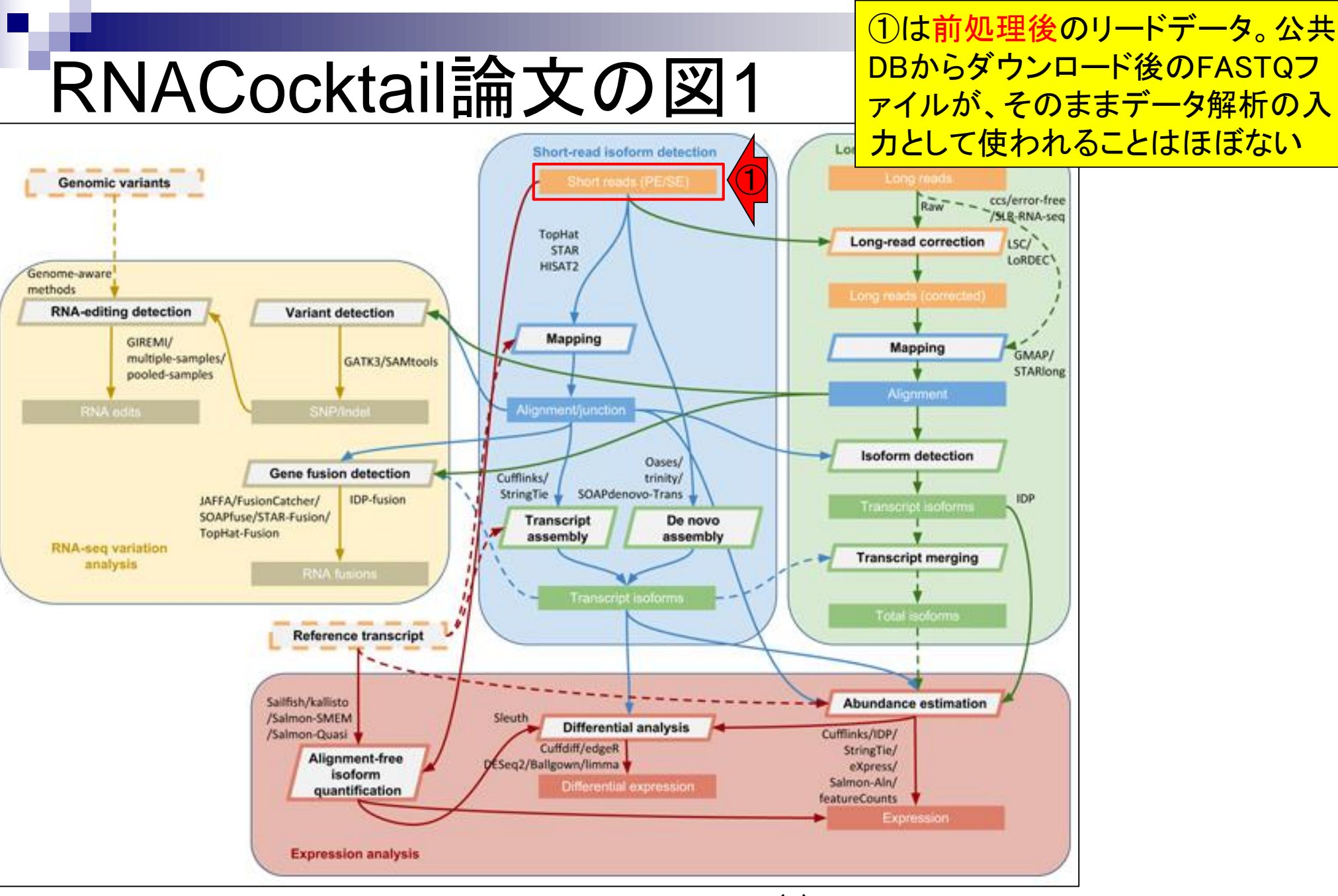

May 15, 2018 **62** Sahraeian et al., Nat Commun., 8(1): 59, 2017

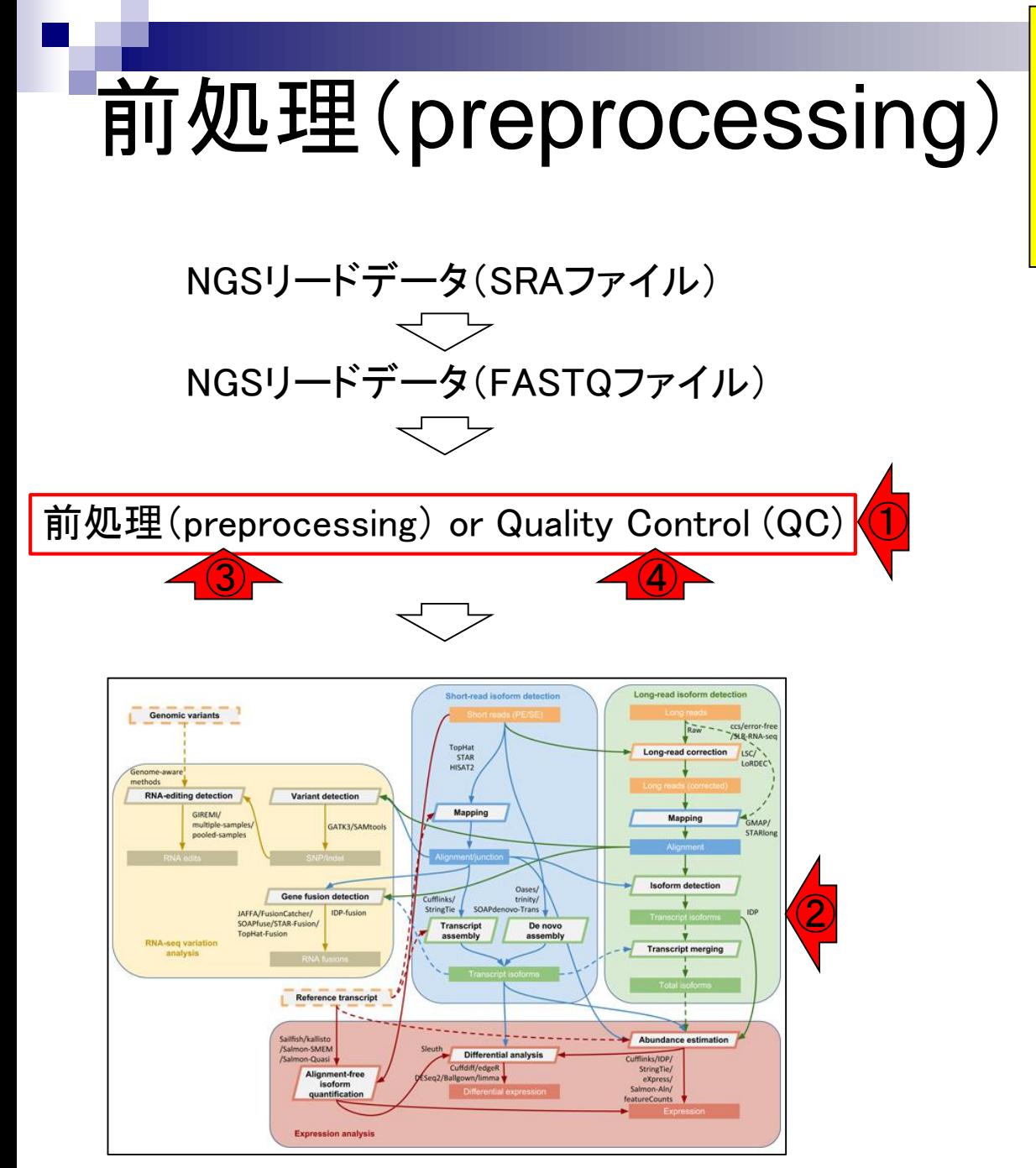

①この部分が、②これ以降の下流部分 の解析(downstream analysis)に大きく影 響するので重要です。赤枠部分は、マイ クロアレイでは③前処理と呼ばれ、RNAseqでは40QCと呼ばれることが多い

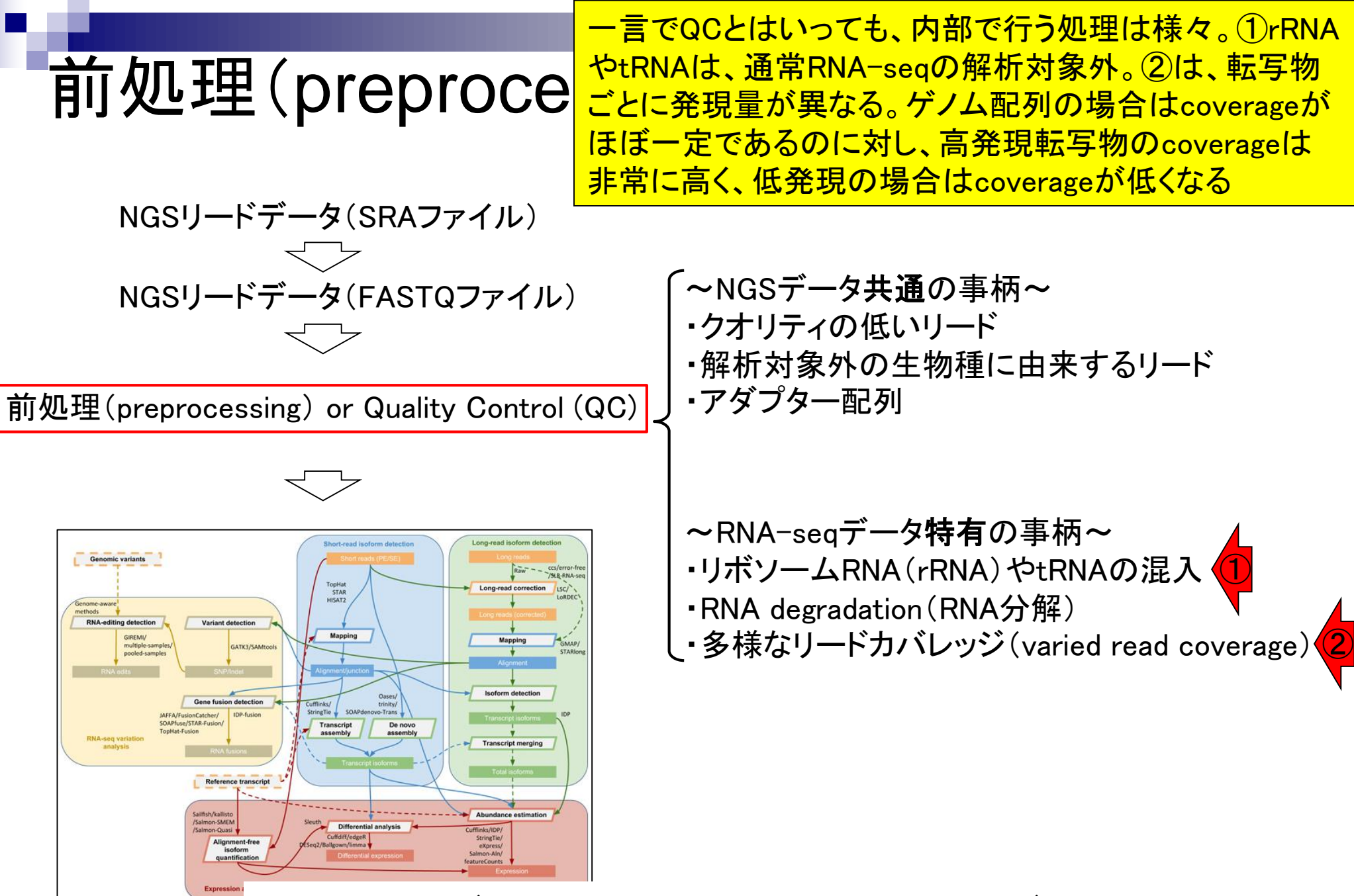

May 15, 2018 64 RNA-QC-chain (Zhou et al., BMC Genomics, 19: 144, 2018)

### ①RNA-QC-chainという比較的最近のプログラム の原著論文(のAbstract)から最近の動向を知る 。まず、②QCは今でも必須であることがわかる

BMC Genomics. 2018 Feb 14;19(1):144. doi: 10.1186/s12864-018-4503-6.

#### RNA-QC-chain: comprehensive and fast quality control for RNA-Seq data.

Zhou  $Q<sup>1</sup>$ , Su  $X<sup>2,3</sup>$ , Jing  $G<sup>2</sup>$ , Chen  $S<sup>4</sup>$ , Ning  $K<sup>5</sup>$ .

Author information

#### **Abstract**

BACKGROUND: RNA-Seq has become one of the most widely used applications based on next-generation sequencing technology. However, raw RNA-Seq data may have quality issues, which can significantly distort analytical results and ②lead to erroneous conclusions. Therefore, the raw data must be subjected to vigorous quality control (QC) procedures tools used consecutively, which is inefficient in terms of usability, running time, file usage, and interpretability of the results.

RESULTS: We developed a comprehensive, fast and easy-to-use QC pipeline for RNA-Seq data, RNA-QC-Chain, which involves three steps: (1) sequencing-quality assessment and trimming; (2) internal (ribosomal RNAs) and external (reads from foreign species) contamination filtering; (3) alignment statistics reporting (such as read number, alignment coverage, sequencing depth and pair-end read mapping information). This package was developed based on our previously reported tool for general QC of next-generation sequencing (NGS) data called QC-Chain, with extensions specifically designed for RNA-Seq data. It has several features that are not available yet in other QC tools for RNA-Seq data, such as RNA sequence trimming, automatic rRNA detection and automatic contaminating species identification. The three QC steps can run either sequentially or independently, enabling RNA-QC-Chain as a comprehensive package with high flexibility and usability. Moreover, parallel computing and optimizations are embedded in most of the QC procedures, providing a superior efficiency. The performance of RNA-QC-Chain has been evaluated with different types of datasets, including an in-house sequencing data, a semi-simulated data, and two real datasets downloaded from public database. Comparisons of RNA-QC-Chain with other QC tools have manifested its superiorities in both function versatility and processing speed.

CONCLUSIONS: We present here a tool, RNA-QC-Chain, which can be used to comprehensively resolve the quality control processes of RNA-Seq data effectively and efficiently.

KEYWORDS: Alignment statistics; Contamination identification; Parallel computing; Quality control; RNA-Seq

PMCID: **PMC5813** PMID: 29444661 RNA-QC-chain (Zhou et al., BMC Genomics, 19: 144, 2018) May 15, 2018 65

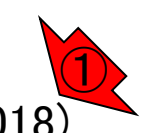

①RNA-QC-chainプログラム開発のモチベーションに関 する記載。現状ではRNA-seqデータのQC作業は複数の QCプログラムを使わないといけないので大変だ。なので ②早くて使いやすいツールを開発したよ、という論文

BMC Genomics. 2018 Feb 14;19(1):144. doi: 10.1186/s12864-018-4503-6.

#### RNA-QC-chain: comprehensive and fast quality control for RNA-Seq data.

Zhou  $Q<sup>1</sup>$ , Su  $X<sup>2,3</sup>$ , Jing  $G<sup>2</sup>$ , Chen  $S<sup>4</sup>$ , Ning  $K<sup>5</sup>$ .

Author information

#### **Abstract**

BACKGROUND: RNA-Seq has become one of the most widely used applications based on next-generation sequencing technology. However, raw RNA-Seq data may have quality issues, which can significantly distort analytical results and lead to erroneous conclusions. Therefore, the raw data must be subjected to vigorous quality control (QC) procedures before downstream analysis. Currently, an accurate and complete QC of RNA-Seq data requires of a suite of different QC tools used consecutively, which is inefficient in terms of usability, running time, file usage, and interpretability of the results

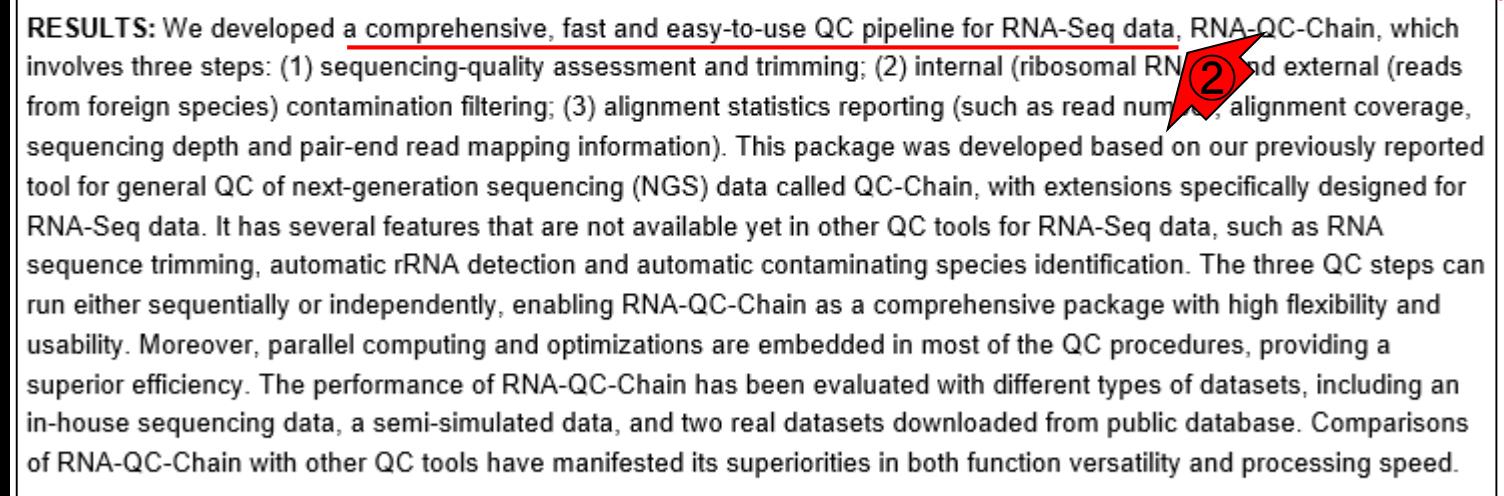

CONCLUSIONS: We present here a tool, RNA-QC-Chain, which can be used to comprehensively resolve the quality control processes of RNA-Seq data effectively and efficiently.

KEYWORDS: Alignment statistics; Contamination identification; Parallel computing; Quality control; RNA-Seq

PMID: 29444661 PMCID: PMC5813 RNA-QC-chain (Zhou et al., BMC Genomics, 19: 144, 2018) May 15, 2018 66

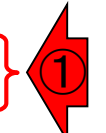

BMC Genomics. 2018 Feb 14;19(1):144. doi: 10.1186/s12864-018-4503-6.

#### RNA-QC-chain: comprehensive and fast quality control for RNA-Seq data.

Zhou Q<sup>1</sup>, Su X<sup>2,3</sup>, Jing G<sup>2</sup>, Chen S<sup>4</sup>, Ning K<sup>5</sup>.

Author information

#### **Abstract**

BACKGROUND: RNA-Seq has become one of the most widely used applications I ② lead to erroneous conclusions. Therefore, the raw data must be subjected to vigorous before downstream analysis. Currently, an accurate and complete QC of RNA-Set Correct tools used consecutively, which is inefficient in terms of usability, running time, file

RESULTS: We de De a comprehensive, fast and easy-to-use QC pipeline for RNA-Seq data, RNA-QC-Chain, which involves three steps: (1) sequencing-quality assessment and trimming; (2) internal (ribosomal RNAs) and external (reads from foreign species) contamination filtering; (3) alignment statistics reporting (such as read number, alignment coverage, sequencing depth and pair-end read mapping information). This package was developed based on our previously reported tool for general QC of next-generation sequencing (NGS) data called QC-Chain, with extensions specifically designed for RNA-Seq data. It has several features that are not available yet in other QC tools for RNA-Seq data, such as RNA sequence trimming, automatic rRNA detection and automatic contaminating species identification. The three QC steps can run either sequentially or independently, enabling RNA-QC-Chain as a comprehensive package with high flexibility and usability. Moreover, parallel computing and optimizations are embedded in most of the QC procedures, providing a superior efficiency. The performance of RNA-QC-Chain has been evaluated with different types of datasets, including an in-house sequencing data, a semi-simulated data, and two real datasets downloaded from public database. Comparisons of RNA-QC-Chain with other QC tools have manifested its superiorities in both function versatility and processing speed.

CONCLUSIONS: We present here a tool, RNA-QC-Chain, which can be used to comprehensively resolve the quality control processes of RNA-Seq data effectively and efficiently.

KEYWORDS: Alignment statistics; Contamination identification; Parallel computing; Quality control; RNA-Seq

PMCID: **PMC5813** PMID: 29444661 RNA-QC-chain (Zhou et al., BMC Genomics, 19: 144, 2018) May 15, 2018 67

①の部分が②の事柄に相当し、 ③の部分が④の事柄に相当する

~NGSデータ共通の事柄~ ・クオリティの低いリード

・解析対象外の生物種に由来するリード ・アダプター配列 ④

③

BMC Genomics. 2018 Feb 14;19(1):144. doi: 10.1186/s12864-018-4503-6.

#### RNA-QC-chain: comprehensive and fast quality control for RNA-Seq data.

Zhou  $Q^1$ , Su  $X^{2,3}$ , Jing  $G^2$ , Chen  $S^4$ , Ning  $K^5$ .

Author information

#### **Abstract**

BACKGROUND: RNA-Seq has become one of the most widely used applications bas technology. However, raw RNA-Seq data may have quality issues, which can significal lead to erroneous conclusions. Therefore, the raw data must be subjected to vigorous before downstream analysis. Currently, an accurate and complete QC of RNA-Seq da tools used consecutively, which is inefficient in terms of usability, running time, file usa

RESULTS: We developed a comprehensive, fast and easy-to-use QC pipeline for RNA-Seq data, RN(1) C-Chain, which involves three steps: (1) sequencing-quality assessment and trimming; (2) internal (ribosomal RNAs) and external (reads

from foreign species) contamination filtering; (3) alignment statistics reporting (such a sequencing depth and pair-end read mapping information). This package was develop tool for general QC of next-generation sequencing (NGS) data called QC-Chain, with RNA-Seq data. It has several features that are not available yet in other QC tools for sequence trimming, automatic rRNA detection and automatic contaminating species i run either sequentially or independently, enabling RNA-QC-Chain as a comprehensive usability. Moreover, parallel computing and optimizations are embedded in most of th

superior efficiency. The performance of RNA-QC-Chain has been evaluated with different types of datasets, including an in-house sequencing data, a semi-simulated data, and two real datasets downloaded from public database. Comparisons of RNA-QC-Chain with other QC tools have manifested its superiorities in both function versatility and processing speed.

CONCLUSIONS: We present here a tool, RNA-QC-Chain, which can be used to comprehensively resolve the quality control processes of RNA-Seq data effectively and efficiently.

KEYWORDS: Alignment statistics; Contamination identification; Parallel computing; Quality control; RNA-Seq

PMCID: **PMC5813** PMID: 29444661 RNA-QC-chain (Zhou et al., BMC Genomics, 19: 144, 2018) May 15, 2018 68

- ~NGSデータ共通の事柄~ ・クオリティの低いリード
- ・解析対象外の生物種に由来するリード
- ・アダプター配列
- ~RNA-seqデータ特有の事柄~ ・リボソームRNA(rRNA)やtRNAの混入 ・RNA degradation(RNA分解) ・多様なリードカバレッジ(varied read coverage) ②

BMC Genomics. 2018 Feb 14;19(1):144. doi: 10.1186/s12864-018-4503-6.

#### RNA-QC-chain: comprehensive and fast quality control fo

Zhou  $Q<sup>1</sup>$ , Su  $X<sup>2,3</sup>$ , Jing  $G<sup>2</sup>$ , Chen  $S<sup>4</sup>$ , Ning  $K<sup>5</sup>$ .

Author information

### 特に、例えば①rRNA由来リードや解析対象外生物 種由来リードの同定は、②他のQC用プログラムに は実装されてなかったそうです。こんな感じで自分 のデータの前処理で必要そうなプログラムかどうか を判断し、必須の特徴をもつプログラムを七転八倒 しながらインストールして利用するのが一般的

#### **Abstract**

BACKGROUND: RNA-Seq has become one of the most widely used applications based on next-generation sequencing technology. However, raw RNA-Seq data may have quality issues, which can significantly distort analytical results and lead to erroneous conclusions. Therefore, the raw data must be subjected to vigorous quality control (QC) procedures before downstream analysis. Currently, an accurate and complete QC of RNA-Seq data requires of a suite of different QC tools used consecutively, which is inefficient in terms of usability, running time, file usage, and interpretability of the results.

RESULTS: We developed a comprehensive, fast and easy-to-use QC pipeline for RNA-Seq data, RNA-QC-Chain, which involves three steps: (1) sequencing-quality assessment and trimming; (2) internal (ribosomal RNAs) and external (reads from foreign species) contamination filtering; (3) alignment statistics reporting (such as read number, alignment coverage, sequencing depth and pair-end read mapping information). This package was developed based on our previously reported tool for general QC of next-generation sequencing (NGS) data called QC-Chain, with extensions specifically designed for RNA-Seq data. It has several features that are not available yet in other QC tools for RNA-Seq data, such as RNA sequence trimming, automatic rRNA detection and automatic contaminating species identification. TOO see QC steps can run either seque and y or independently, enabling RNA-QC-Chain as a comprehensive package with Agh flexibility and<br>usability. Moreover, parallel computing and optimizations are embedded in most of the QC procedures, provid superior efficiency. The performance of RNA-QC-Chain has been evaluated with different types of datasets, including an in-house sequencing data, a semi-simulated data, and two real datasets downloaded from public database. Comparisons of RNA-QC-Chain with other QC tools have manifested its superiorities in both function versatility and processing speed.

CONCLUSIONS: We present here a tool, RNA-QC-Chain, which can be used to comprehensively resolve the quality control processes of RNA-Seq data effectively and efficiently.

KEYWORDS: Alignment statistics; Contamination identification; Parallel computing; Quality control; RNA-Seq

PMID: 29444661 PMCID: PMC58133 RNA-QC-chain (Zhou et al., BMC Genomics, 19: 144, 2018) May 15, 2018 69

### full textが見られる場所は、①ココ

# RNA-QC-chain

BMC Genomics. 2018 Feb 14:19(1):144. doi: 10.1186/s12864-018-4503-6.

#### RNA-QC-chain: comprehensive and fast quality control for RNA-Seq data.

Zhou Q<sup>1</sup>, Su X<sup>2,3</sup>, Jing G<sup>2</sup>, Chen S<sup>4</sup>, Ning K<sup>5</sup>.

Author information

#### **Abstract**

BACKGROUND: RNA-Seq has become one of the most widely used applications based on next-generation sequencing technology. However, raw RNA-Seq data may have quality issues, which can significantly distort analytical results and lead to erroneous conclusions. Therefore, the raw data must be subjected to vigorous quality control (QC) procedures before downstream analysis. Currently, an accurate and complete QC of RNA-Seq data requires of a suite of different QC tools used consecutively, which is inefficient in terms of usability, running time, file usage, and interpretability of the results.

RESULTS: We developed a comprehensive, fast and easy-to-use QC pipeline for RNA-Seq data, RNA-QC-Chain, which involves three steps: (1) sequencing-quality assessment and trimming; (2) internal (ribosomal RNAs) and external (reads from foreign species) contamination filtering; (3) alignment statistics reporting (such as read number, alignment coverage, sequencing depth and pair-end read mapping information). This package was developed based on our previously reported tool for general QC of next-generation sequencing (NGS) data called QC-Chain, with extensions specifically designed for RNA-Seq data. It has several features that are not available yet in other QC tools for RNA-Seq data, such as RNA sequence trimming, automatic rRNA detection and automatic contaminating species identification. The three QC steps can run either sequentially or independently, enabling RNA-QC-Chain as a comprehensive package with high flexibility and usability. Moreover, parallel computing and optimizations are embedded in most of the QC procedures, providing a superior efficiency. The performance of RNA-QC-Chain has been evaluated with different types of datasets, including an in-house sequencing data, a semi-simulated data, and two real datasets downloaded from public database. Comparisons of RNA-QC-Chain with other QC tools have manifested its superiorities in both function versatility and processing speed.

CONCLUSIONS: We present here a tool, RNA-QC-Chain, which can be used to comprehensively resolve the quality control processes of RNA-Seq data effectively and efficiently.

KEYWORDS: Alignment statistics; Contamination identification; Parallel computing; Quality control; RNA-Seq

PMID: 29444661 PMCID: PMC5813

May 15, 2018  $\frac{1}{2}$  . The contract  $\frac{1}{2}$  and  $\frac{1}{2}$  . The contract of the contract of the contract of the contract of the contract of the contract of the contract of the contract of the contract of the contract RNA-QC-chain (Zhou et al., BMC Genomics, 19: 144, 2018)

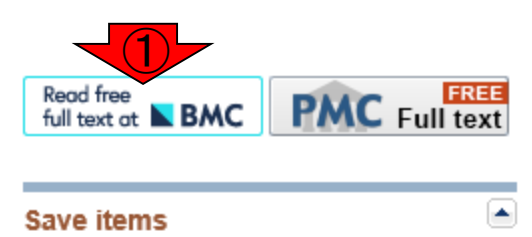

#### ☆ Add to Favorites  $\blacktriangledown$

#### **Similar articles**

QC-Chain: fast and holistic quality control method for next-generati [PLoS One. 2013]

Meta-QC-Chain: comprehensive and fast quality [Genomics Proteomics Bioinforma...]

Software for pre-processing Illumina nextgeneration s [Source Code Biol Med. 2014]

Review Standardization and quality management in [Appl Transl Genom. 2016]

Review Prevention, diagnosis and treatment of high-throughp [Mol Ecol. 2014]

See reviews...

See all...

 $\blacktriangle$ 

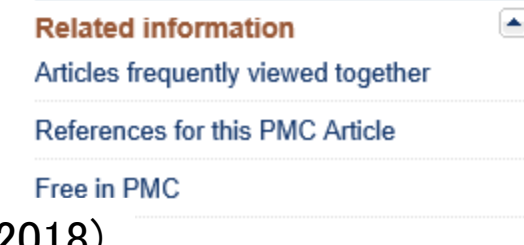

Software **Open Access** 

### RNA-QC-chain: comprehensive and fast quality control for RNA-Seq data

Section Qian Zhou  $^\dagger$ , Xiaoquan Su  $^\dagger$ , Gongchao Jing , Songlin Chen  $\blacksquare$  and Kang Ning  $\blacksquare$ **Transcriptomic methods** <sup>T</sup>Contributed equally BMC Genomics 2018 19:144 Metrics https://doi.org/10.1186/s12864-018-4503-6 © The Author(s). 2018 Received: 21 September 2017 | Accepted: 28 January 2018 | Published: 14 February 2018 Article accesses: 1112 Citations: 0 more information Abstract Altmetric Attention Score: 11 Keywords **Background** Share This Article **Results and discussion** Œ  $\ln$  6 Conclusions See Updates  $\bigodot$ Availability and requirements Check for updates

May 15, 2018 71 RNA-QC-chain (Zhou et al., BMC Genomics, 19: 144, 2018)

### ①ここからプログラムがおかれ ているサイトなどの情報を知る

Download PDF

Export citations  $\blacktriangledown$ 

#### Availability and requirements ①

Project name: RNA-QC-Chain

Project home page: http://bioinfo.single-cell.cn/rna-qc-chain.html or http://124.16.150.212/rna-gc-chain.html Operating system(s): Unix/Linux Programming language: C++ ③License: GPL-3

Availability: RNA-QC-Chain, including source code, documentation, and examples, is freely available for non-commercial use with no restrictions at http://bioinfo.single-cell.cn/rna-qc-chain.html or http://124.16.150.212/rnagc-chain.html

Publisherのサイト上でFull textが見られるページ上 の、①Availabilityに関する箇所。②動作環境は UNIX/Linux。③プログラミング言語はC++。もしプロ グラミング言語がJavaと書かれていたら、インスト ールで失敗することはほぼない。
### RNA-QC-chainをBio-Linux環境でイ ンストールを試みて失敗したところ

# インストール失敗例

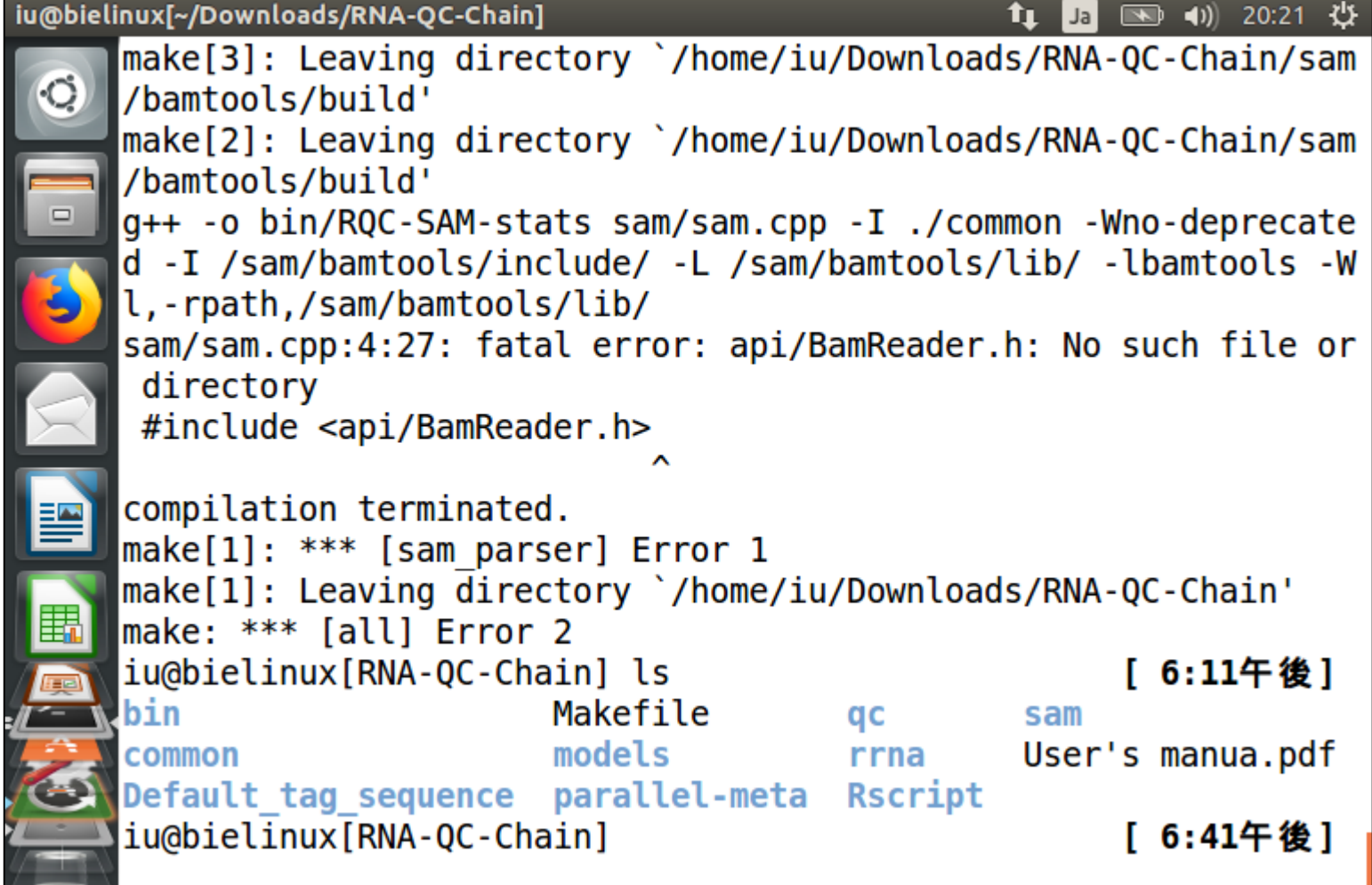

May 15, 2018  $\frac{1}{2}$  . The contract  $\frac{1}{2}$  and  $\frac{1}{2}$  are contracted, the contract of  $\frac{1}{2}$  . RNA-QC-chain (Zhou et al., BMC Genomics, 19: 144, 2018)

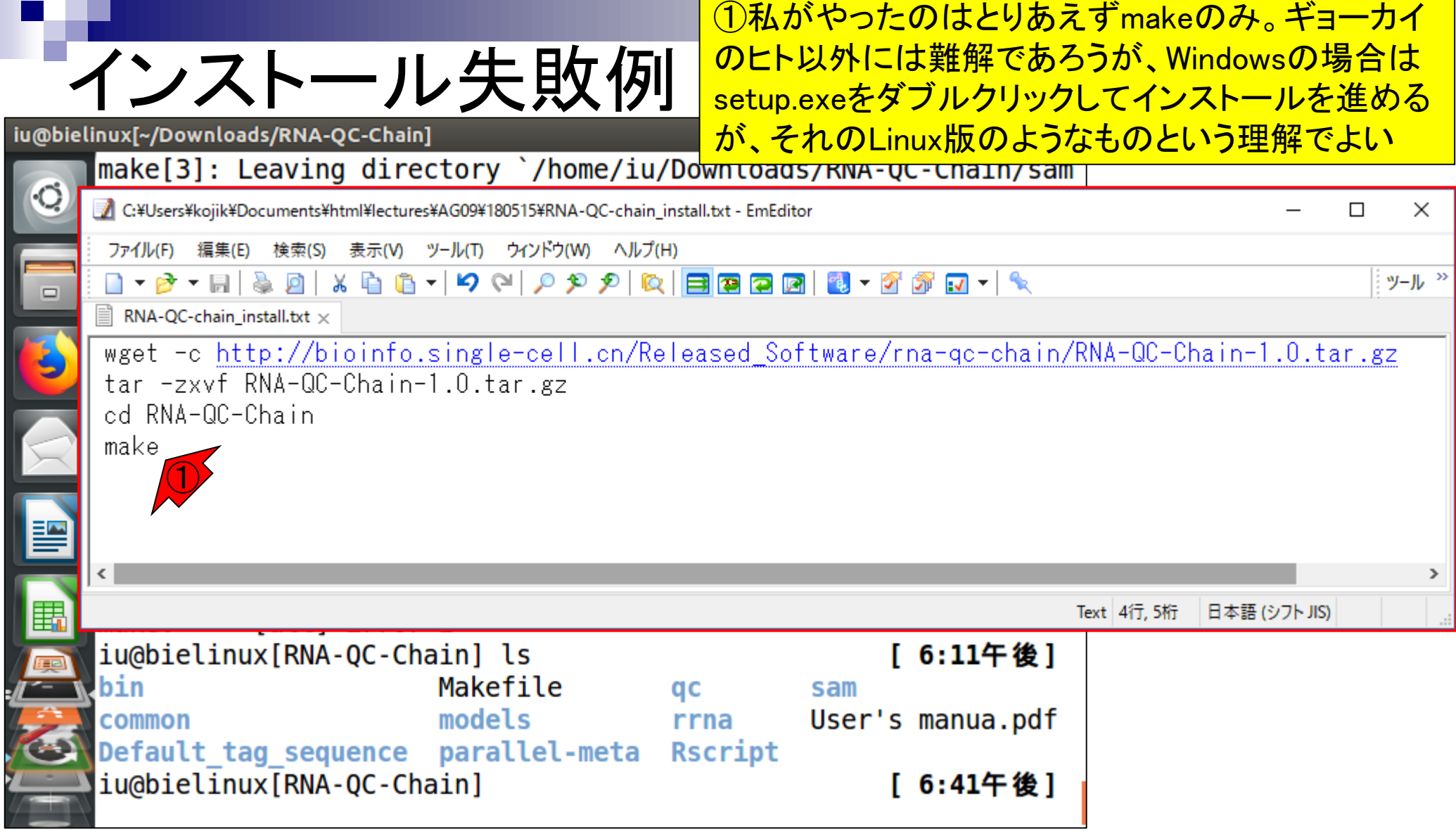

May 15, 2018 74 RNA-QC-chain (Zhou et al., BMC Genomics, 19: 144, 2018)

### ①makeについては、②乳酸菌学会誌のNGS連 載第6回中でも使っている(ウェブ資料W9-4とか)

### make

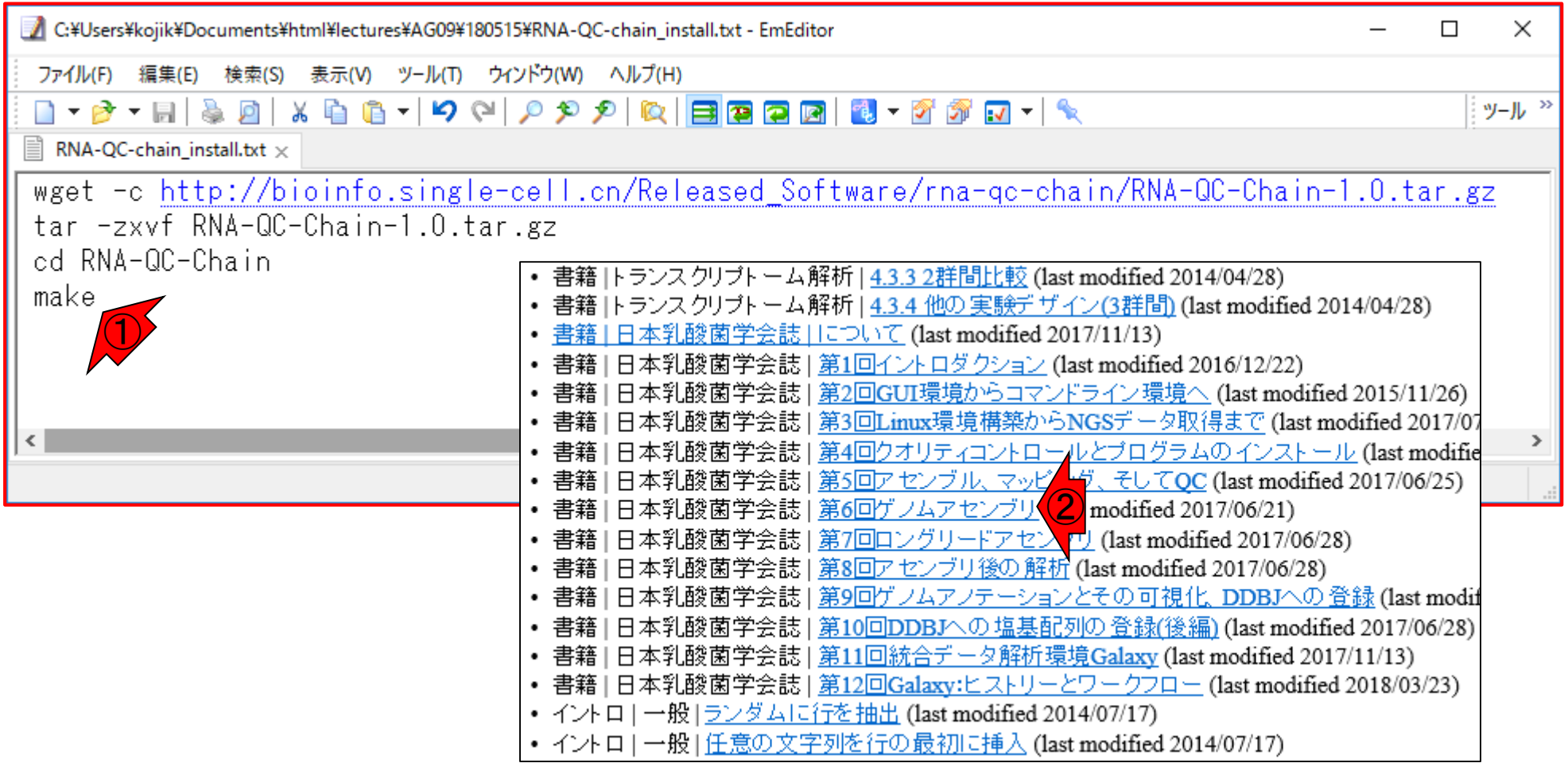

May 15, 2018  $\frac{1}{2}$  . The contract  $\frac{1}{2}$  and  $\frac{1}{2}$  . The contract of the contract of the contract of the contract of the contract of the contract of the contract of the contract of the contract of the contract RNA-QC-chain (Zhou et al., BMC Genomics, 19: 144, 2018)

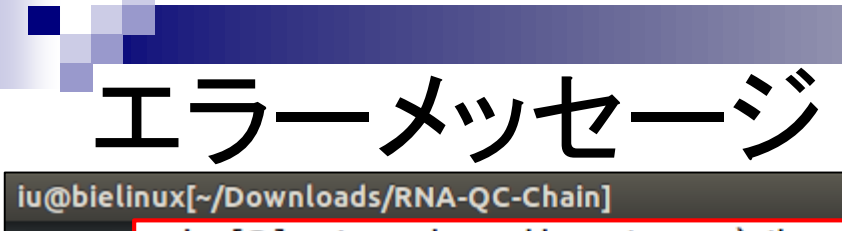

①赤枠部分がmakeコマンドを実行して、②エラーメッセー ジが出て止まったところ。原因はどうやら、③BamReader.h 、④というファイルがない、ことに起因するようだ

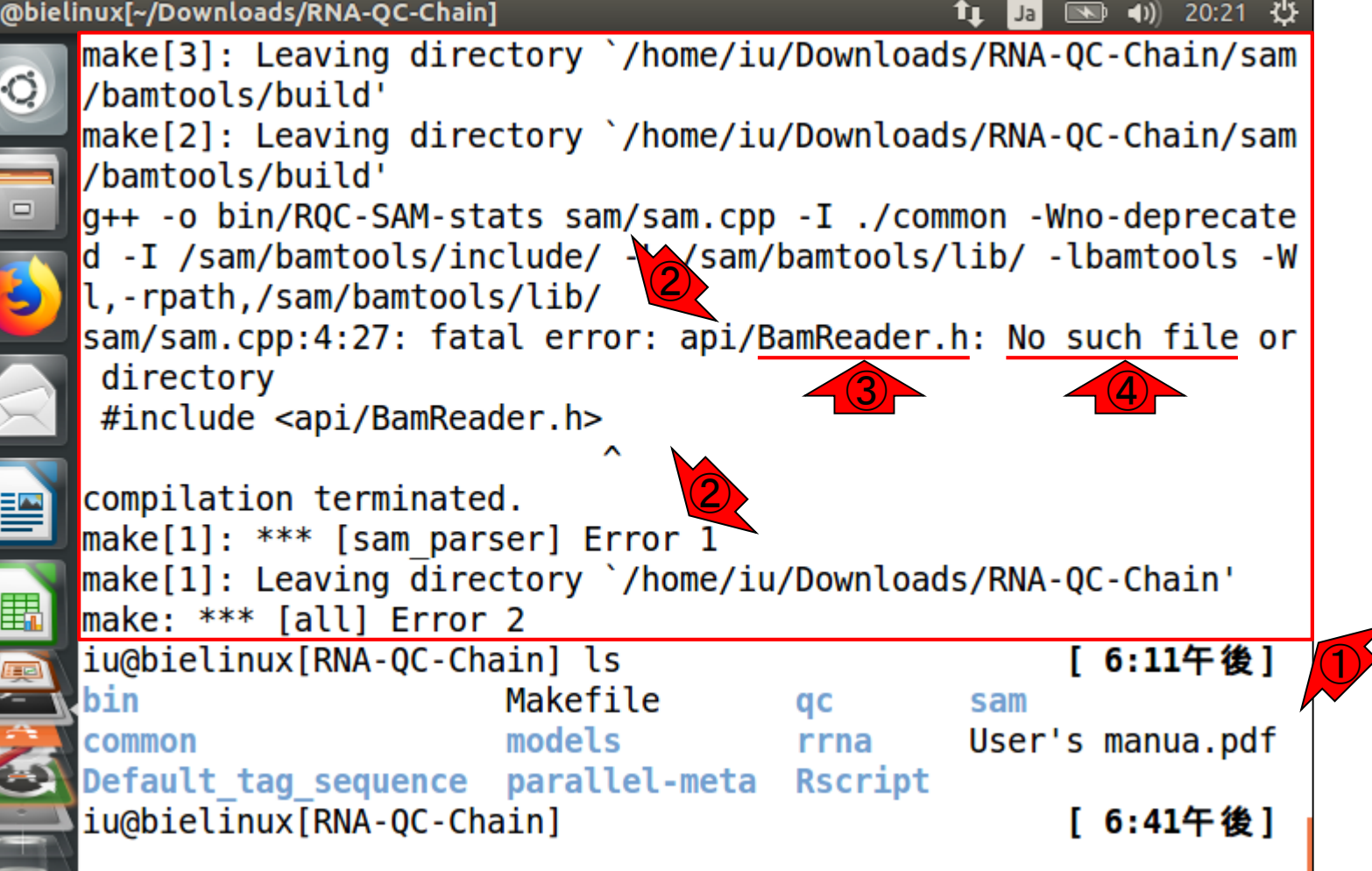

May 15, 2018  $\frac{1}{2}$  . The contract  $\frac{1}{2}$  and  $\frac{1}{2}$  are contracted, the contract of  $\frac{1}{2}$  . RNA-QC-chain (Zhou et al., BMC Genomics, 19: 144, 2018)

**The Property of the Property** 

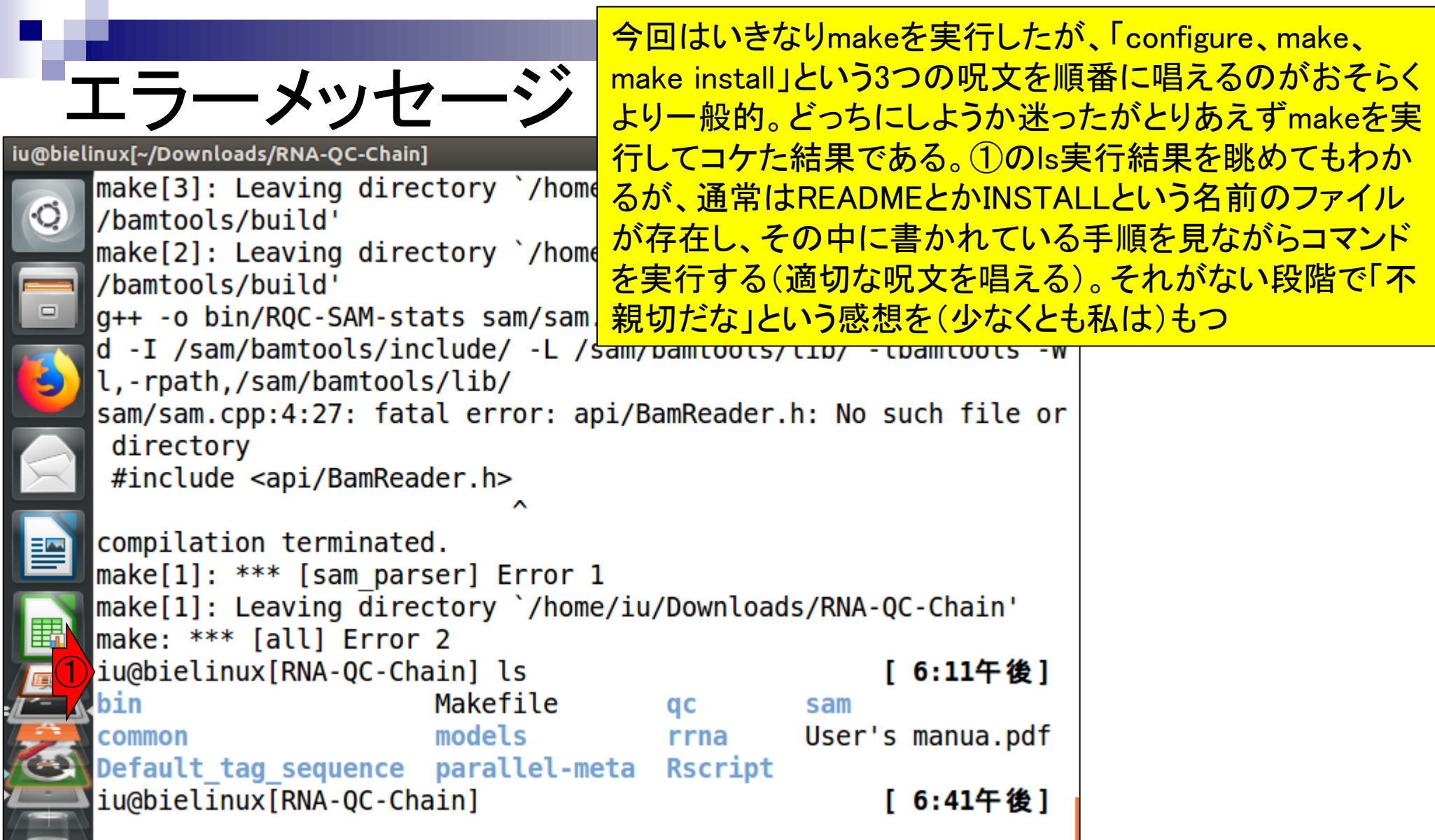

May 15, 2018 **19. In the contract of the County Control** of the contract of the control of the control of the control of the control of the control of the control of the control of the control of the control of the contro RNA-QC-chain (Zhou et al., BMC Genomics, 19: 144, 2018)

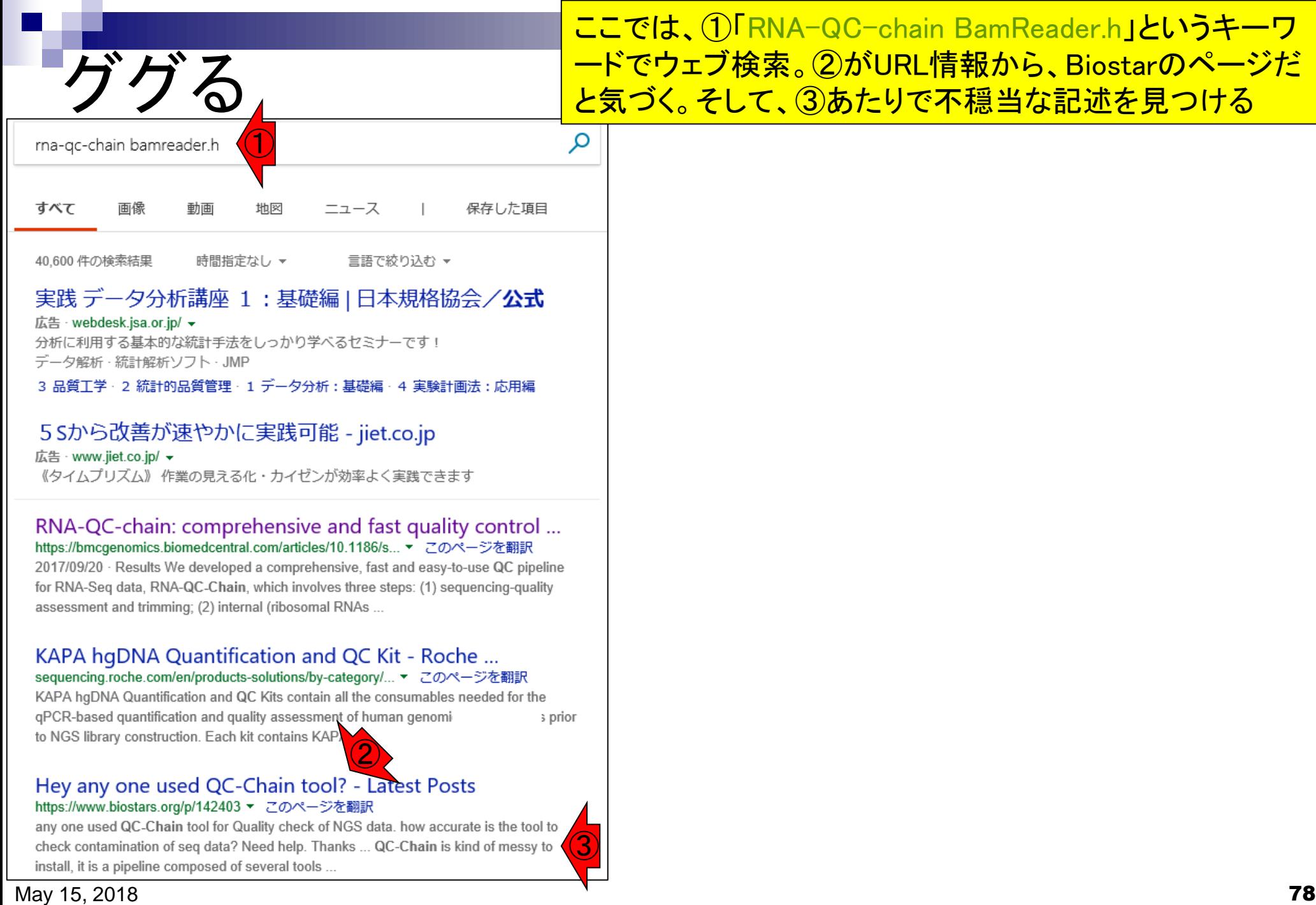

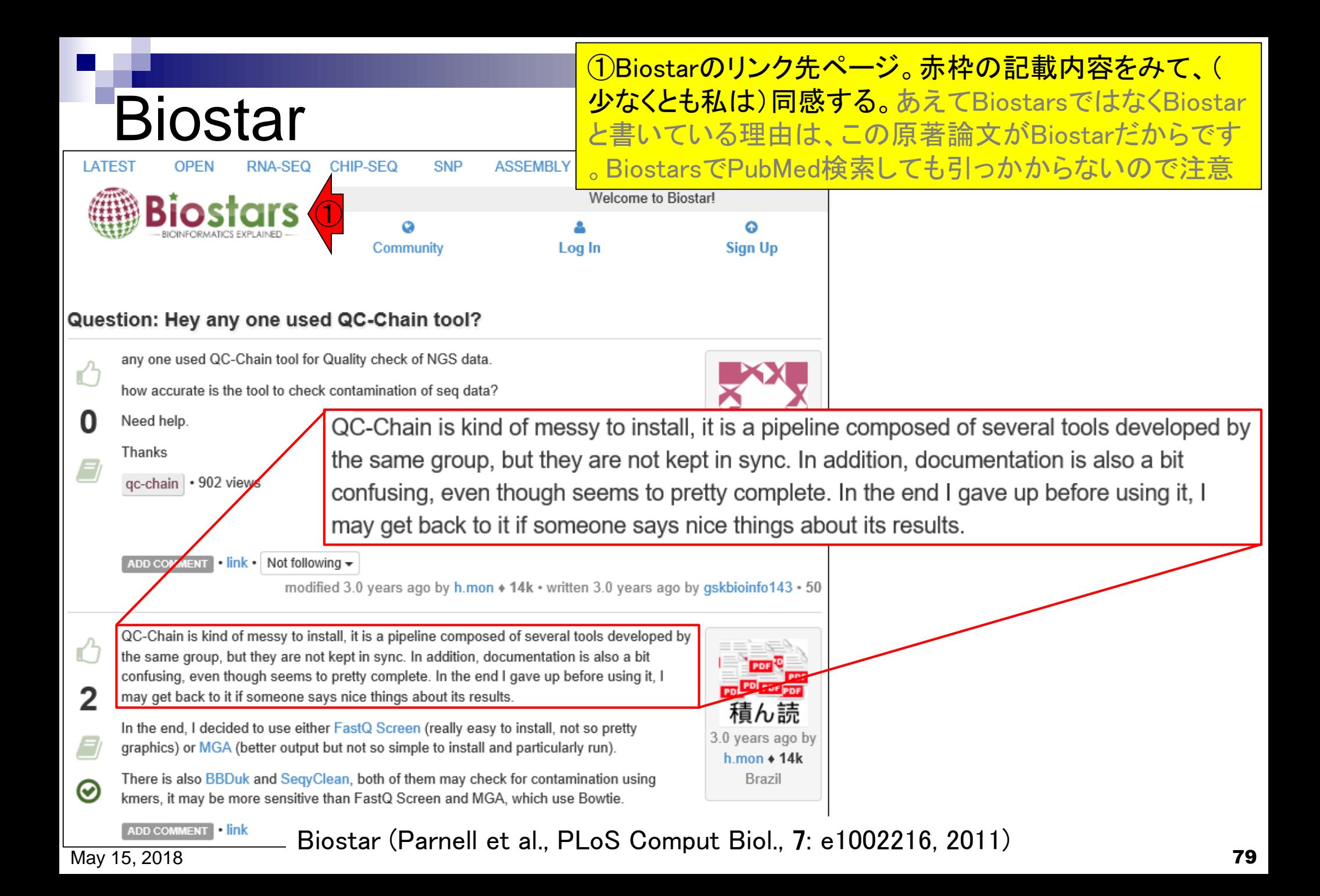

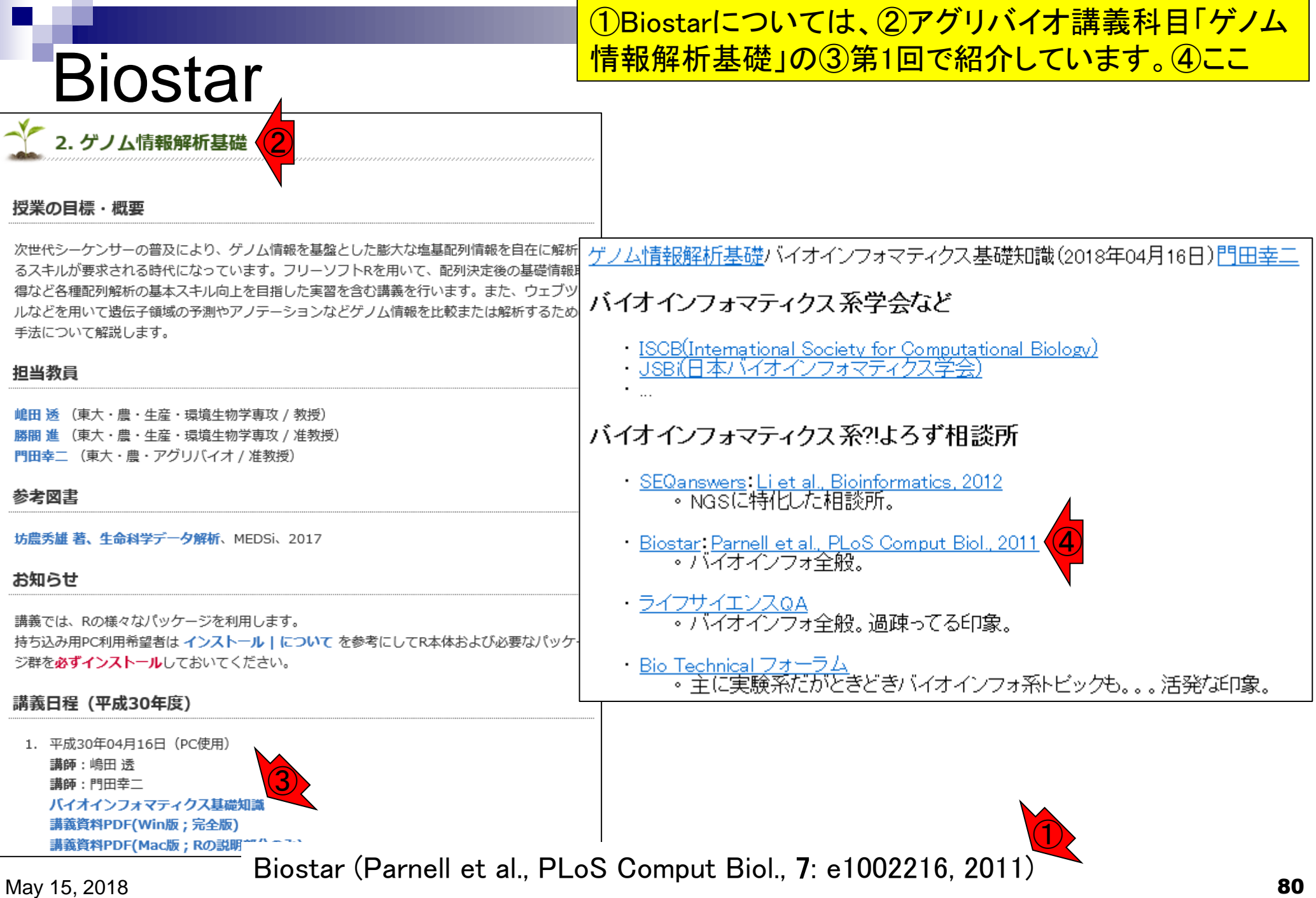

 $\mathcal{L}^{\text{max}}$ 

## **Contents**

### ■ 公共DB関連のTips

- 公共DB、Linux
- FASTQファイルの説明、リード数の違い
- □ ウェブツール、ウェブブラウザに注意
- 前処理(Preprocessing) or Quality Control (QC)
	- □ RNA-QC-chain
	- □ FastQCのインストールと実行
	- FastQC実行結果の解説
	- □ 圧縮ファイルでFastQC、課題
	- □ Rパッケージqrqcでクオリティチェック

# 前処理(preproces

①この枠組みには、データの全体像を概観する Quality Checkも含まれる。フィルタリングやトリミング の実行前後に行うことで、うまくフィルタリングできてい るかなどを確認する。代表的なプログラムは、FastQC

NGSリードデータ(SRAファイル) NGSリードデータ(FASTQファイル) 

前処理(preprocessing) or Quality Control (QC) ①

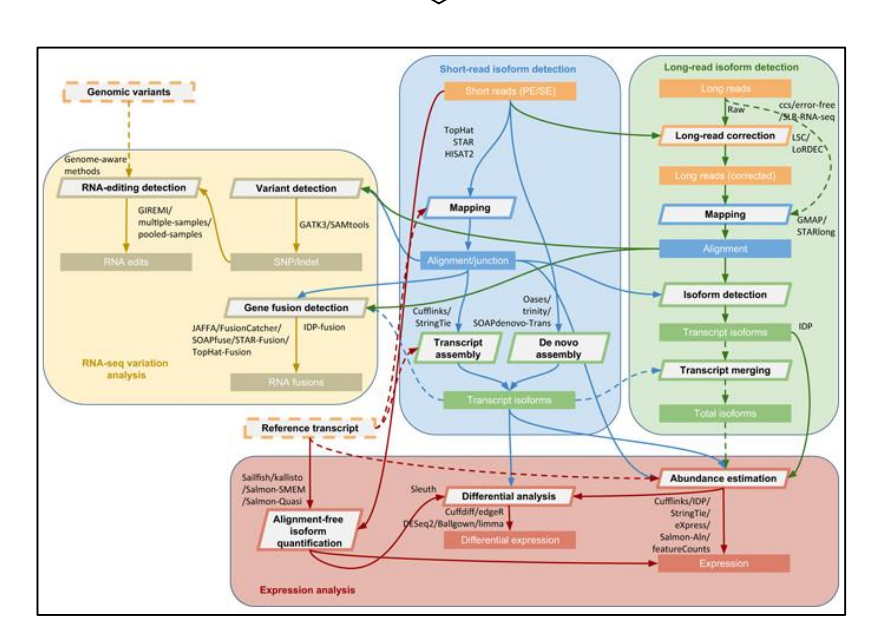

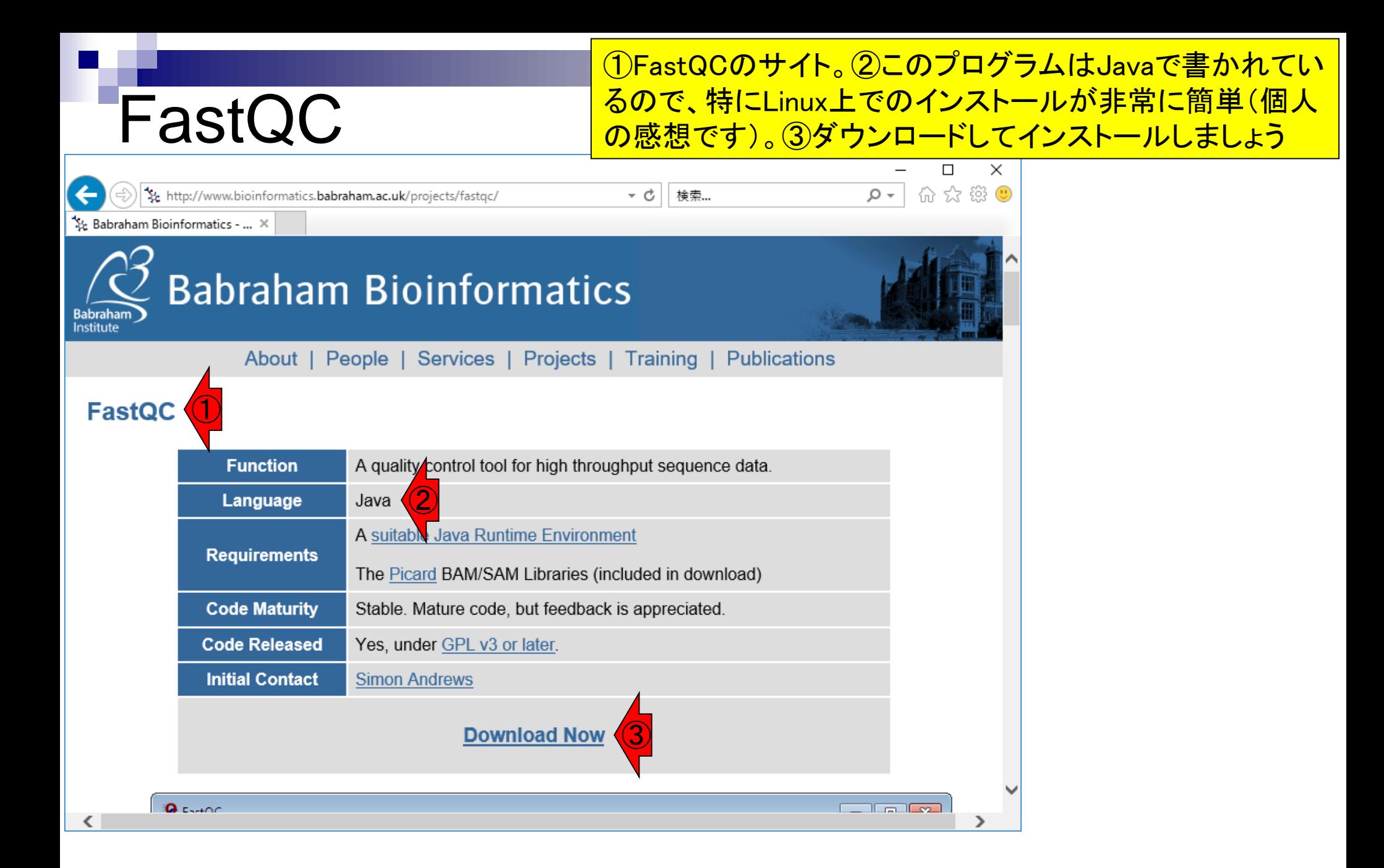

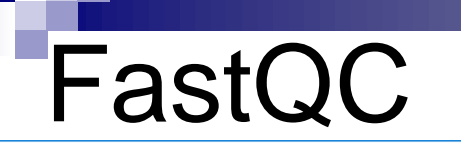

こんな感じになります。初めてインストールするヒトにとってはほぼ無関 係ですが、ちょこちょこバージョンアップしています。以前インストールし たことのあるヒトは、①のRelease Notesを見て、どの部分が変わったの <u>\*\* http://www.bioinformatics.babraham.ac.uk/projects</u>yaowmload.num/=rastuces and the complement in the complement of the complement in the complement of the complement of the complement of the complement of the compleme

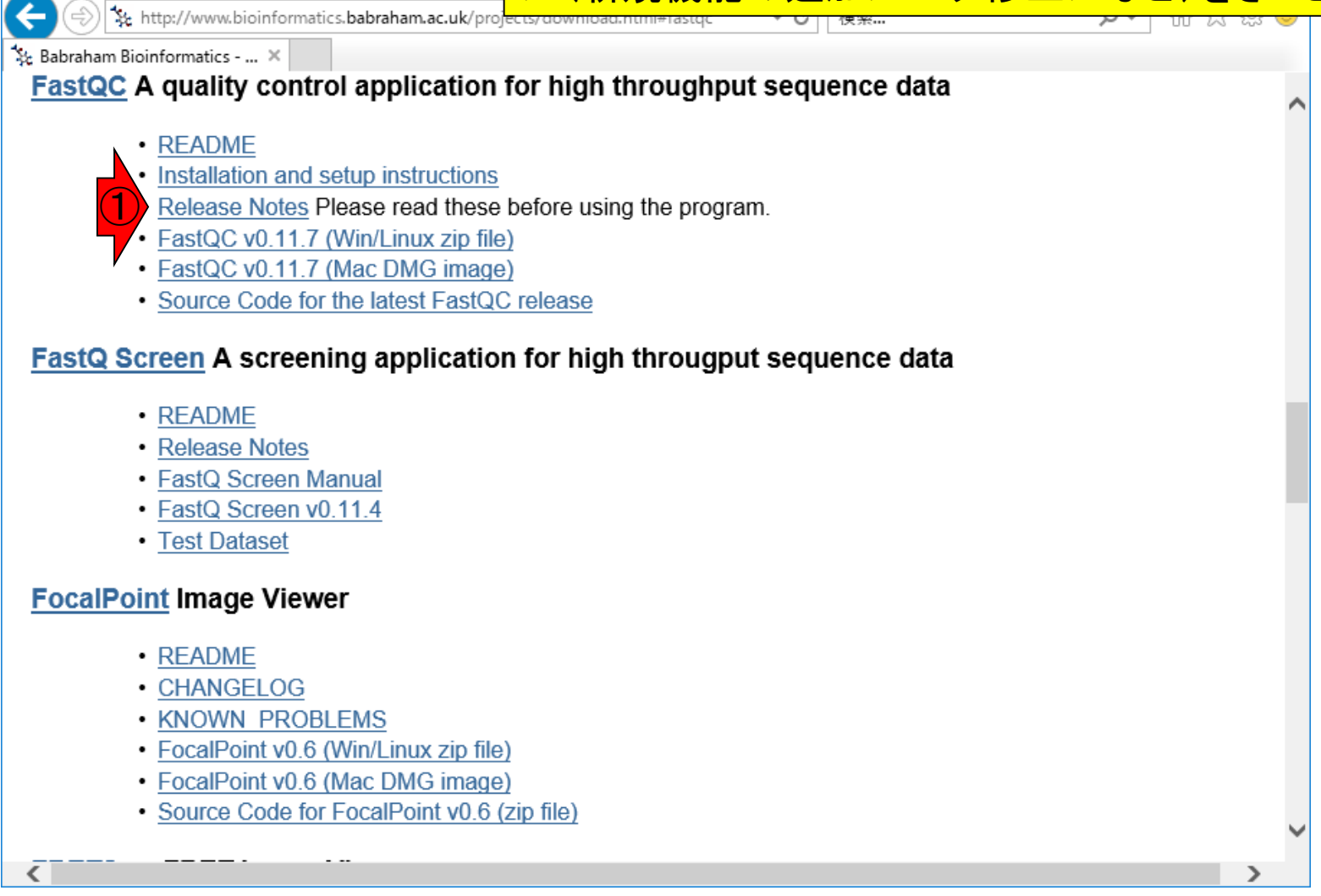

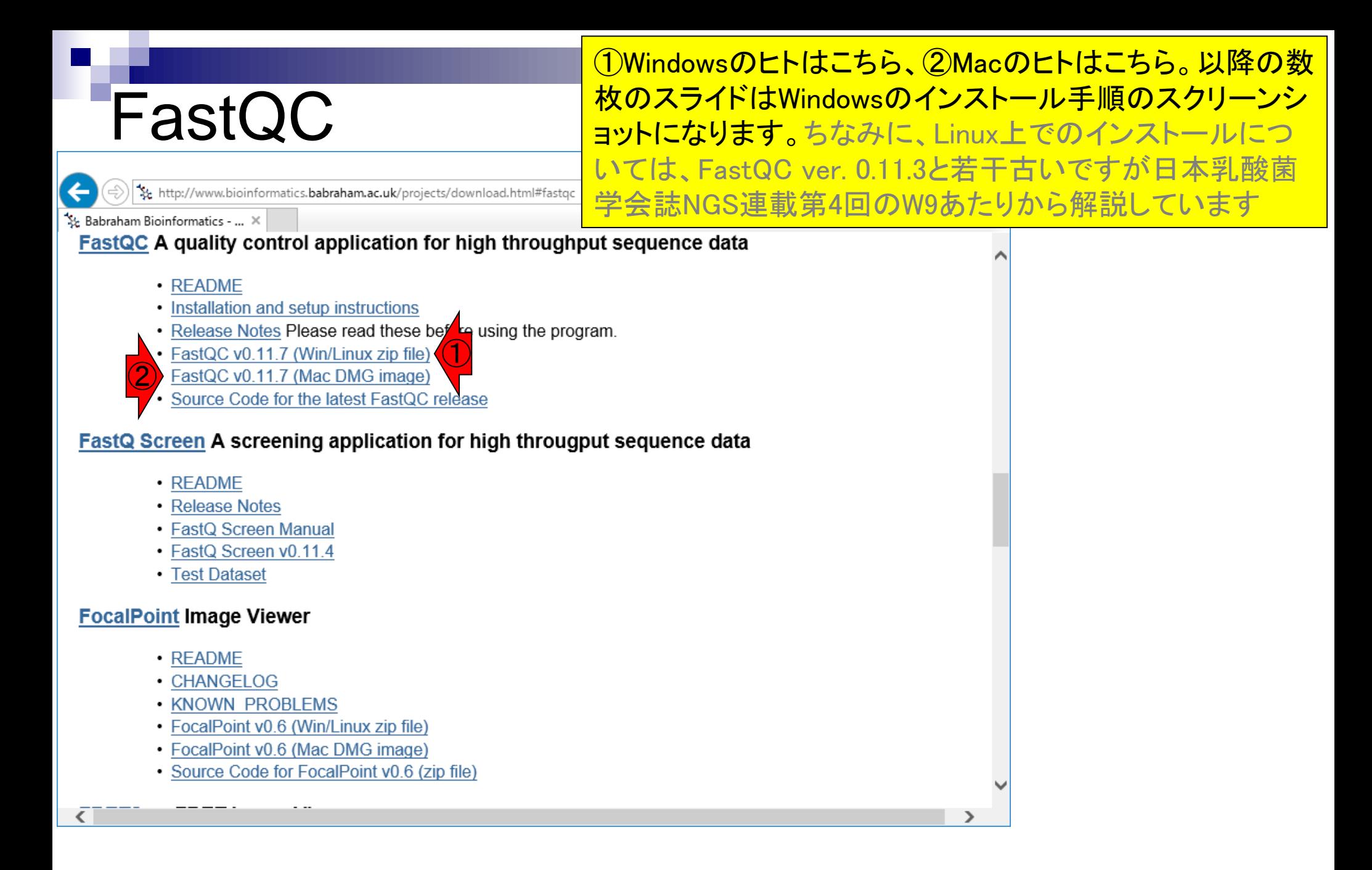

#### FastQCインストール ①を押すと、②のような感じになる。これ以降は個 人所有PCのヒトは好きなやり方でインストールして もらって構わない。貸与PCのヒトは③ファイルを開く

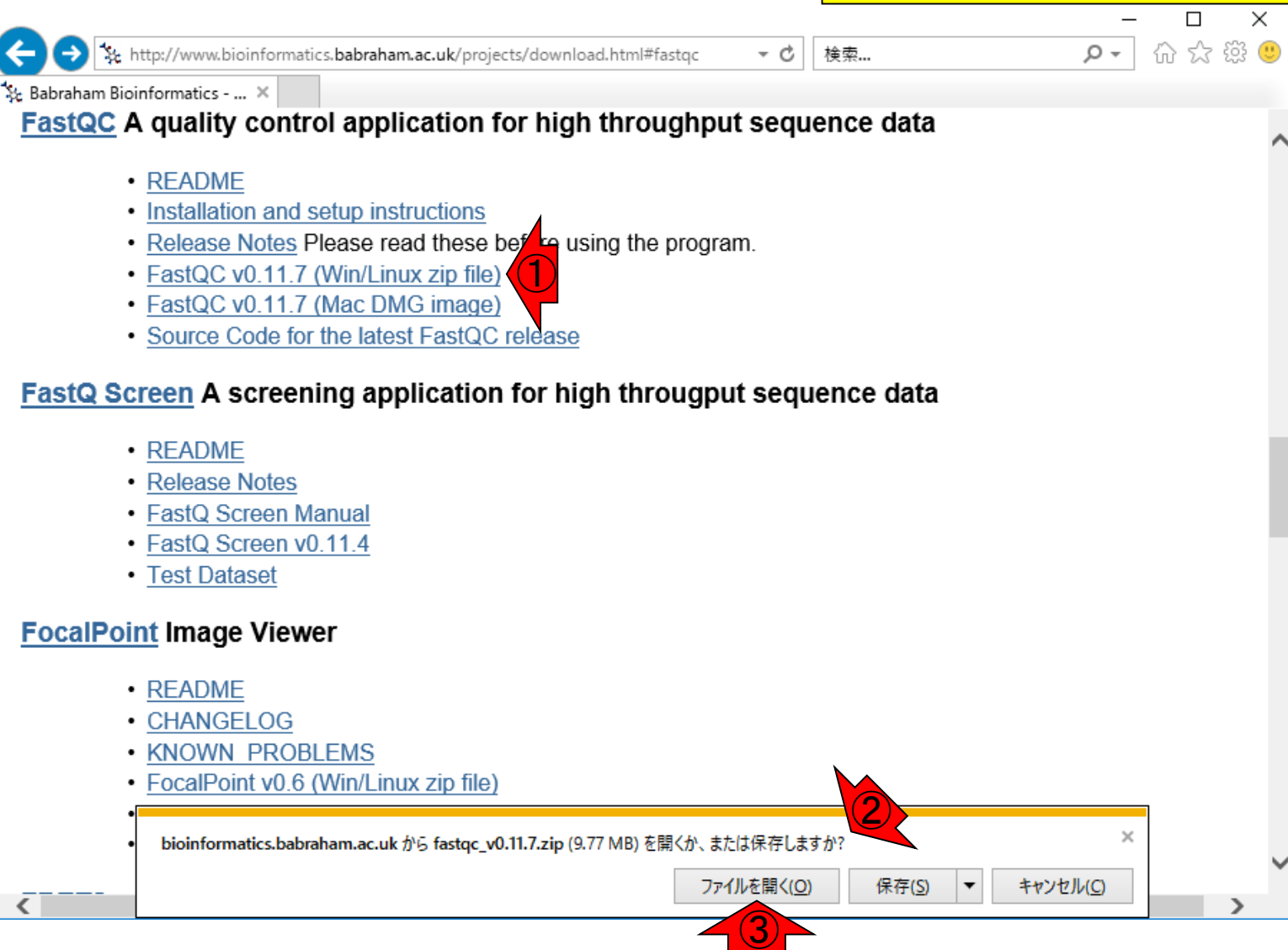

# FastQCインストール

bttp://www.bioinformatics.babraham.ac.uk/projects/download.html#fastqc

前のスライドで「ファイルを開く」を押した直後。 ちなみに、FastQCはJavaプログラムなのでJava 本体をインストールしておく必要はもちろんあり ますので、そのあたり注意しておいてください

& Babraham Bioinformatics - ... X

#### FastQC A quality control application for high throughput sequence data

- README
- · Installation and setup instructions
- Release Notes Please read these before using the program.
- FastQC v0.11.7 (Win/Linux zip file)
- FastQC v0.11.7 (Mac DMG image)
- Source Code for the latest FastQC release

#### FastQ Screen A screening application for high througput sequence data

- README
- Release Notes
- FastQ Screen Manual
- · FastQ Screen v0.11.4
- Test Dataset

#### **FocalPoint Image Viewer**

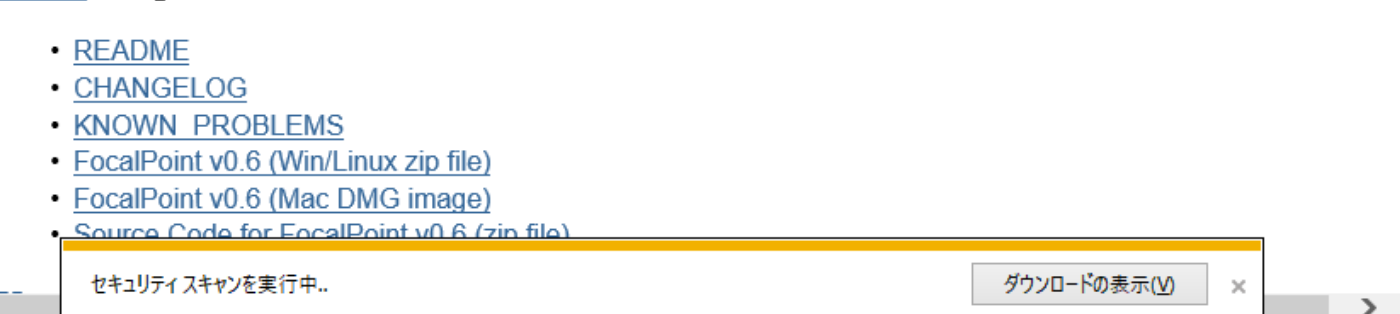

検索...

- c

<u>ほどなくして、こんな感じになります。つまり、①デスクトッ</u> プ上にFastQCというフォルダが作成されます。Windows上 で実行する場合は、②run\_fastqc.batをダブルクリック。 Javaプログラムの場合は、インストールというよりは実行フ ウンロード、という理解でよろしいかと思います

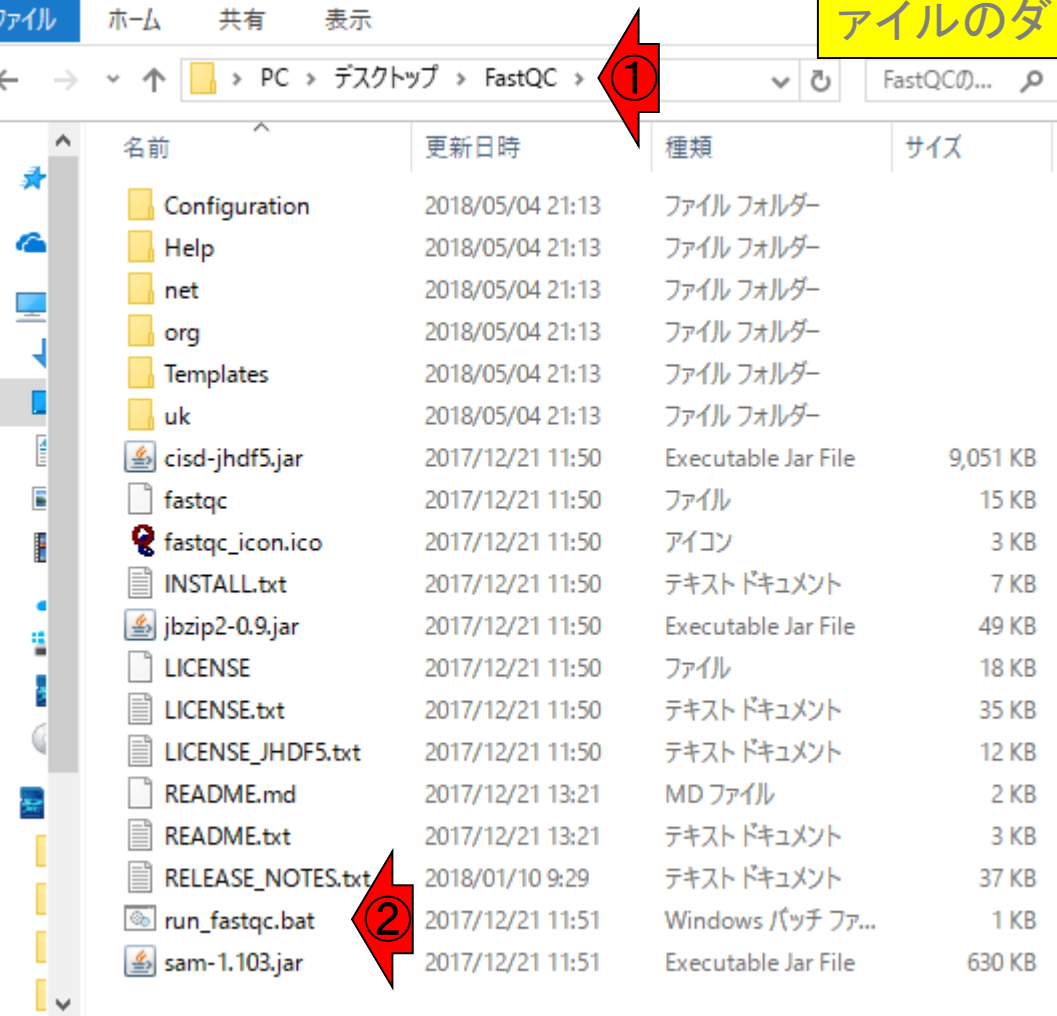

EEE

FastQC実行

 $\parallel$   $\parallel$   $\sqrt{}$   $\parallel$   $\frac{1}{2}$  FastQC

19 個の項目

## FastQC実行

### こんな感じで、2つのウィンドウが立 ち上がる。使うのは①こちらです

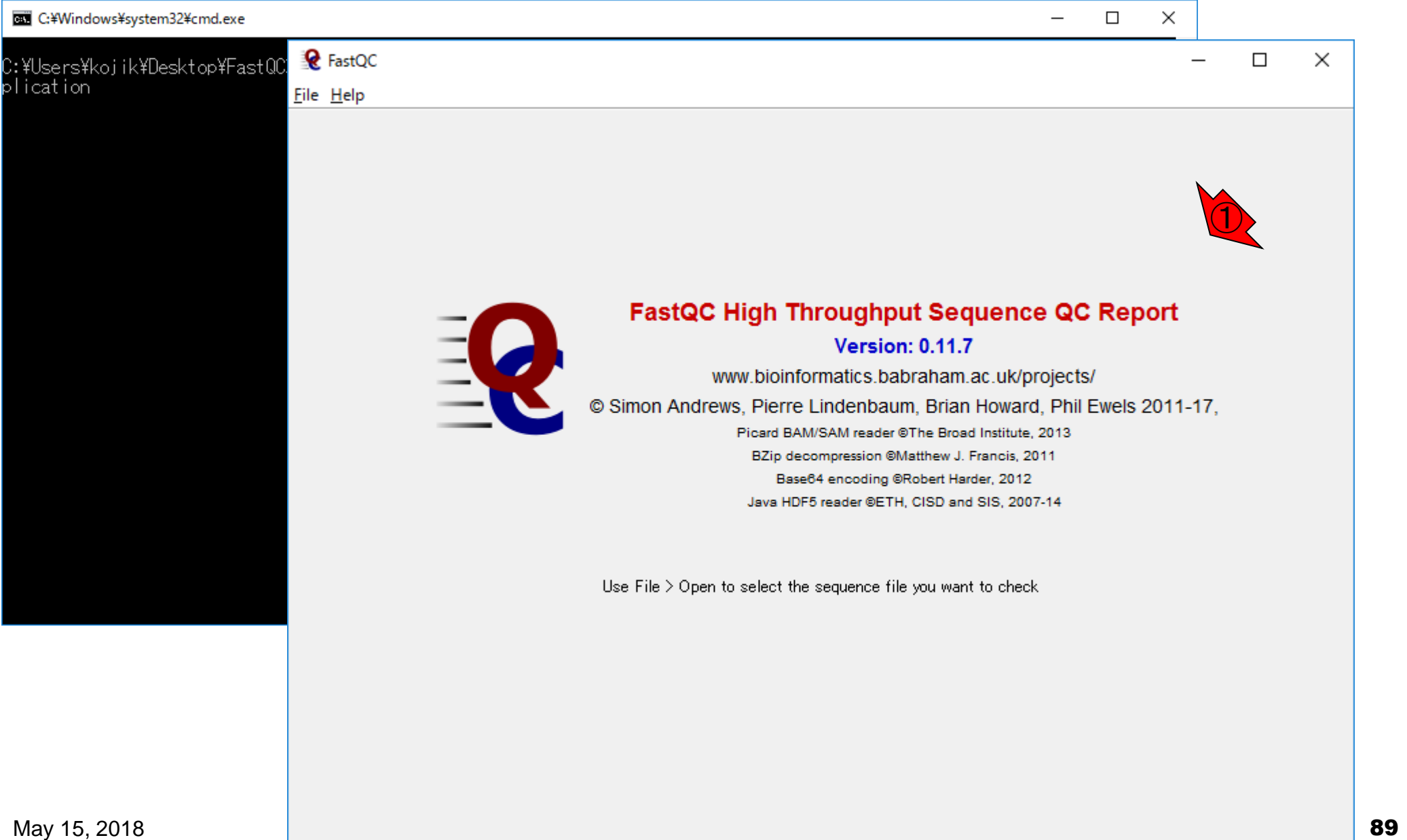

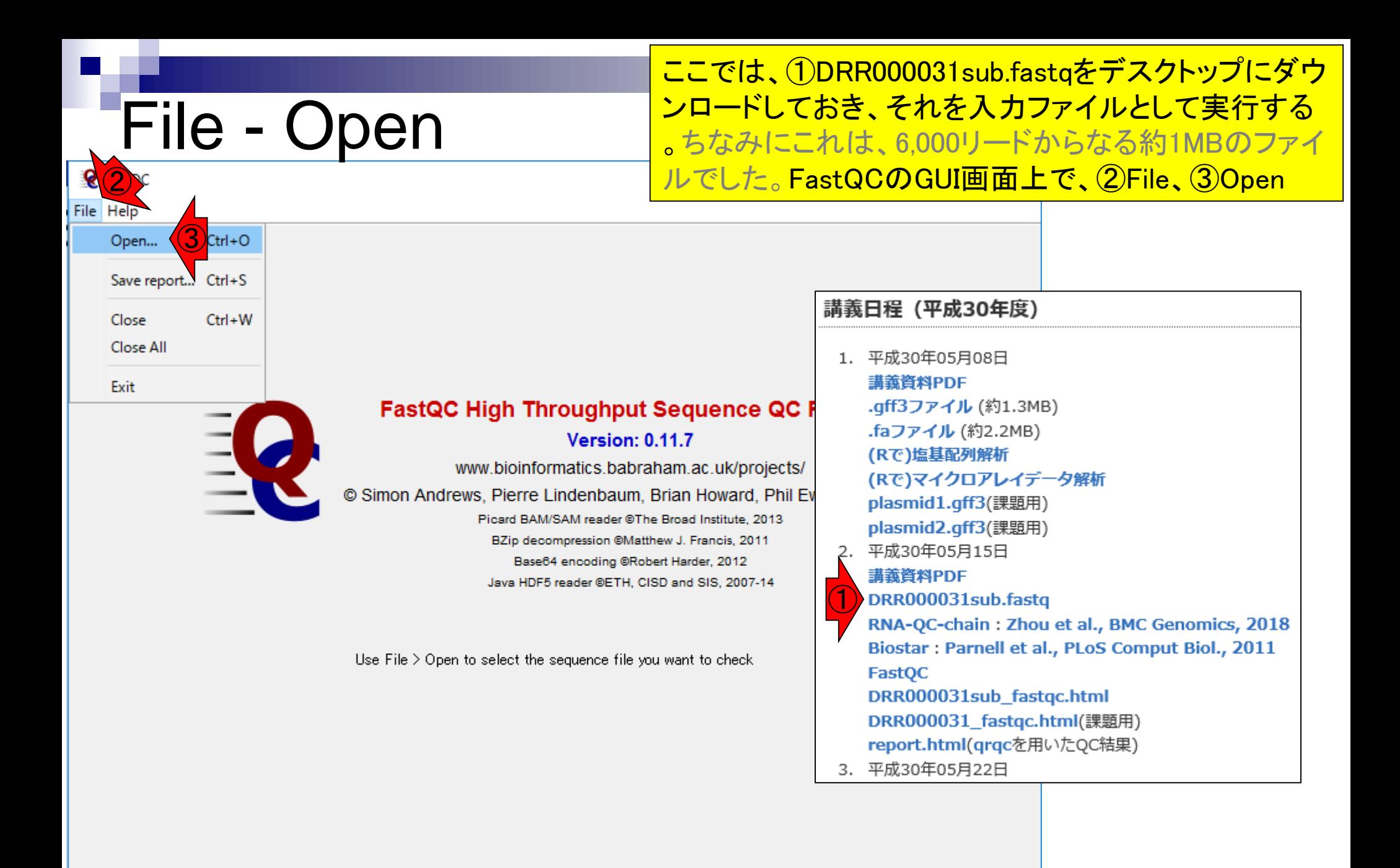

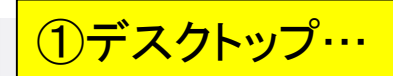

## 入力ファイルの指定

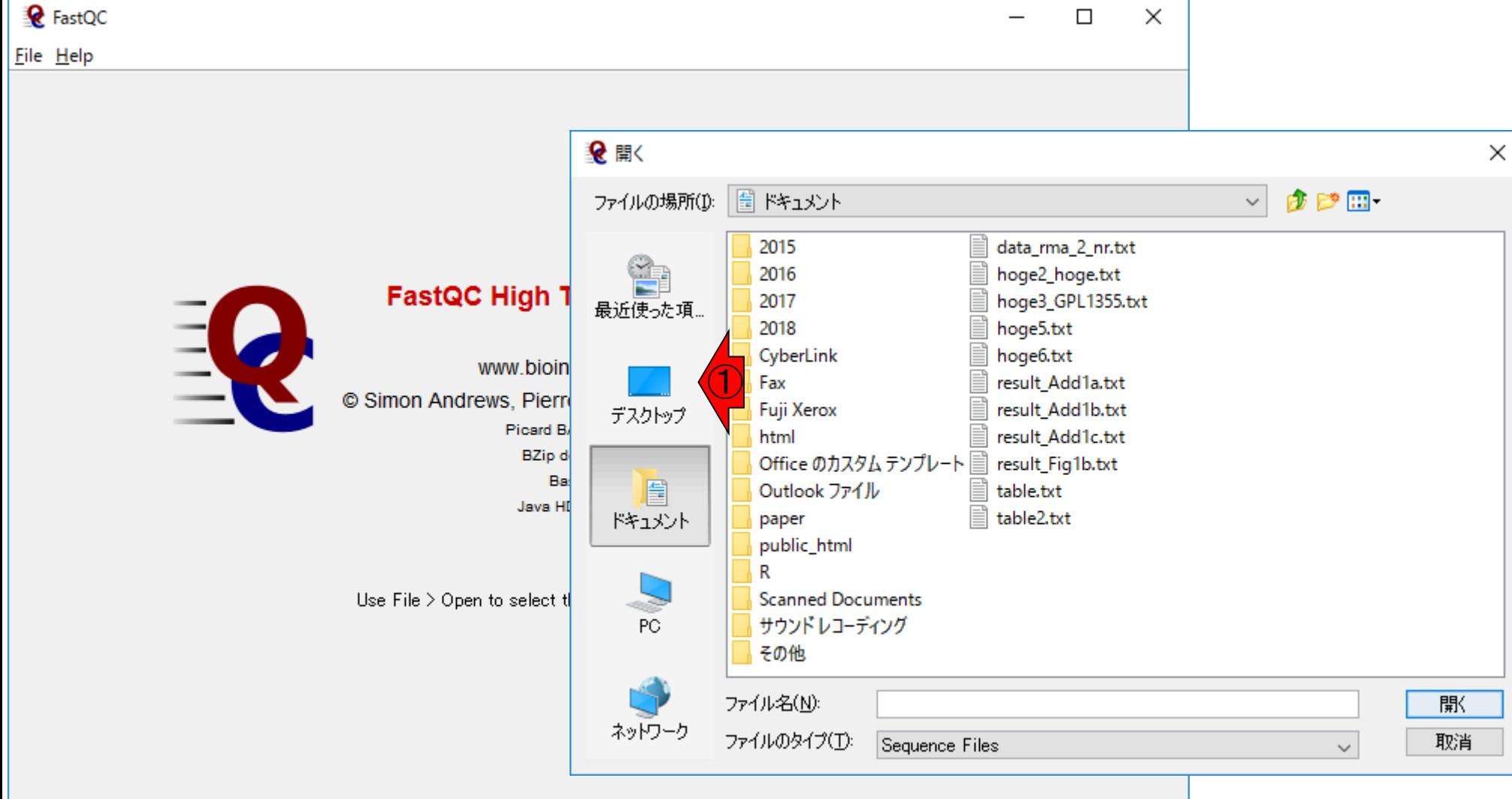

# 入力ファイルの指定

①解析対象ファイル(DRR000031sub.fastq) を選択して、②開く

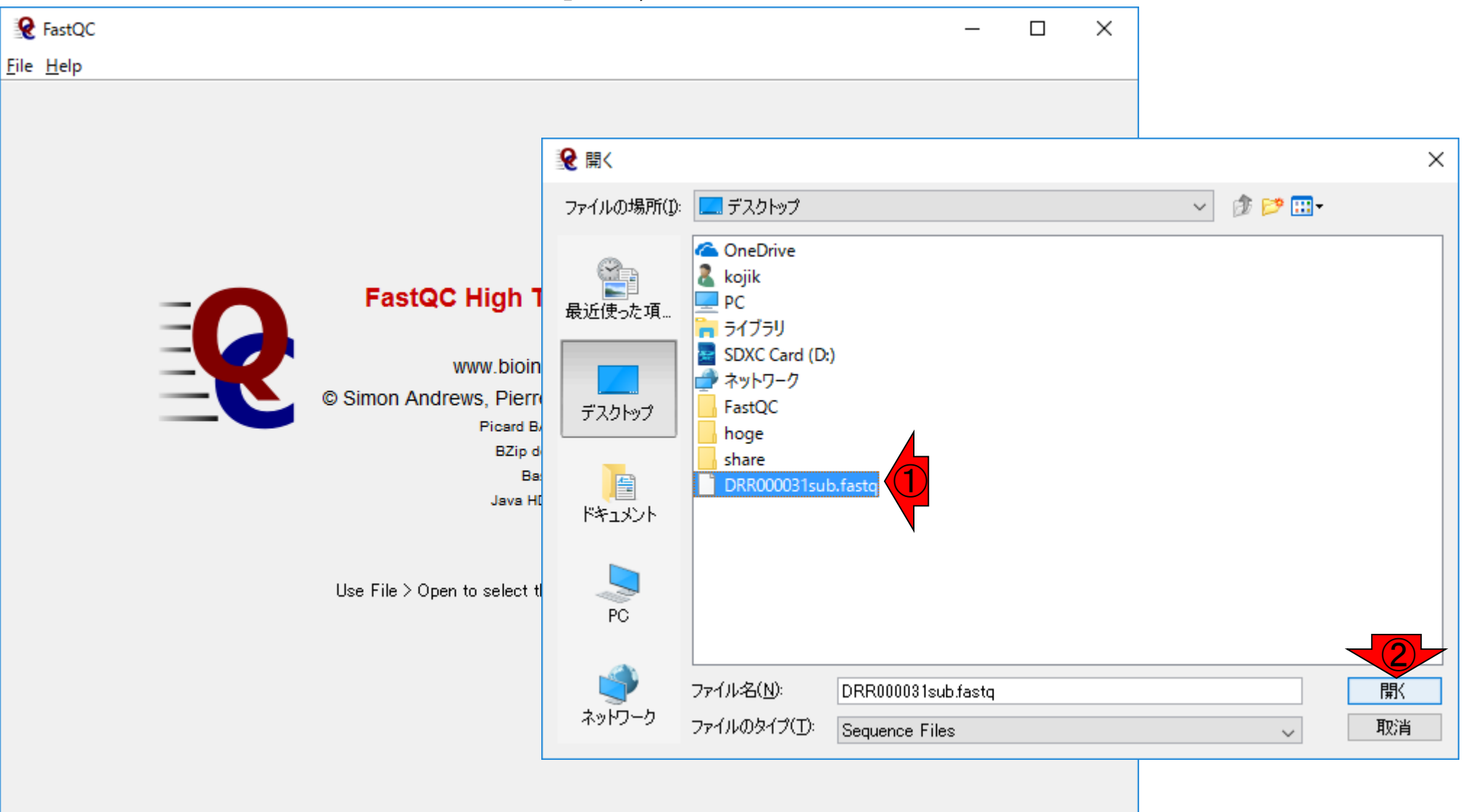

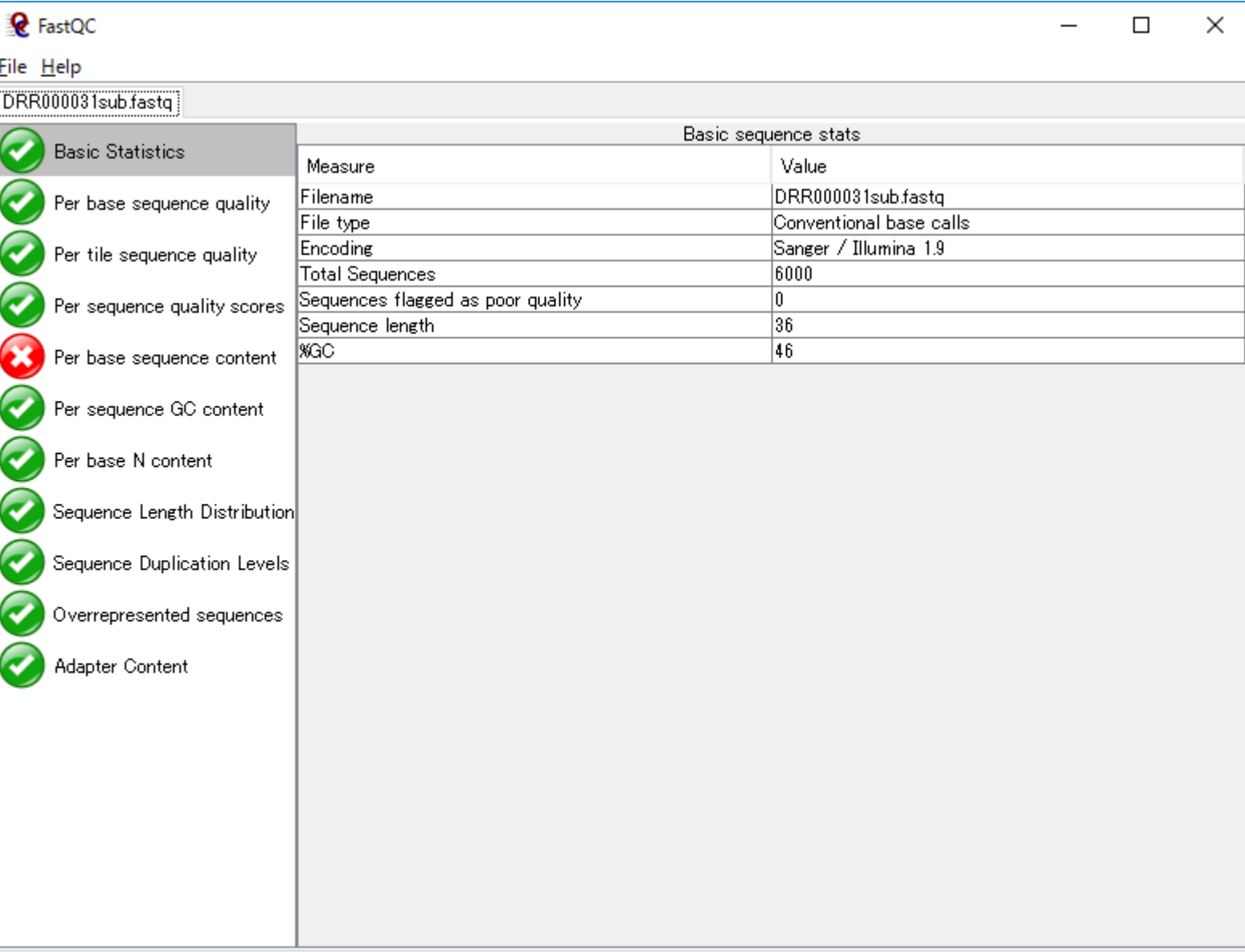

## **Contents**

### ■ 公共DB関連のTips

- 公共DB、Linux
- FASTQファイルの説明、リード数の違い
- □ ウェブツール、ウェブブラウザに注意
- 前処理(Preprocessing) or Quality Control (QC)
	- □ RNA-QC-chain
	- □ FastQCのインストールと実行
	- □ FastQC実行結果の解説
	- □ 圧縮ファイルでFastQC、課題
	- □ Rパッケージqrqcでクオリティチェック

### Basic Statisticsの情報が右側に表示されて います。②入力ファイル、③リード数、④配列長

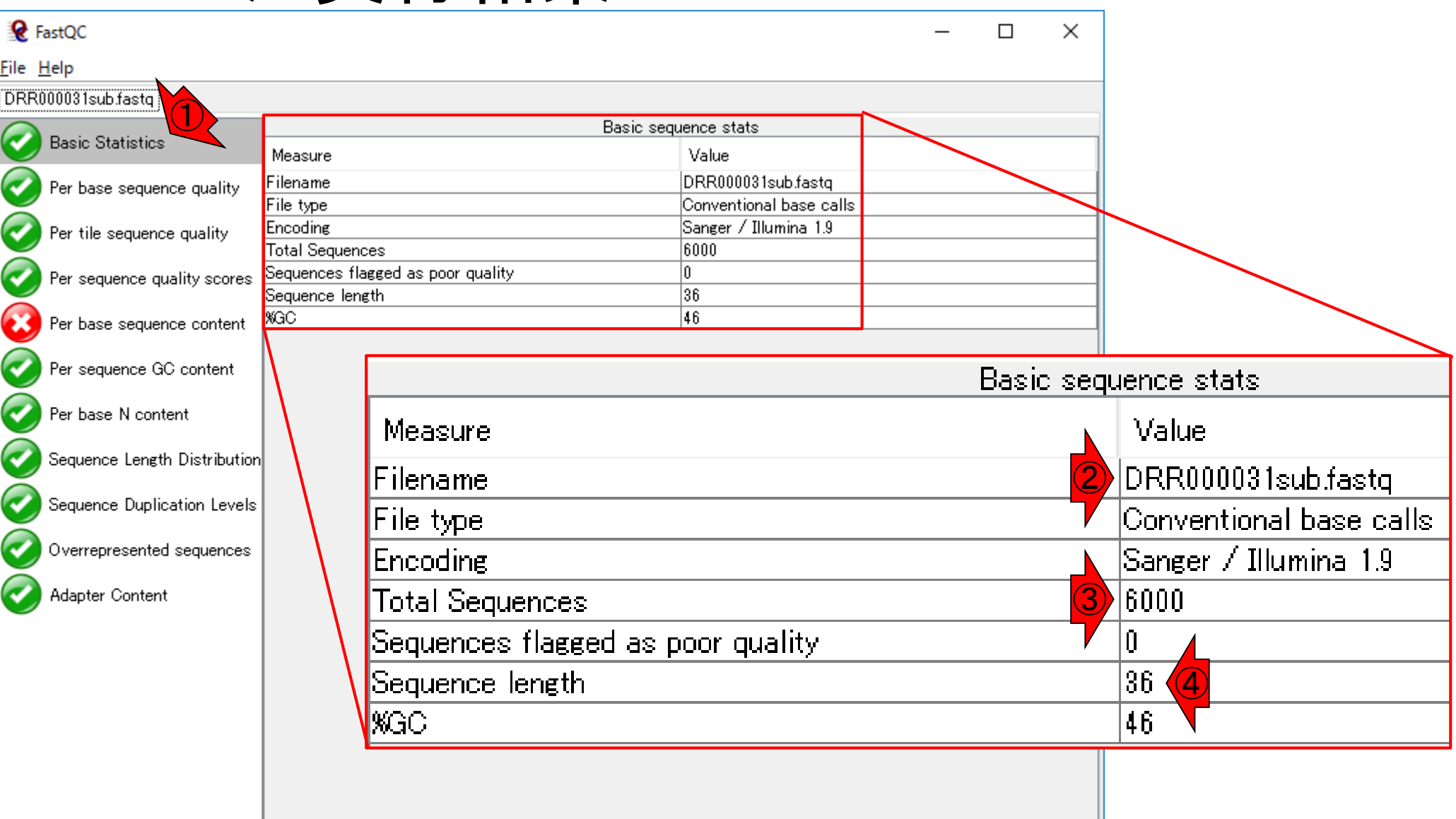

①塩基ごとのクオリティスコア情報。横軸がリード中 の塩基ポジション。全部で36 bpしかないので、②1番 日から③36番目の塩基位置みたいな感じで読み解く

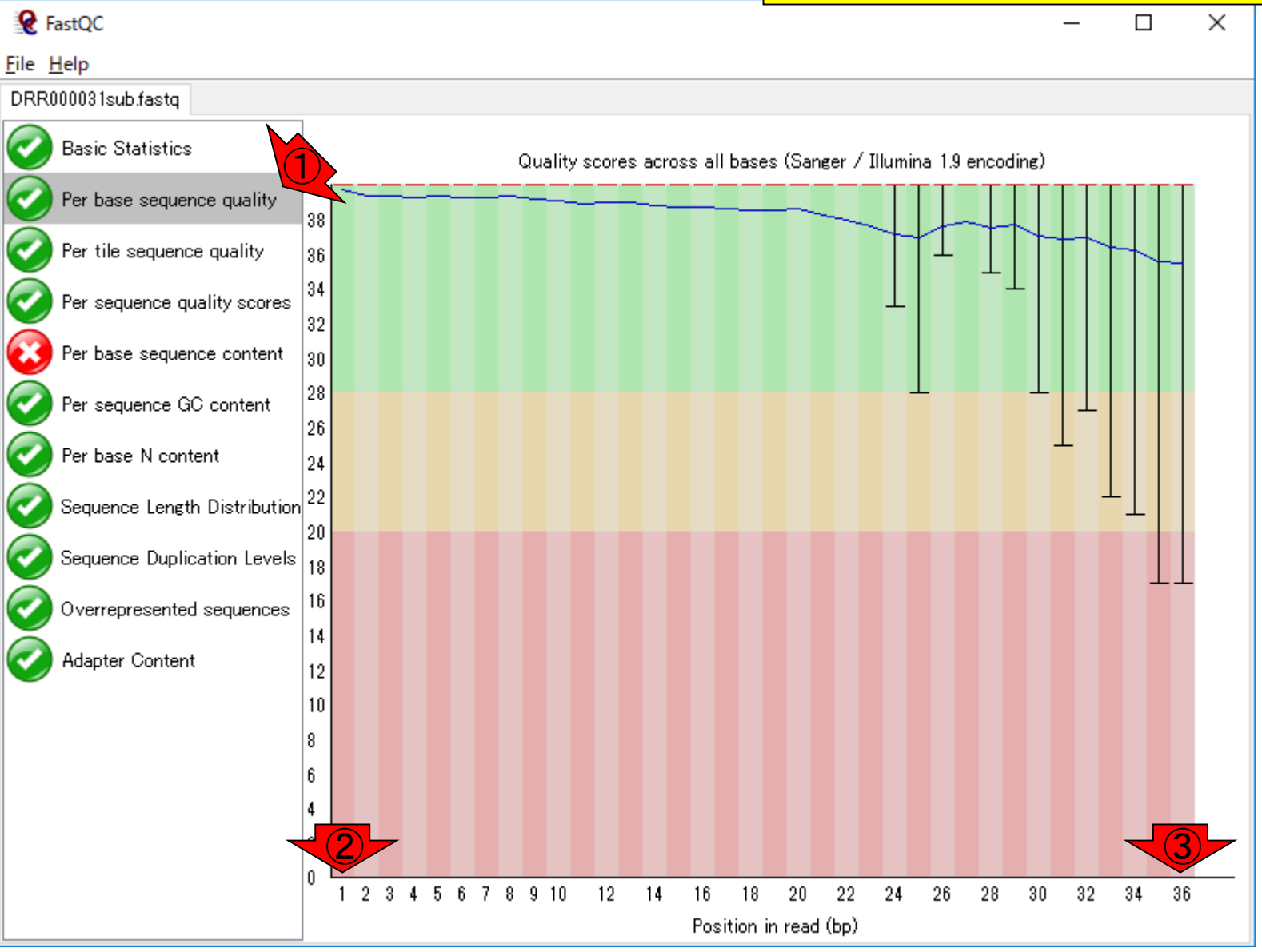

May 15, 2018 **96.** In the set of the set of the set of the set of the set of the set of the set of the set of the set of the set of the set of the set of the set of the set of the set of the set of the set of the set of th

 $\frac{\partial \mathbf{m}}{\partial \mathbf{q}}$   $\frac{\partial \mathbf{m}}{\partial \mathbf{q}}$   $\frac{\partial \mathbf{m}}{\partial \mathbf{q}}$ =10はベースコール結果が間違っている確率(エラー率 *p*)が10%(10-1)で、②*q* = 20は*p* = 1%(10-2)、③*q* = 30はp = 0.1% (10-3) という意味でした (前回の講義)

DRR000031sub.fastq **Basic Statistics** Per base sequence quality Per tile sequence quality Per sequence quality scores Per base sequence content Per sequence GC content Per base N content

**Q** FastQC

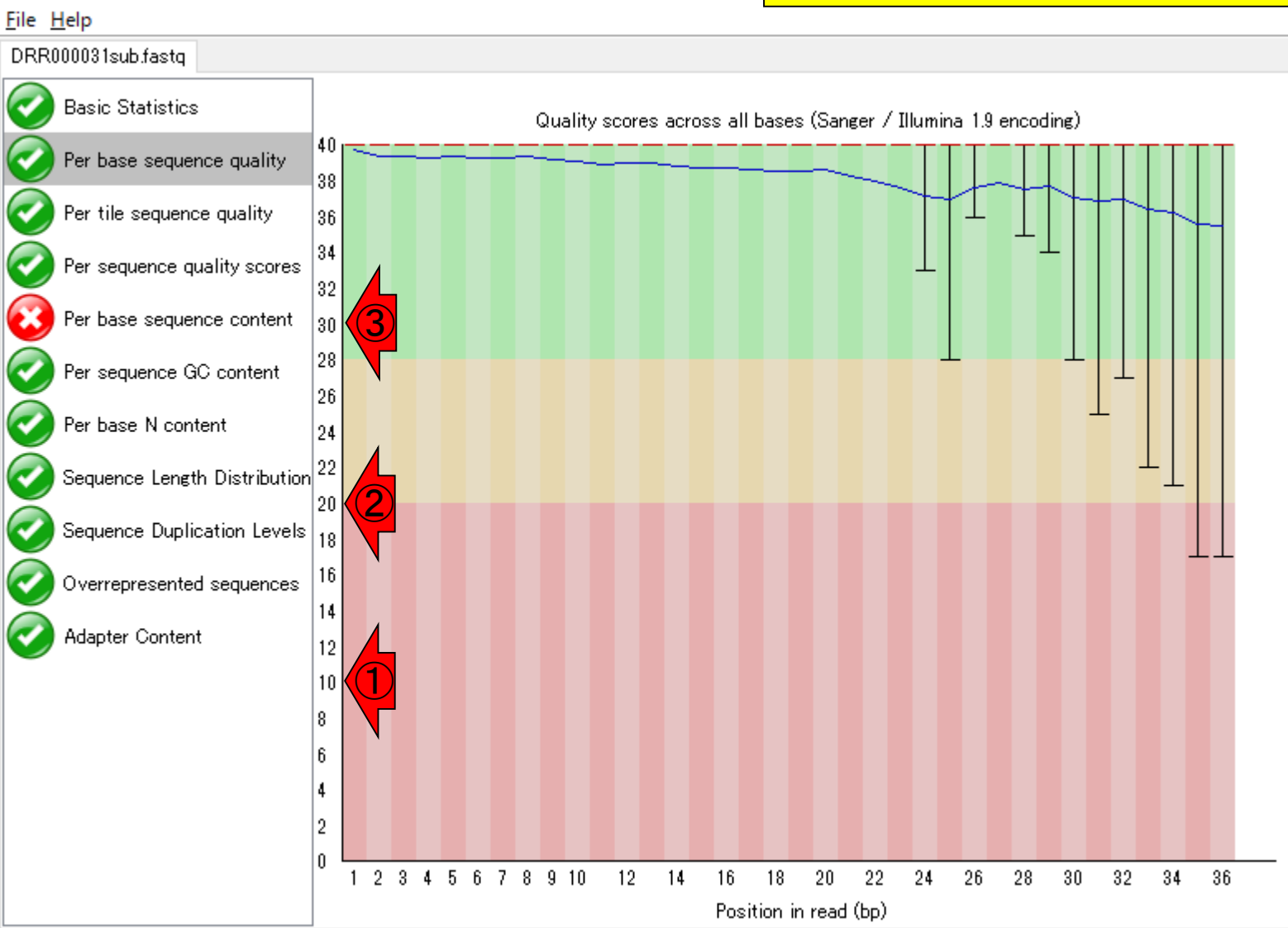

塩基配列決定精度は、読み進んでいくにつれて下がっ ている、と読み解きます。だから(特にIlluminaの場合) リード長を長くするにも限界があるのです。

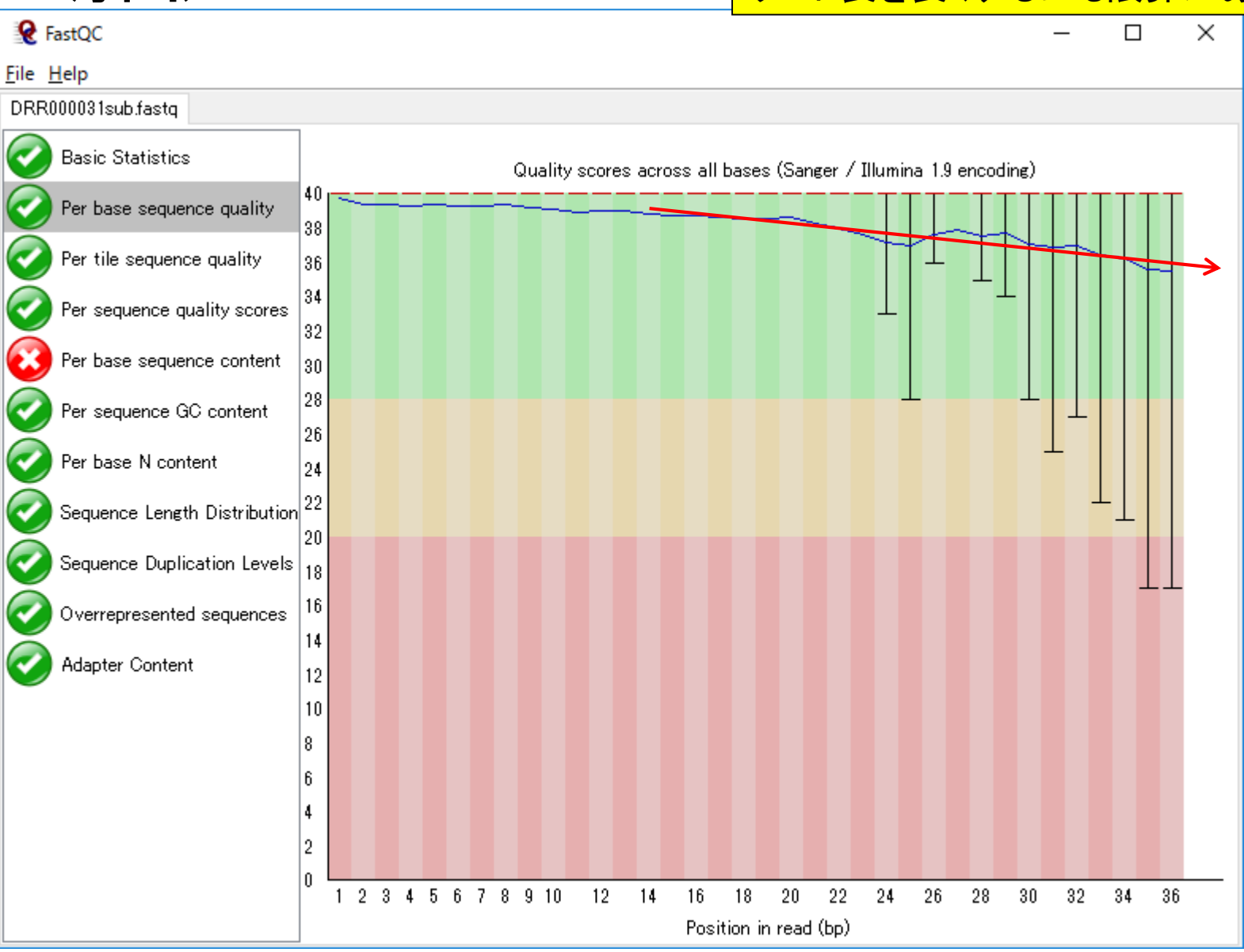

May 15, 2018 **98** 

解釈

赤枠部分は、緑色と赤色が見えていますが、これ以外にも黄 色があります。基本的には信号機と同じ解釈でよい(緑は問 題ない)が、あくまでもFastQCはNGSデータ全般用であり、 RNA-seqデータの性質のみを考慮したものではない点に注意

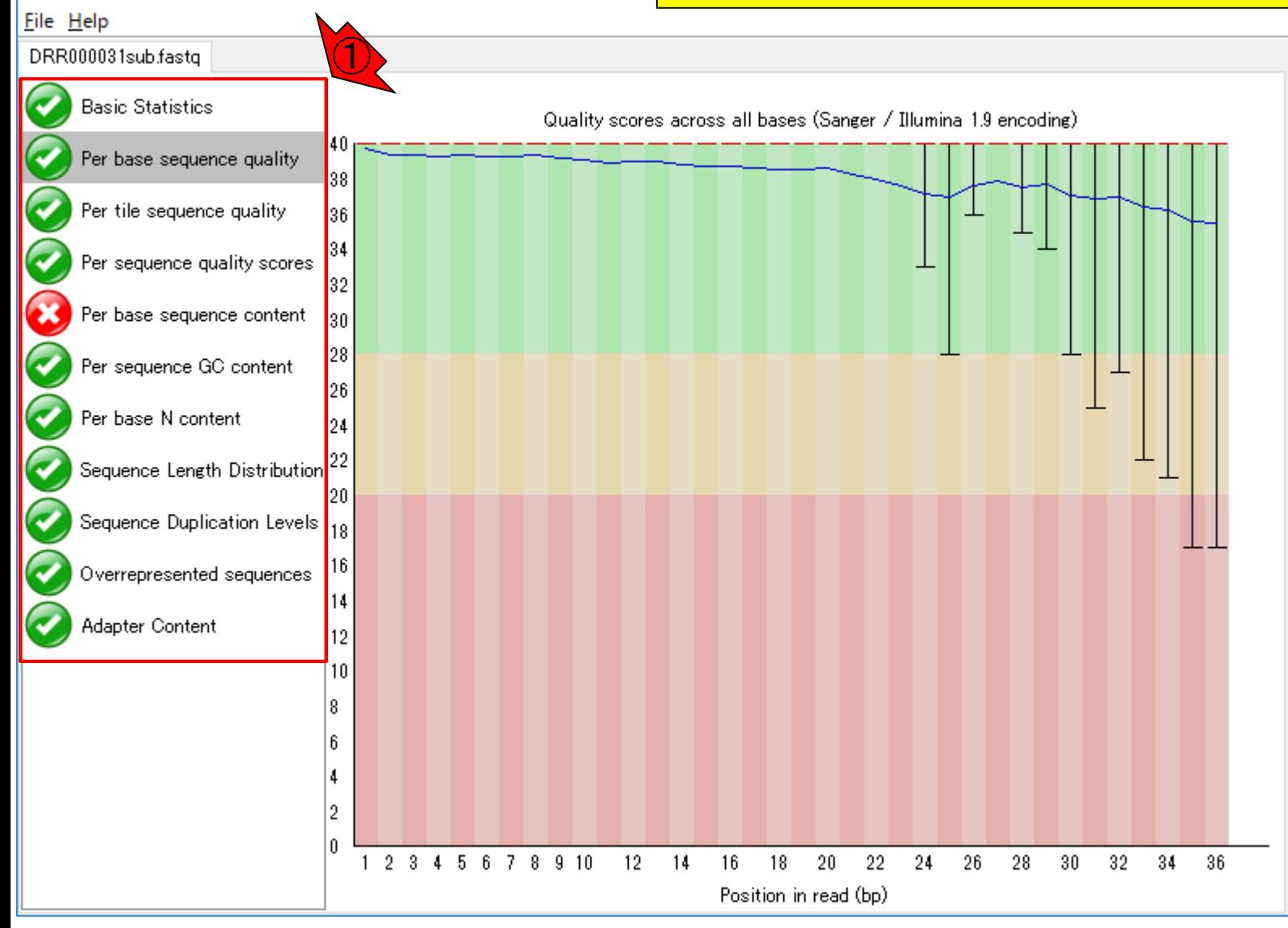

May 15, 2018 **99** 

**Q** FastQC

信号機と同じ

### この入力ファイル(DRR000031sub.fastq)の場合、1つPer base sequence contentという項目が赤色だった。おそらく、②Cの、③存 在確率のみが低いので、このようなアラートが出ているのであろう

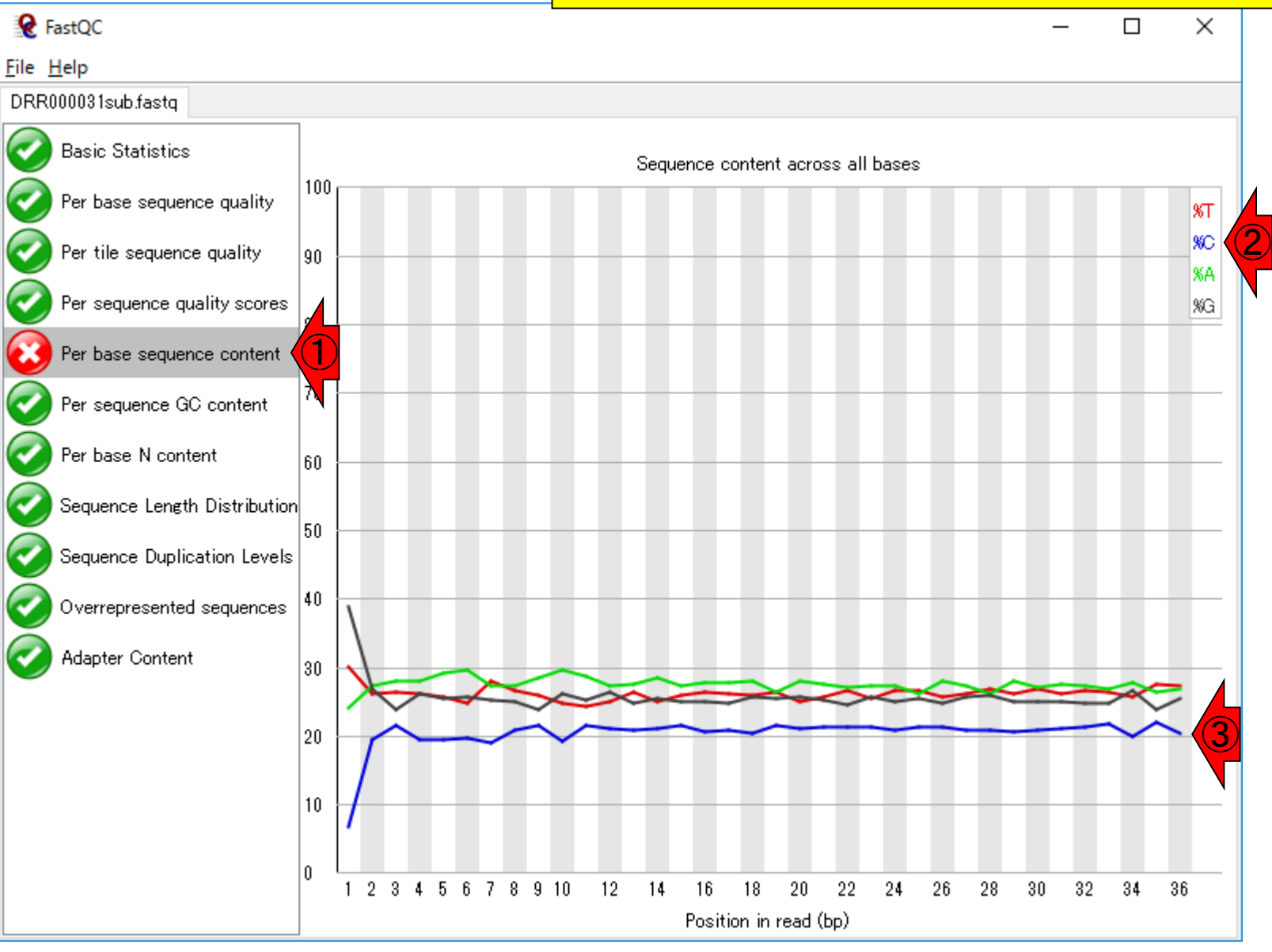

赤色の項目

#### mRNA-seqの場合は、①ここにポリA由来配列(AAAAAA…)が 上位に表示されたりします。Overrepresented sequencesという Overrepresent のは、やたらと多くリード中に存在する部分配列、という理解で よい。やたらと多く存在するアダプター配列由来の部分配列も **Q** FastQC 、あればリストアップされます(乳酸菌NGS連載第4回W8-6) File Help DRR000031sub.fastq

Overrepresented sequences

①

There are no overrepresented sequences

**Basic Statistics** 

Per base sequence quality

Per tile sequence quality

Per sequence quality scores

Per base sequence content

Per sequence GC content

Sequence Length Distribution

Sequence Duplication Levels

Overrepresented sequences

Per base N content

Adapter Content

### ①アダプター配列を含む場所(横軸)と割合(縦軸)

## Adapter Content

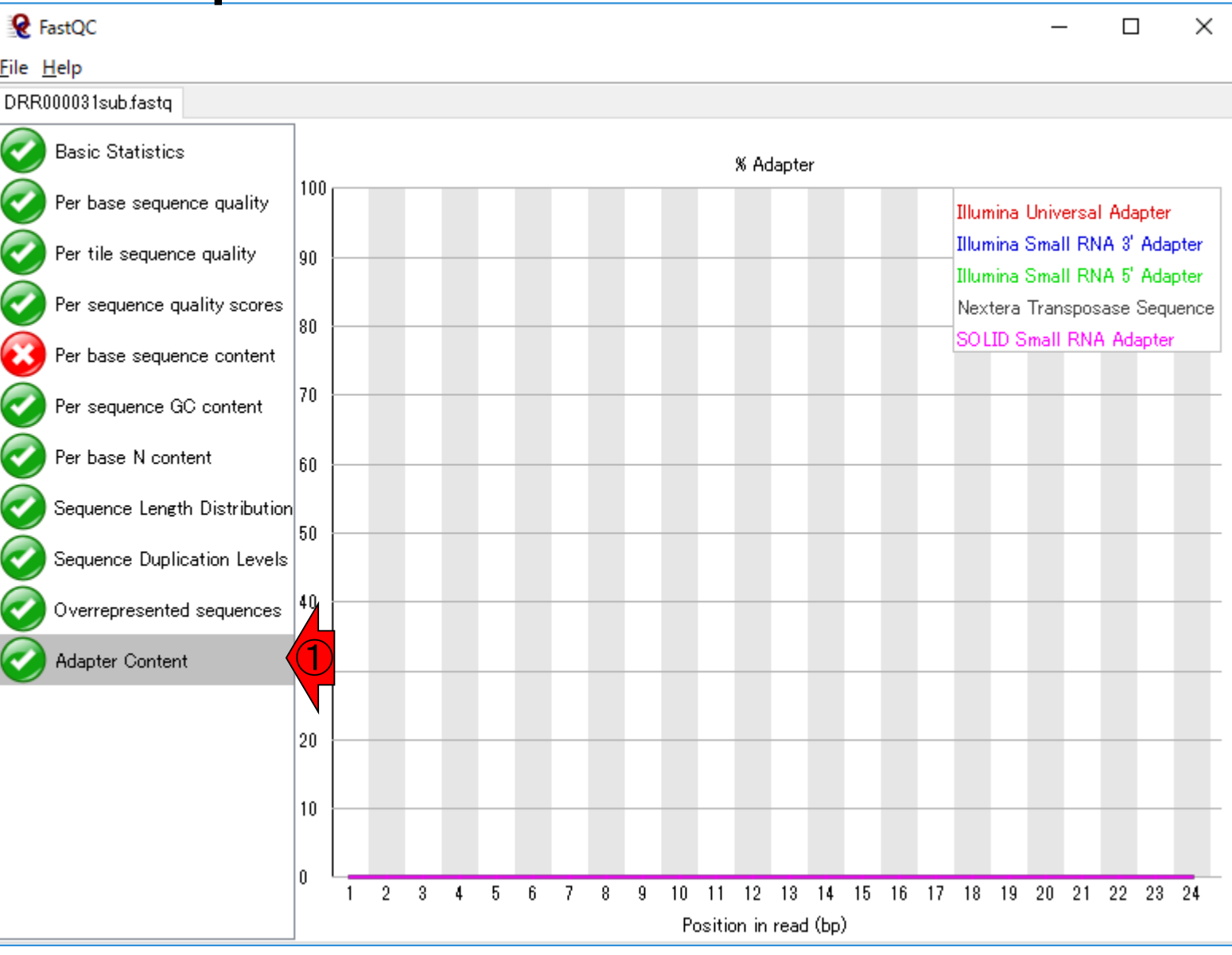

May 15, 2018 102

## Adapter Content

### このデータの場合は、①既知のアダプター配列が、 2含まれていないことがわかる。アダプター配列を 含む例は、乳酸菌NGS連載第6回W4-2にあります

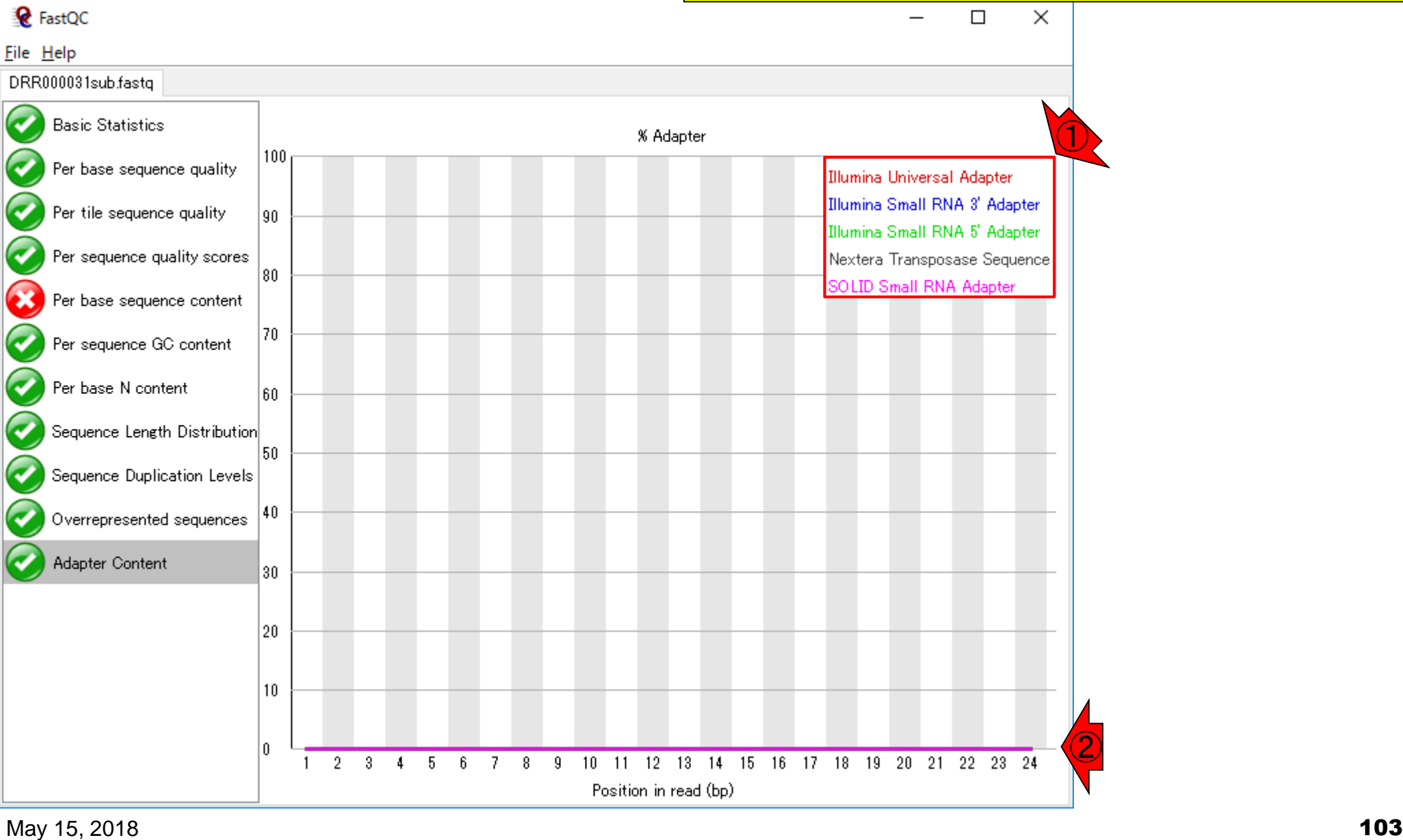

htmlファイルで保存

①「File – Save report...」、②デスクト ップに、③保存して得られたものが…

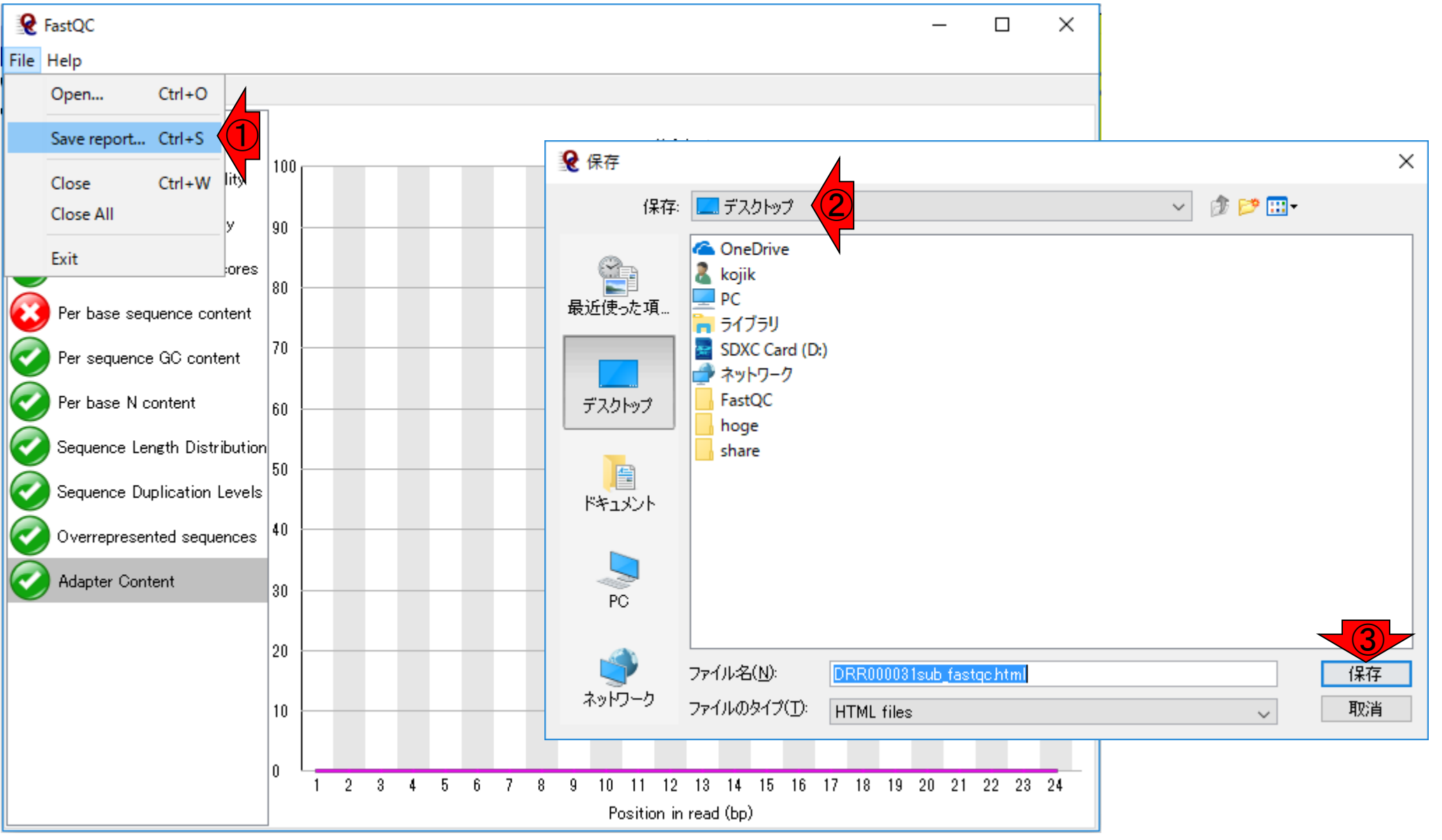

#### ①DRR000031sub\_fastqc.htmlです

## DRR000031sub\_fastqc.html

#### 講義日程(平成30年度)

1. 平成30年05月08日 講義資料PDF .gff3ファイル (約1.3MB) .faファイル (約2.2MB) (Rで)塩基配列解析 (Rで)マイクロアレイデータ解析 plasmid1.gff3(課題用) plasmid2.gff3(課題用) 平成30年05月15日 2. 講義資料PDF DRR000031sub.fastq RNA-QC-chain: Zhou et al., BMC Genomics, 2018 Biostar: Parnell et al., PLoS Comput Biol., 2011 FastQC ①DRR000031sub\_fastqc.html DRR000031\_fastqc.html(課題用) report.html(qrqcを用いたQC結果) 平成30年05月22日 з.

## **Contents**

### ■ 公共DB関連のTips

- 公共DB、Linux
- FASTQファイルの説明、リード数の違い
- □ ウェブツール、ウェブブラウザに注意
- 前処理(Preprocessing) or Quality Control (QC)
	- □ RNA-QC-chain
	- □ FastQCのインストールと実行
	- FastQC実行結果の解説
	- □ 圧縮ファイルでFastQC、課題
	- □ Rパッケージqrqcでクオリティチェック

### FastQCは、bz2やgzなど圧縮ファイルも入力として受け付 けてくれます。ここでは、DRR000031sub.fastqの大元のフ ァイルである①DRR000031.fastq.bz2を入力としてFastQC を実行できることを示します。②File – Open...。見るだけ!

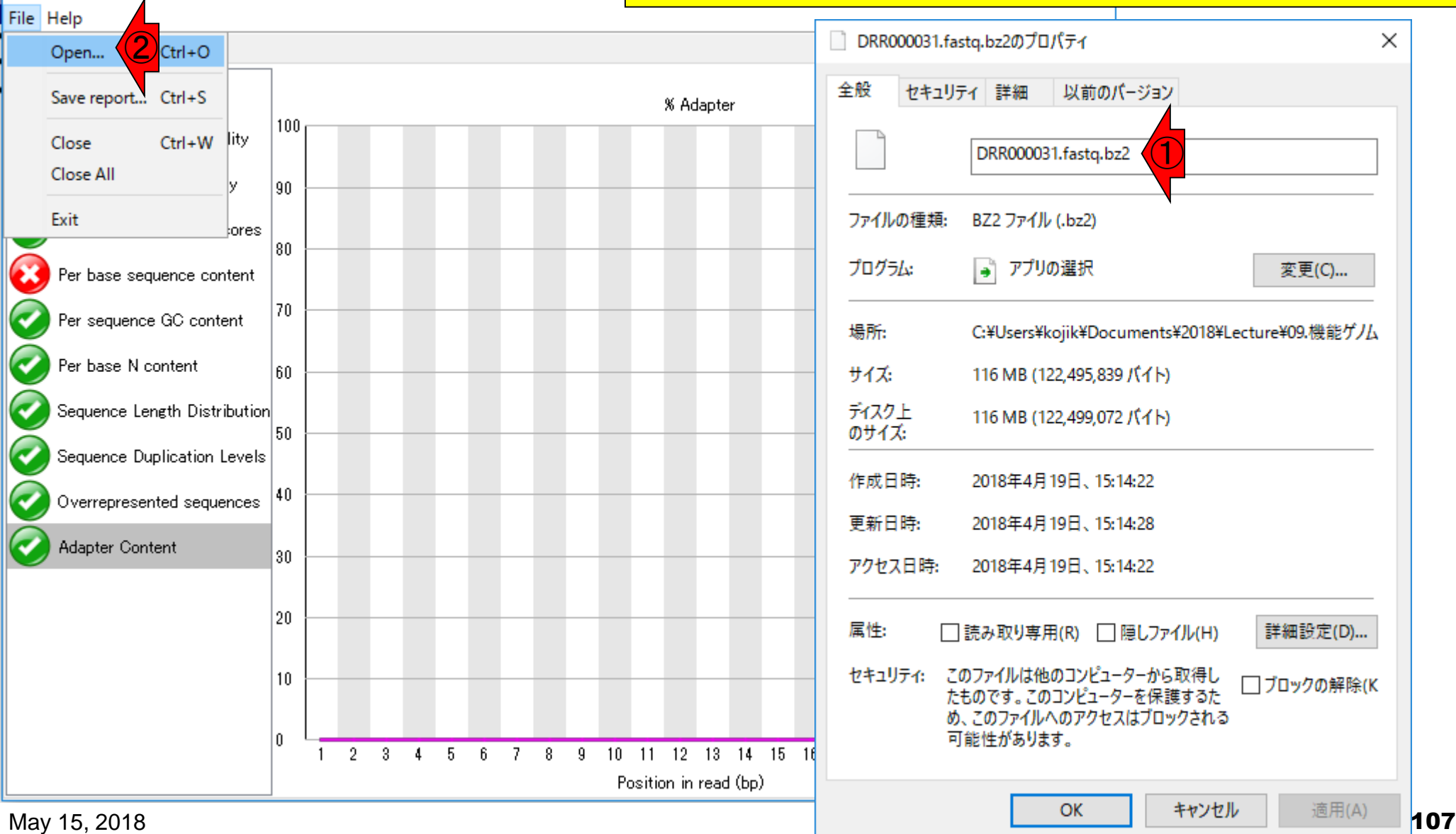

圧縮ファイルも可

**Q** FastQC

### FastQCは、bz2やgzなど圧縮ファイルも入力として受け付 けてくれます。ここでは、DRR000031sub.fastqの大元のフ ァイルである①DRR000031.fastq.bz2を入力としてFastQC を実行できることを示します。②File – Open...。見るだけ!

**Q** FastQC

圧縮ファイルも可

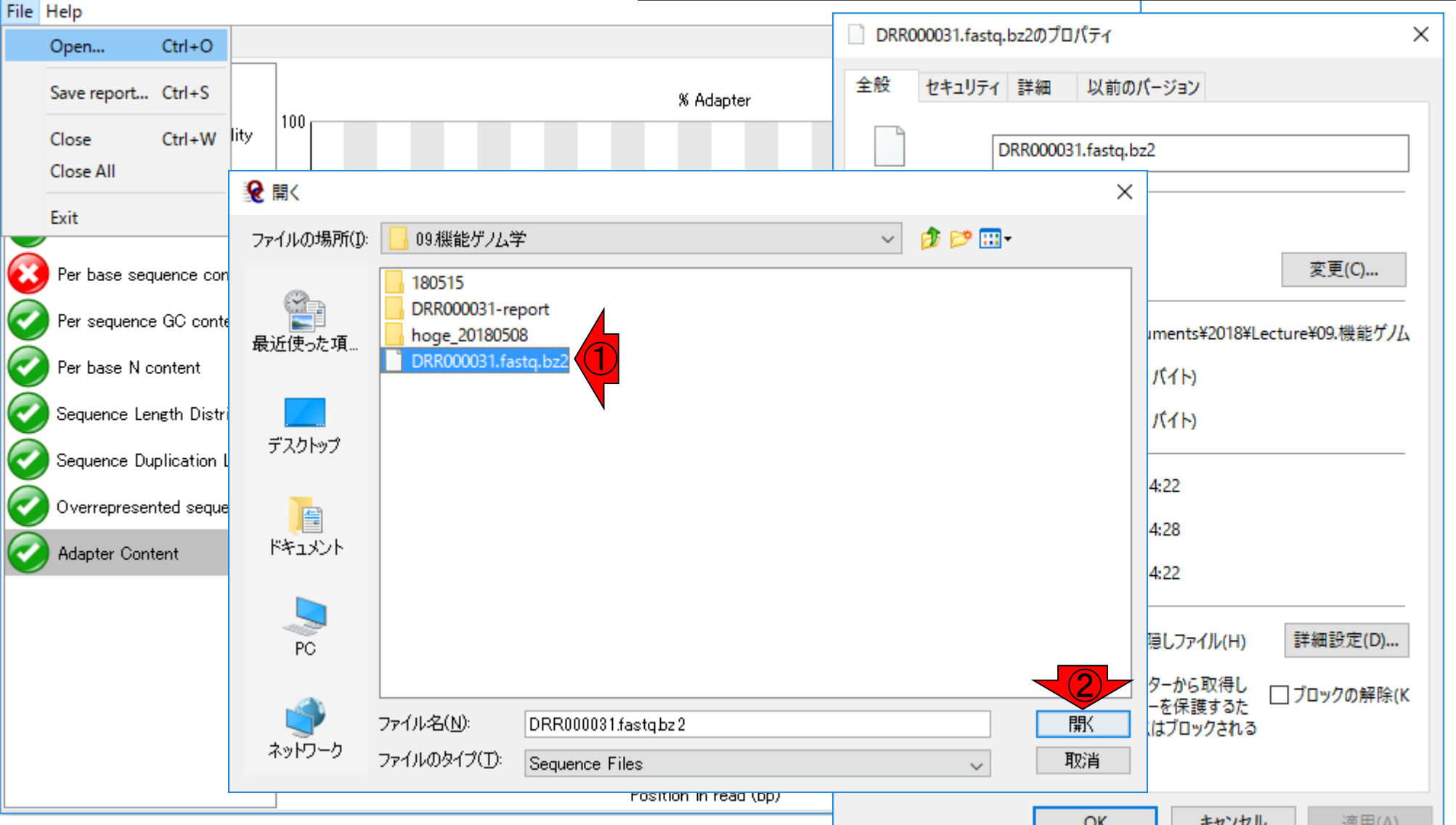
## 圧縮ファイルも可

#### 一見何も変化ないようですが、①DRR000031.fastq.bz2 という新しいタブができています。クリック

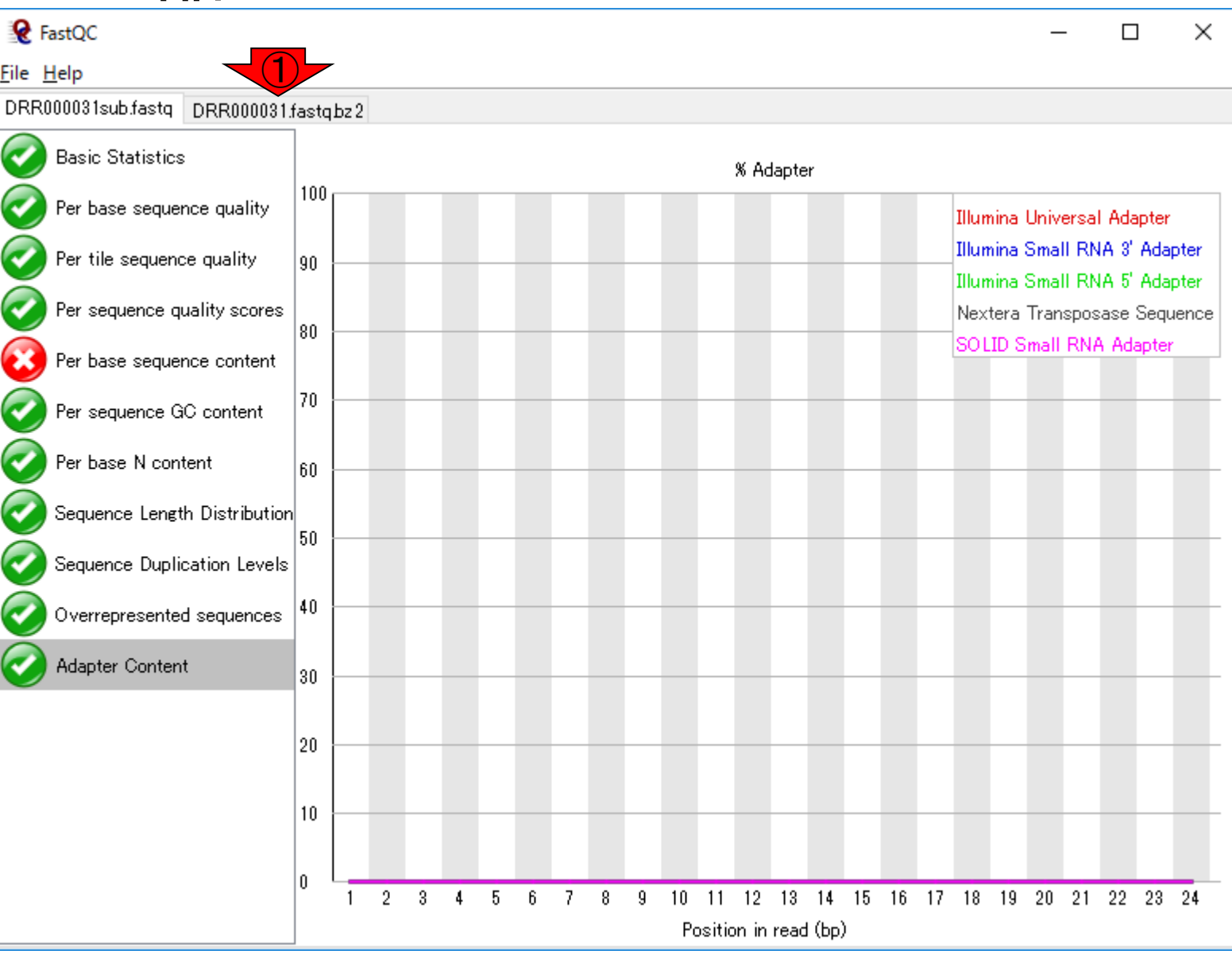

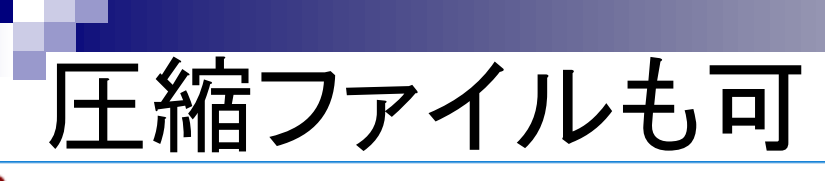

一瞬なんじゃこりゃ!となりますが、よく見ると①Read 2563000 sequences (55%)と書かれています。確かにこの FASTQファイルは4,589,774リード(約460万)あるので、 読み込みにもそれなりに時間がかかるのだろうと納得

**Q** FastQC

File Help

DRR000031sub.fastq DRR000031.fastq.bz2

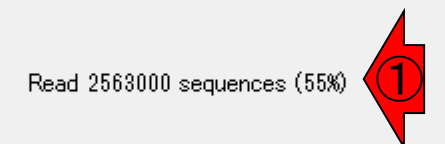

# 圧縮ファイルも可

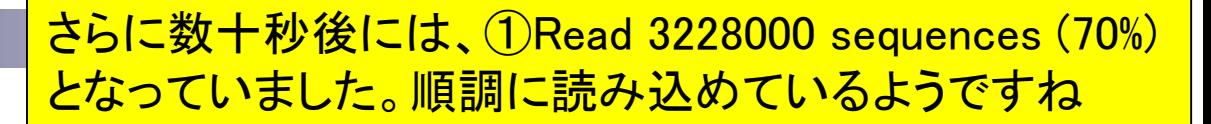

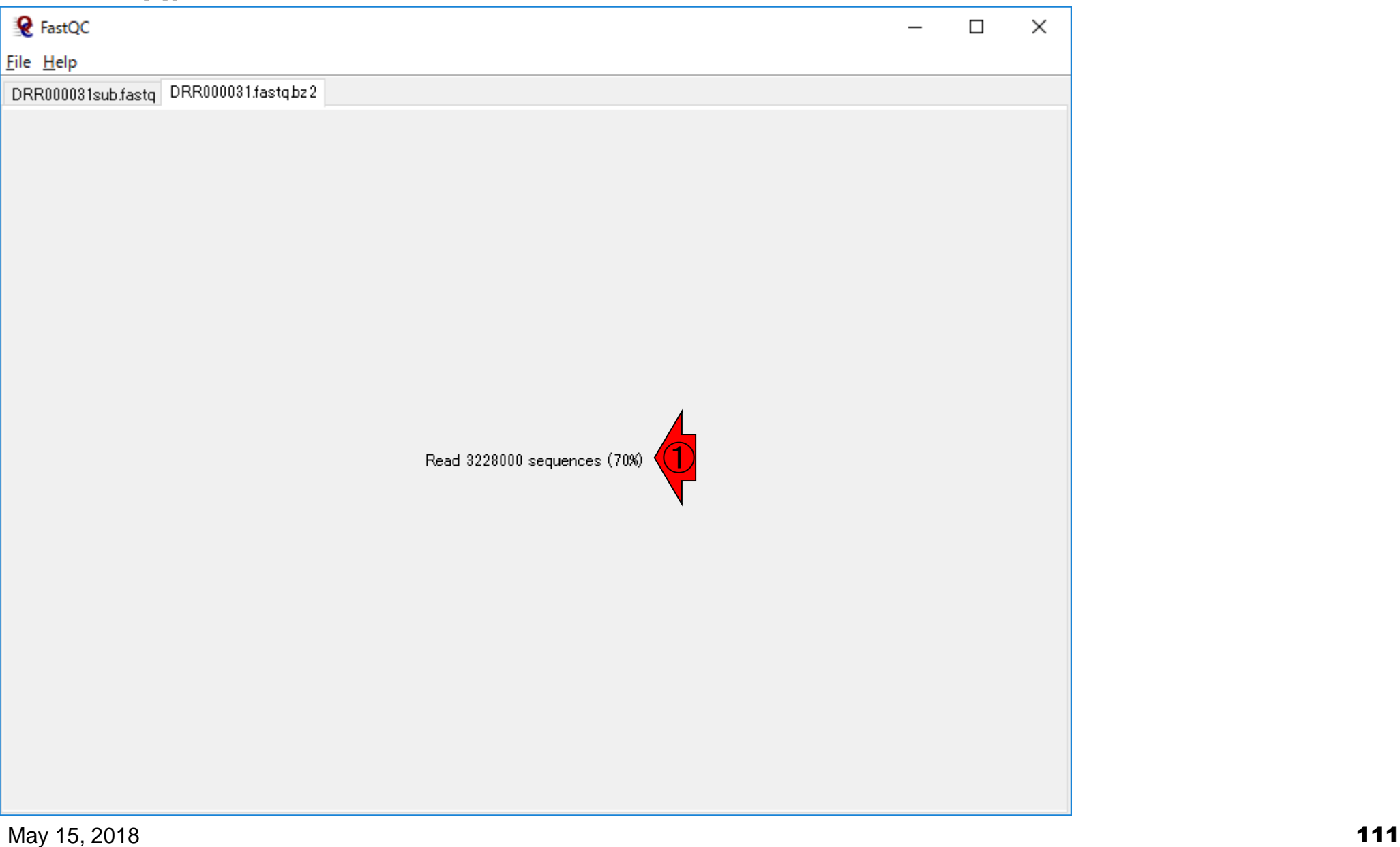

### 圧縮ファイルも可

#### このときは、数分程度で完了しました。 ①4,589,774リードであり、妥当ですね

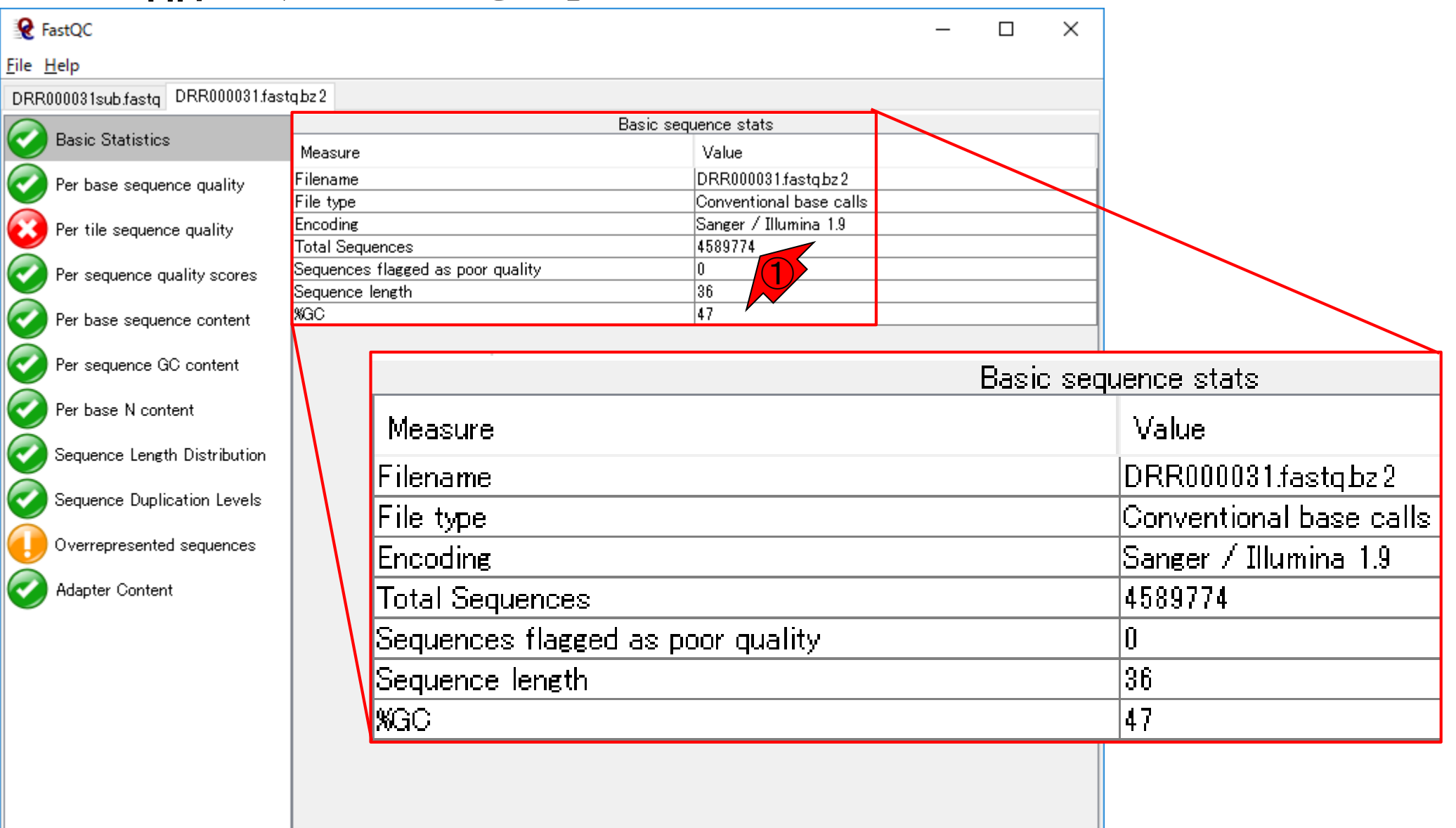

## 比較(460万 vs. 6千)

6,000リードの、②DRR000031sub.fastq の結果との、③Basic Statisticsの比較。 %GCもわずかに異なりますね

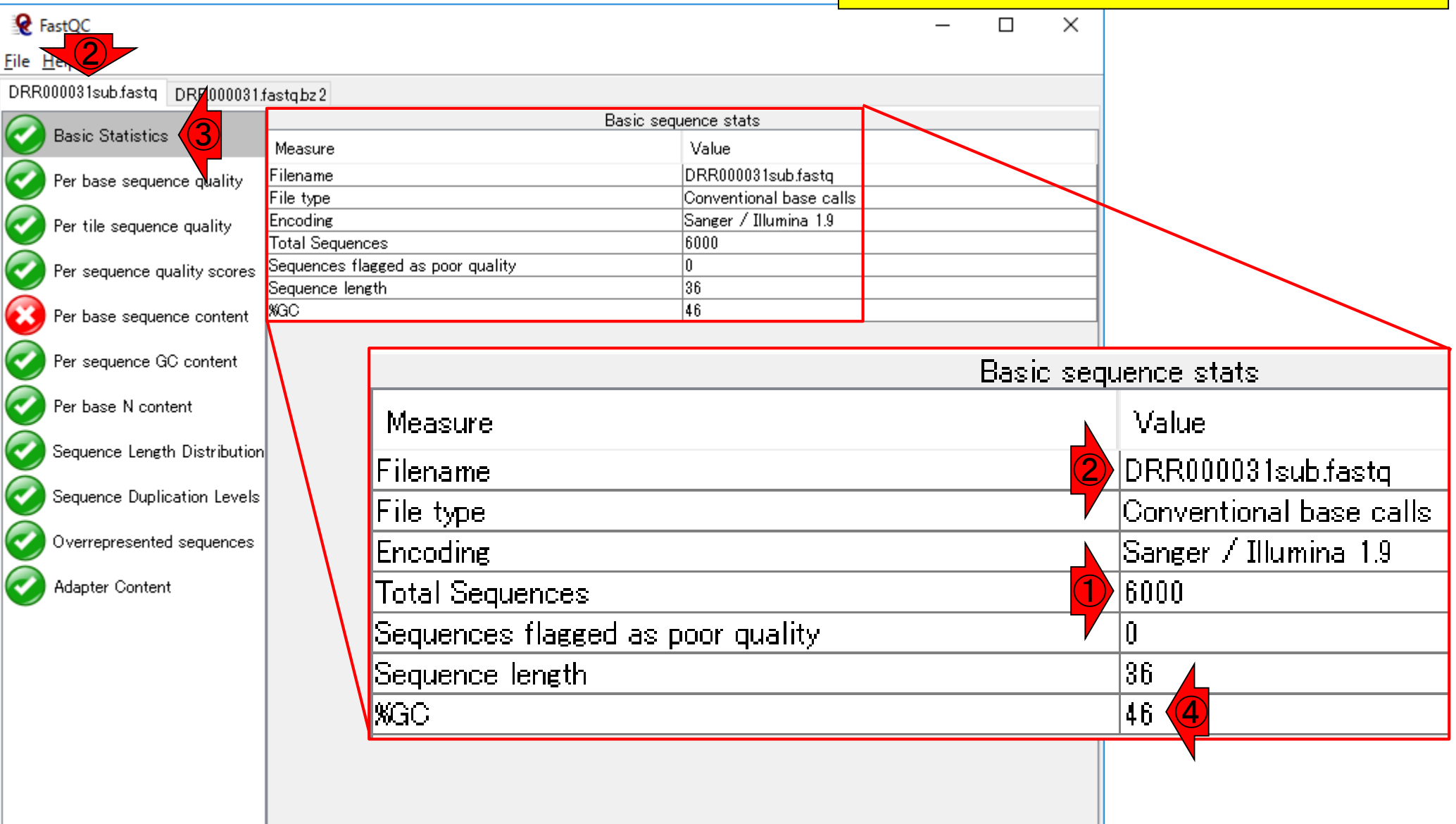

## htmlファイルで保存

DRR000031.fastq.bz2を②「File – Save report...」 、③デスクトップに、④保存して得られたものが…

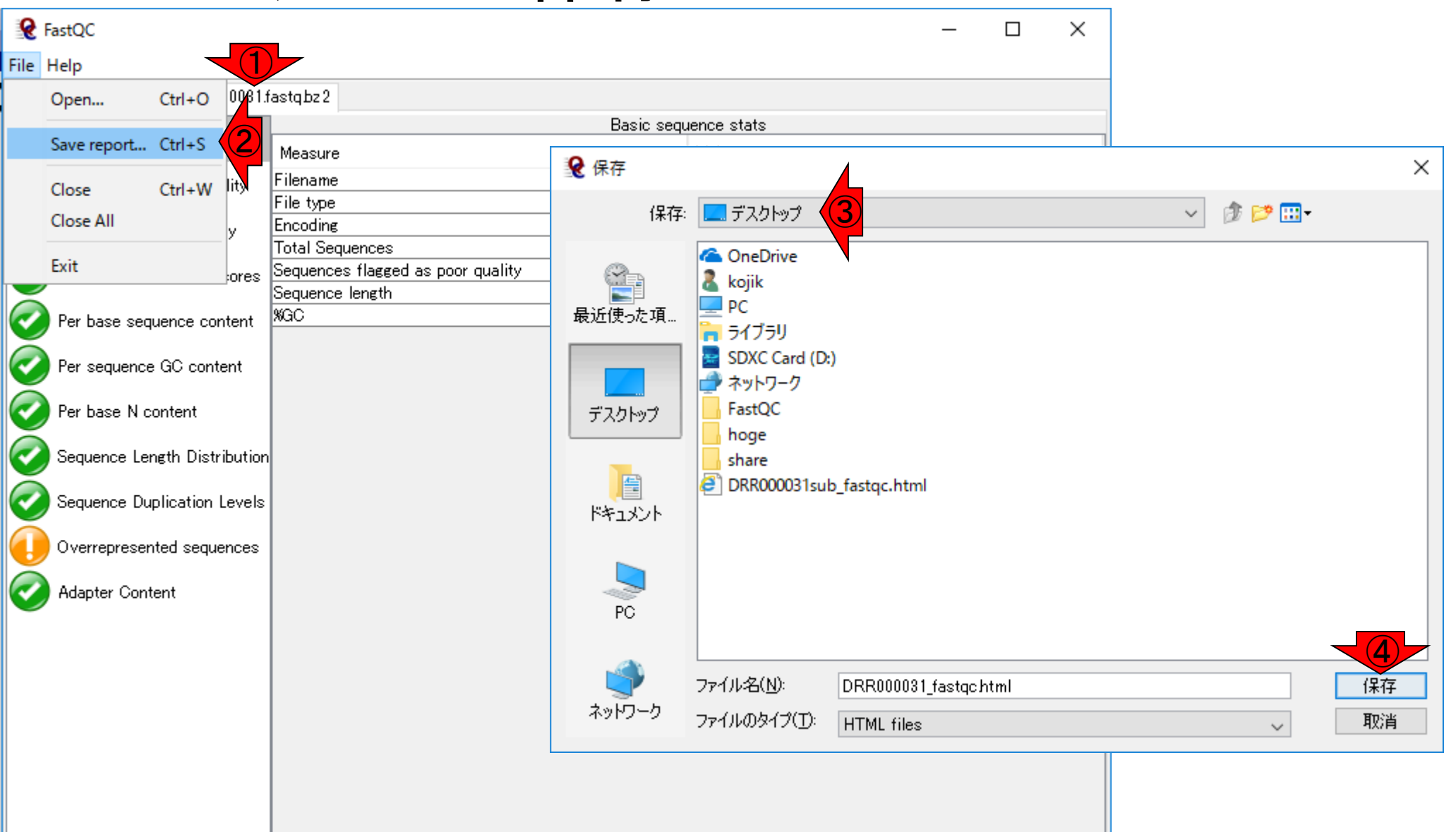

### DRR000031\_fastqc.html

#### 講義日程 (平成30年度)

- 1. 平成30年05月08日 講義資料PDF .gff3ファイル (約1.3MB) .faファイル (約2.2MB) (Rで)塩基配列解析 (Rで)マイクロアレイデータ解析 plasmid1.gff3(課題用) plasmid2.gff3(課題用) 2. 平成30年05月15日 講義資料PDF DRR000031sub.fastq RNA-QC-chain: Zhou et al., BMC Genomics, 2018 Biostar: Parnell et al., PLoS Comput Biol., 2011 FastQC DRR000031sub\_fastqc.html ①DRR000031\_fastqc.html(課題用) report.html(qrqcを用いたQC結果)
- 平成30年05月22日 З.

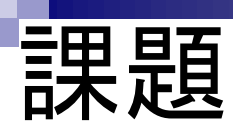

#### ①4,589,774リードからなるDRR000031.fastq.bz2のFastQC実 行結果について、②6,000リードからなるDRR000031sub.fastq のFastQC実行結果を比較対象として考察せよ

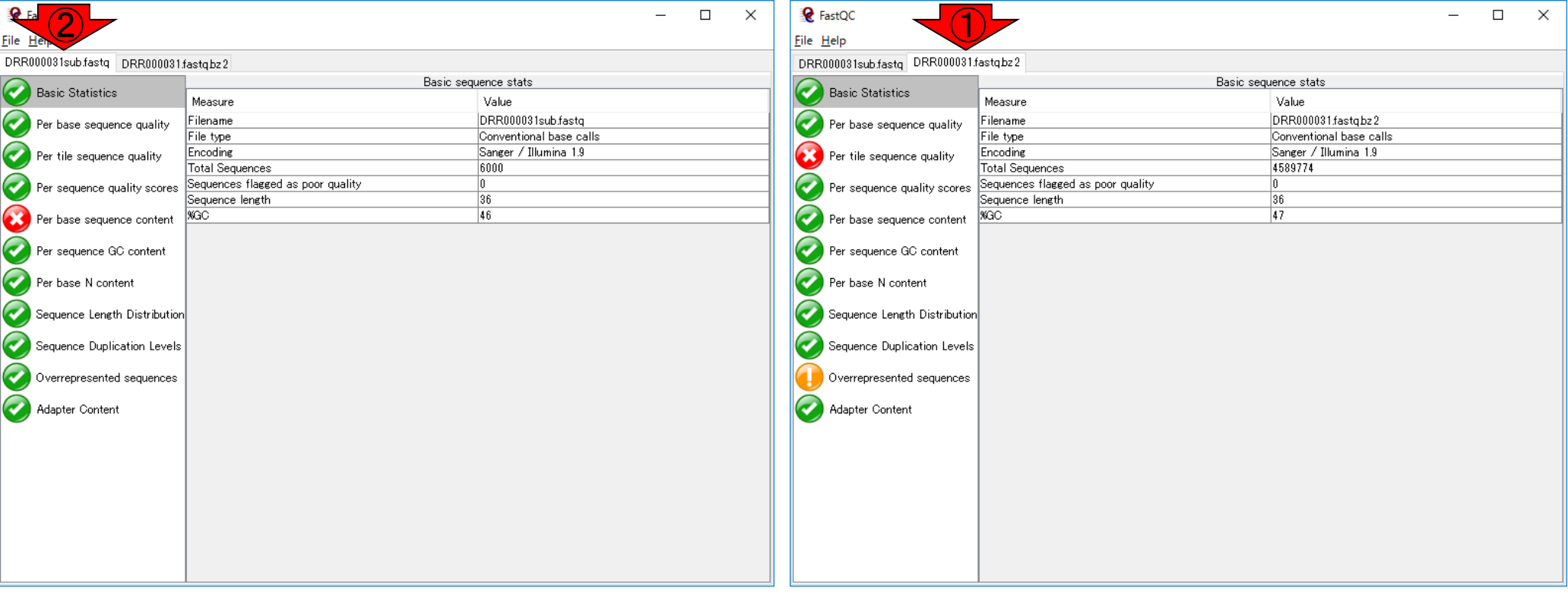

課題:論点1

FastQC実行結果のPer base sequence content 。入力ファイルが①4,589,774リードからなる DRR000031.fastq.bz2と、②6,000リードからなる DRR000031sub.fastqの違いについて簡単に考察

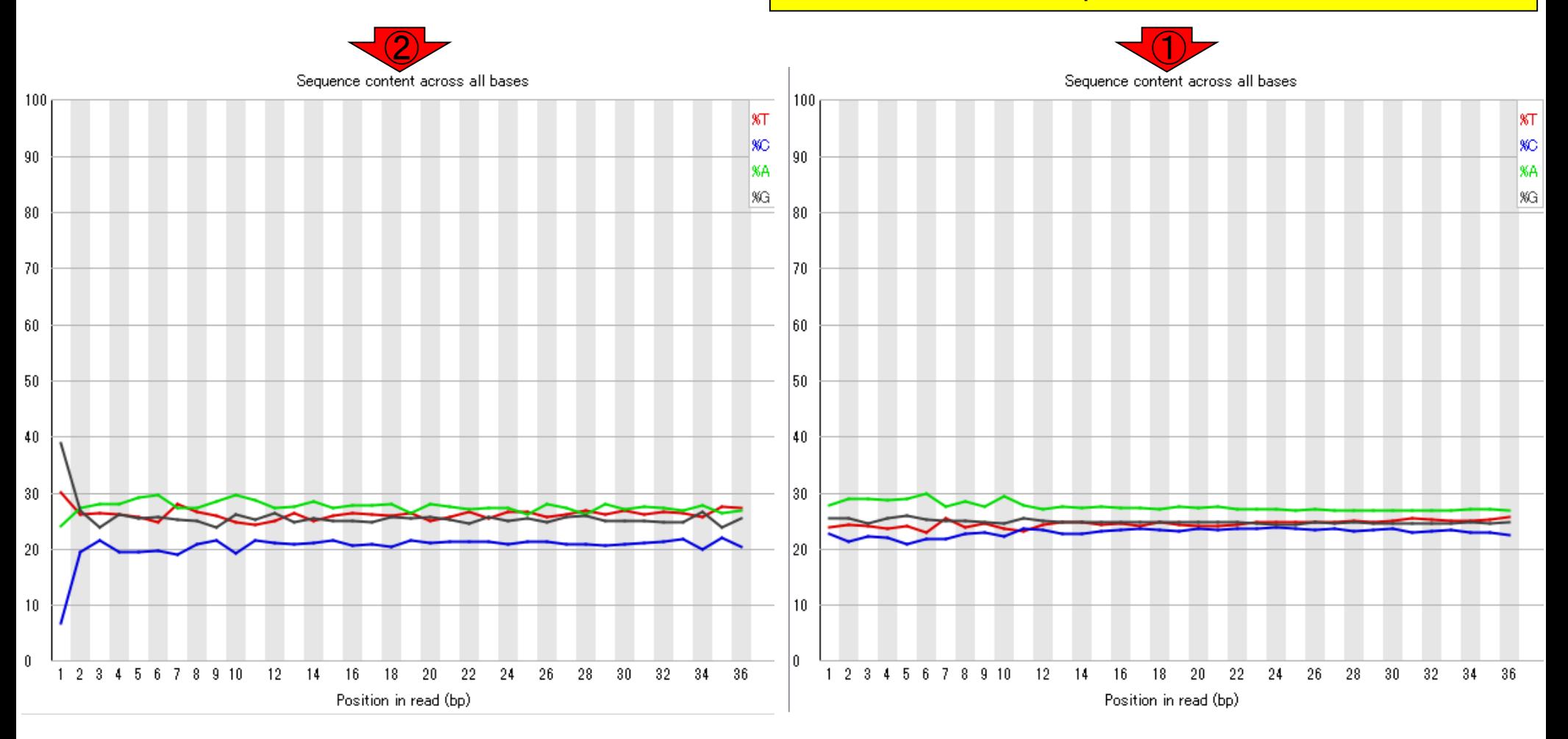

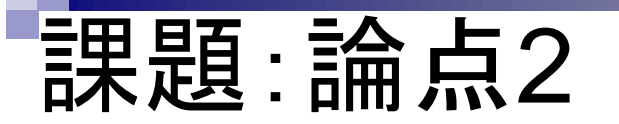

 $\overline{2}$  and  $\overline{1}$ Overrepresented sequences

FastQC実行結果のOverrepresented sequences 。入力ファイルが①4,589,774リードからなる DRR000031.fastq.bz2と、②6,000リードからなる DRR000031sub.fastqの違いについて簡単に考察

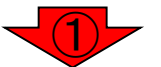

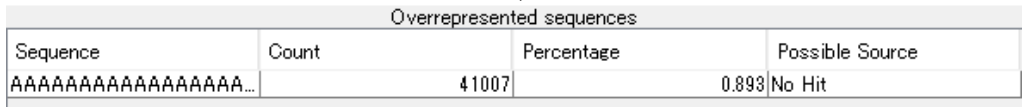

There are no overrepresented sequences

### FastQC実行結果に関する説明は、1ページ下部の…

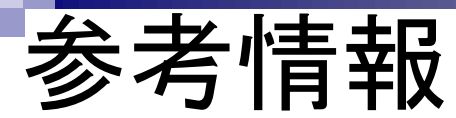

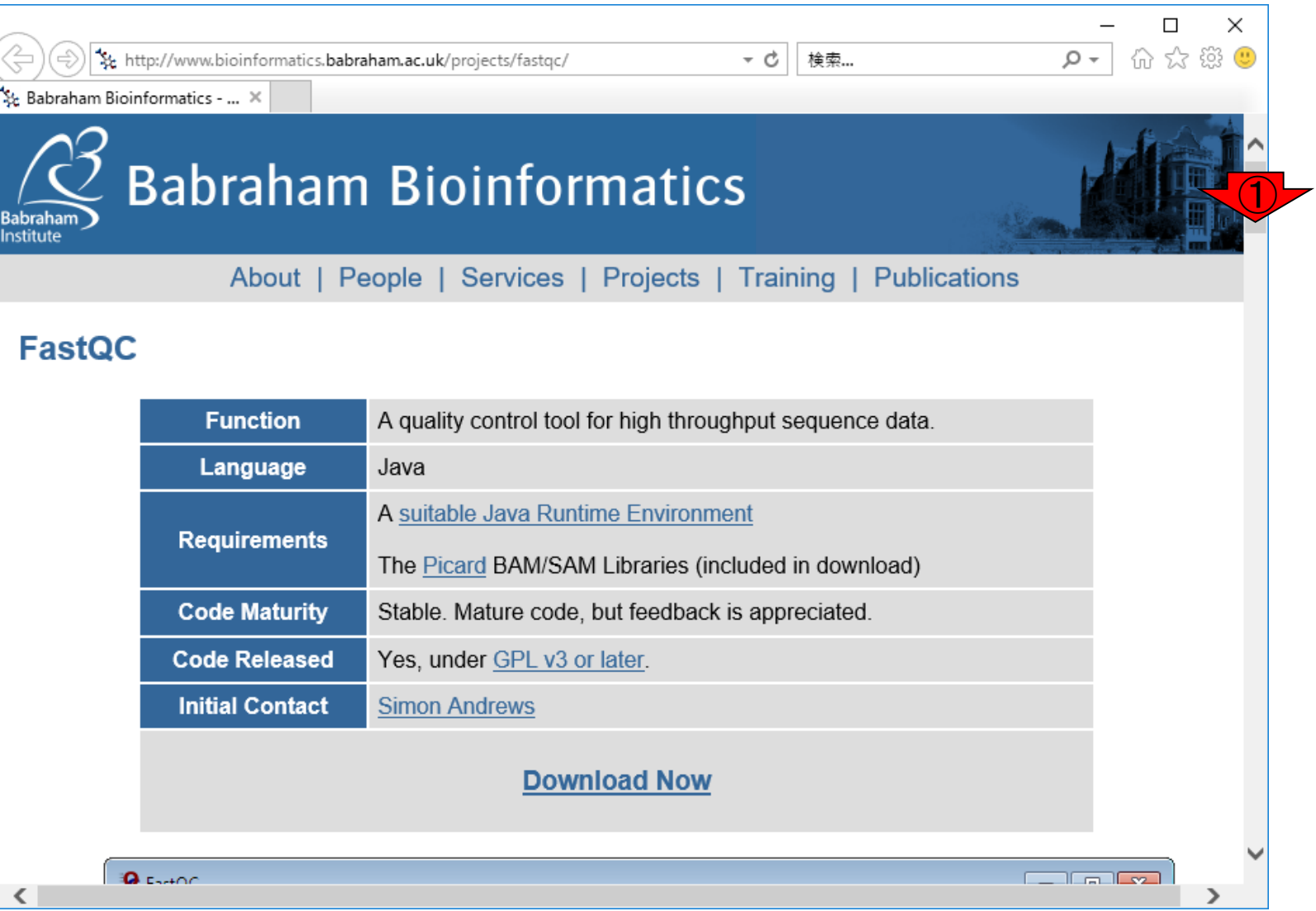

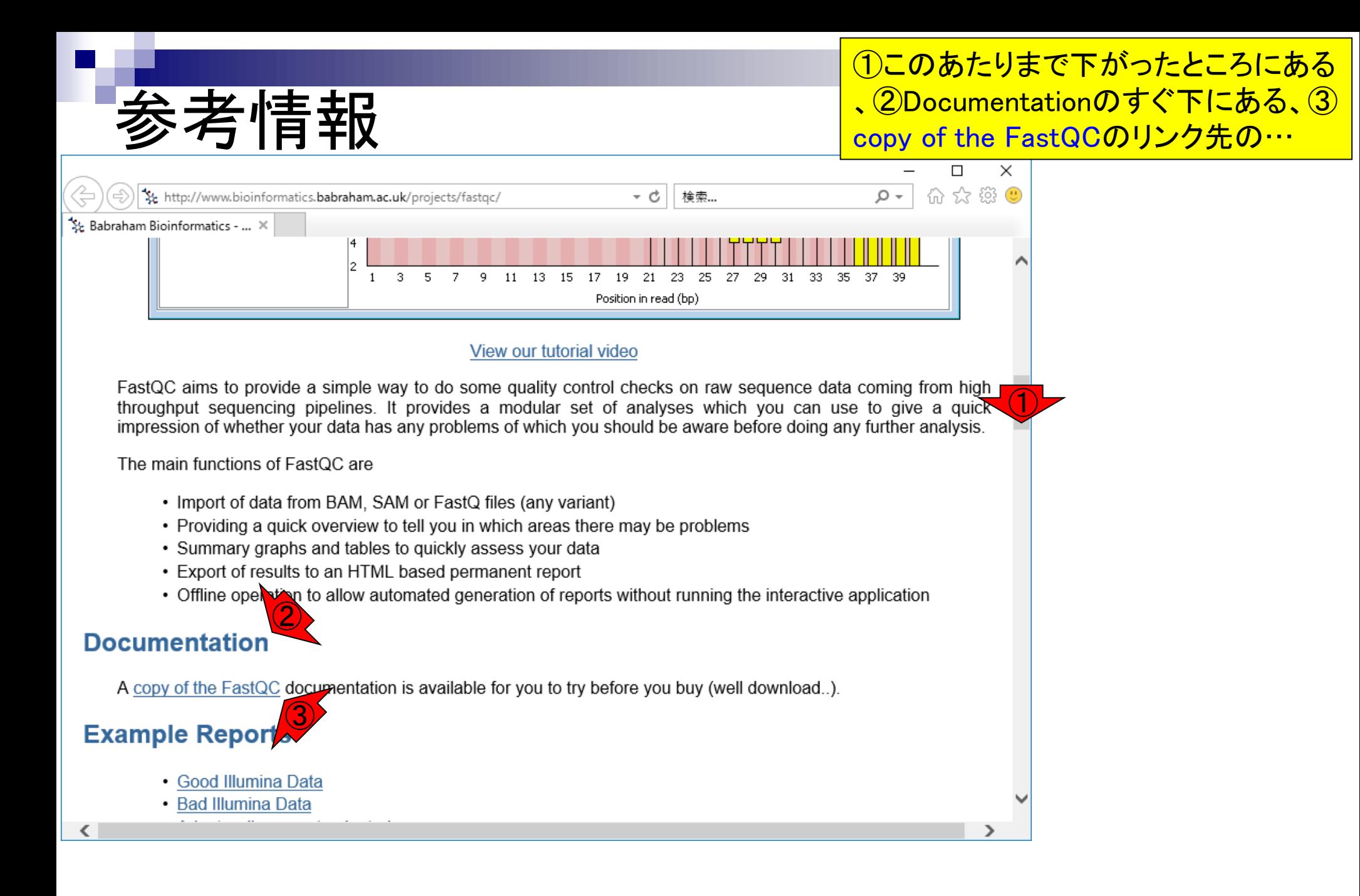

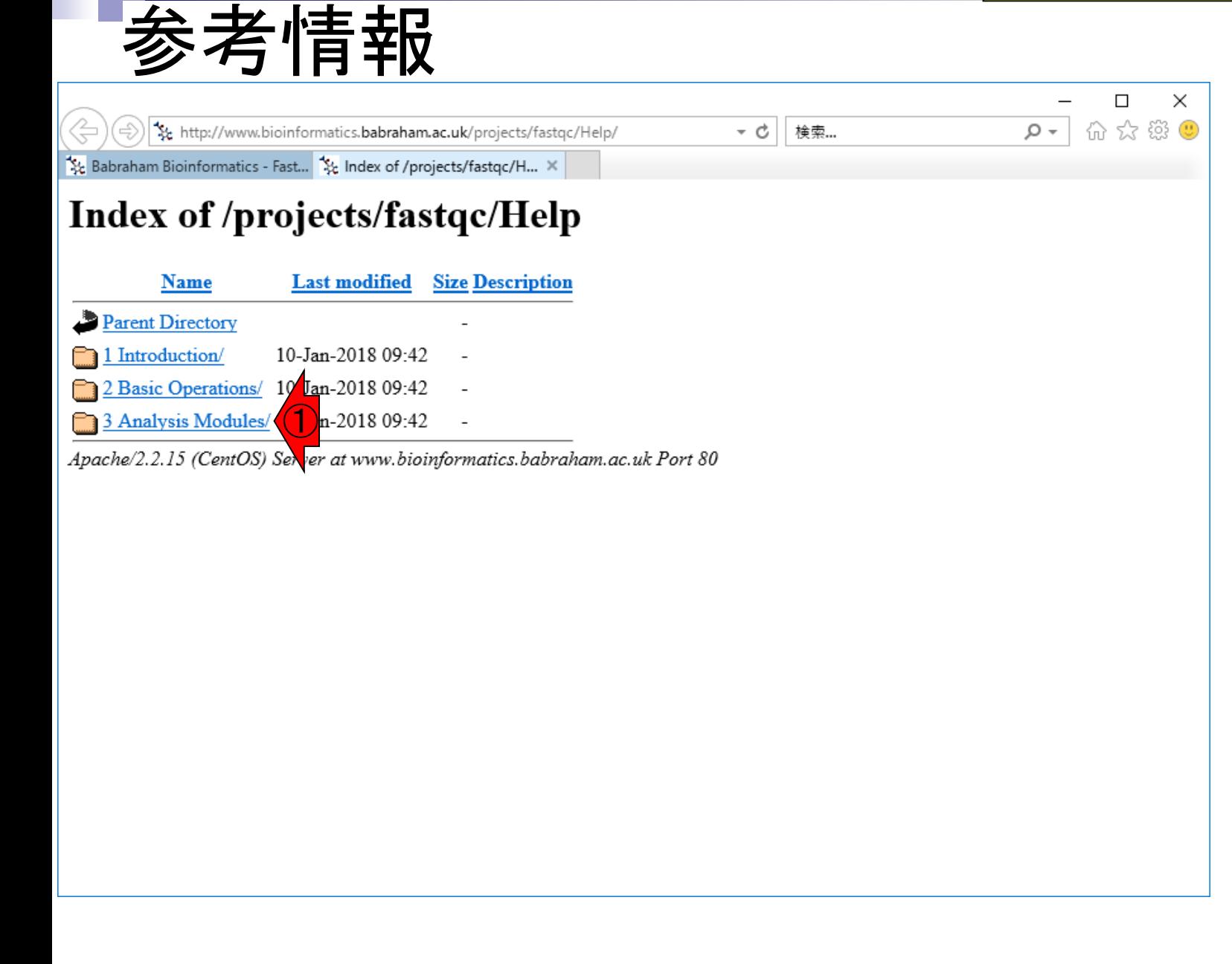

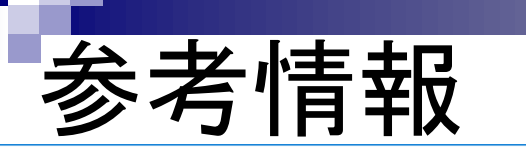

①このあたりです。例えばDRR000031.fastq.bz2と DRR000031sub.fastqのFastQC実行結果で違いのあっ たPer tile sequence qualityの見方について知りたい場 合は②になります。が現実には読んでも理解しづらい と思いますので、これにこだわる必要は全くありません

Babraham Bioinformatics - Fast... St. Index of /projects/fastqc/H... X

bttp://www.bioinformatics.babraham.ac.uk/projects/fastqc/Help/3%20Analysis%2

#### **Index of /projects/fastqc/Help/3 Analysis Modules**

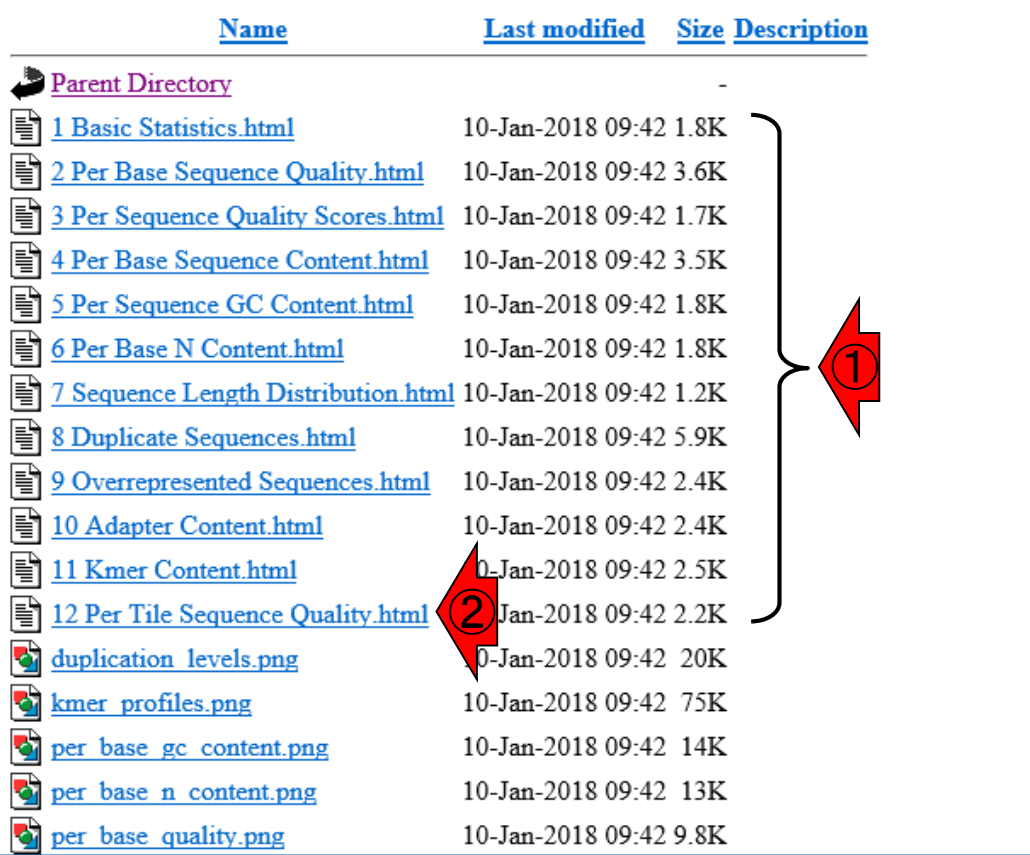

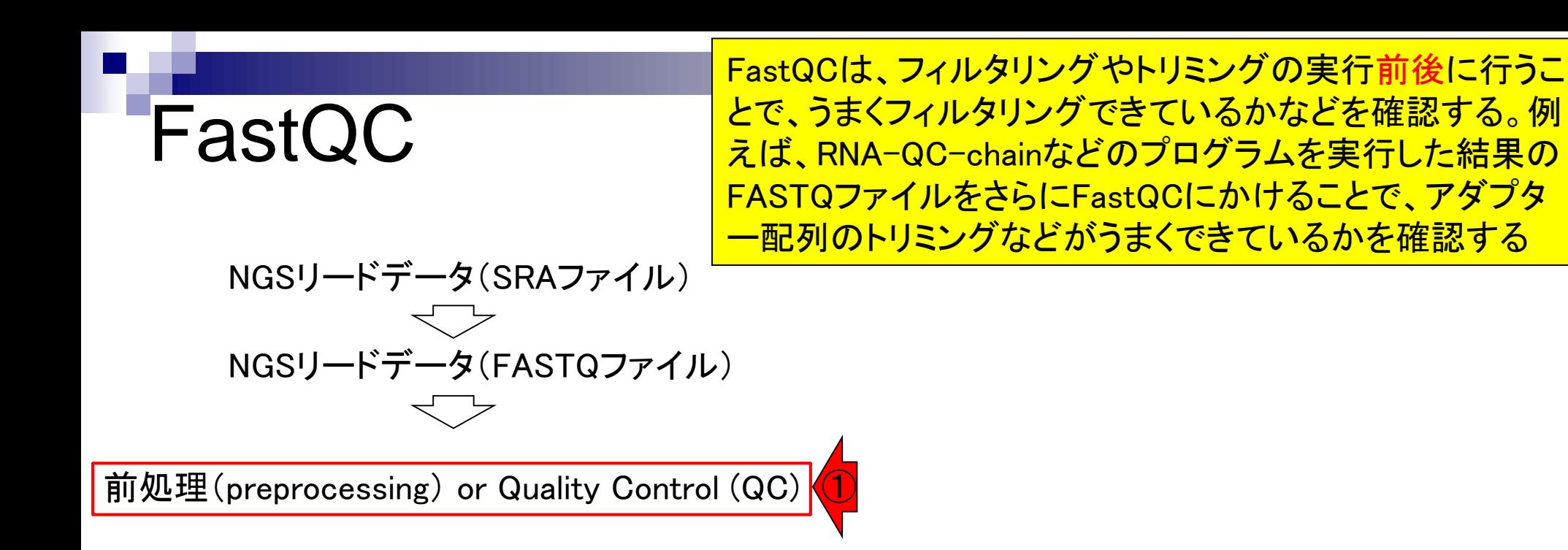

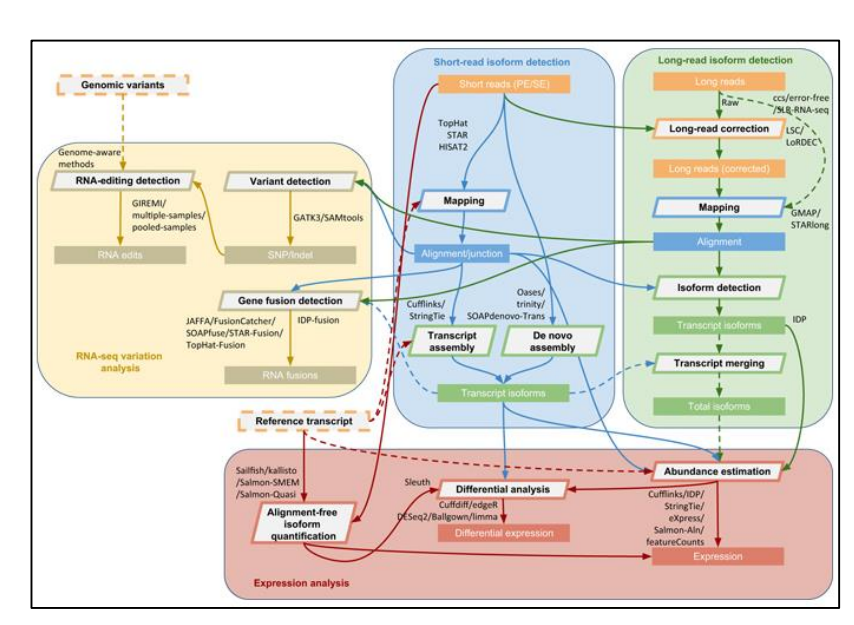

### **Contents**

### ■ 公共DB関連のTips

- 公共DB、Linux
- FASTQファイルの説明、リード数の違い
- □ ウェブツール、ウェブブラウザに注意
- 前処理(Preprocessing) or Quality Control (QC)
	- □ RNA-QC-chain
	- □ FastQCのインストールと実行
	- FastQC実行結果の解説
	- □ 圧縮ファイルでFastQC、課題
	- □ Rパッケージqrqcでクオリティチェック

### Rでクオリティチェック **Q** FastQC

①6,000リードからなるDRR000031sub.fastq のFastQC実行結果と似たような結果(例え I ご②Per base sequence quality)をRパッケ ージを用いて得ることが一応できます

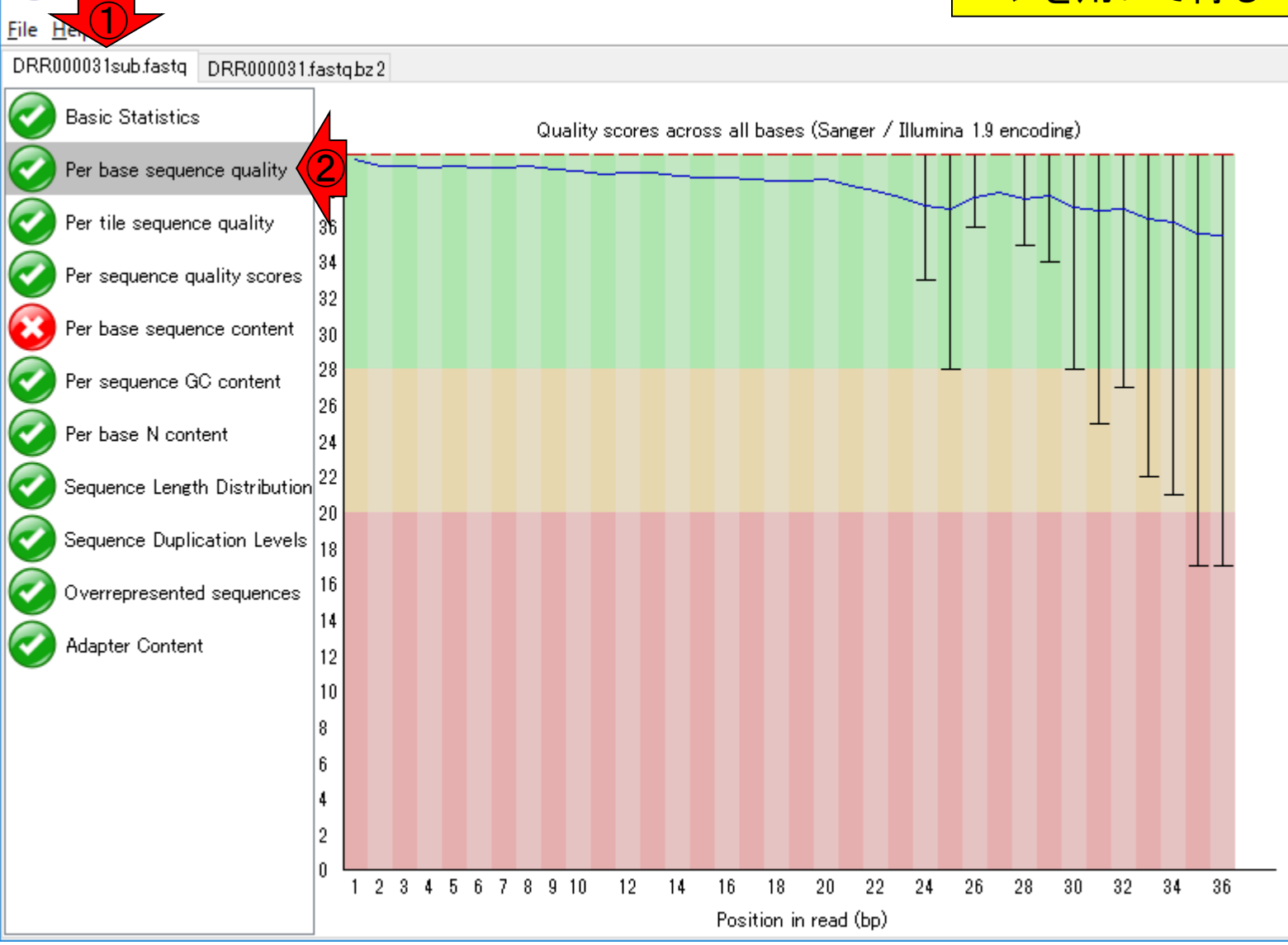

May 15, 2018 **125** 

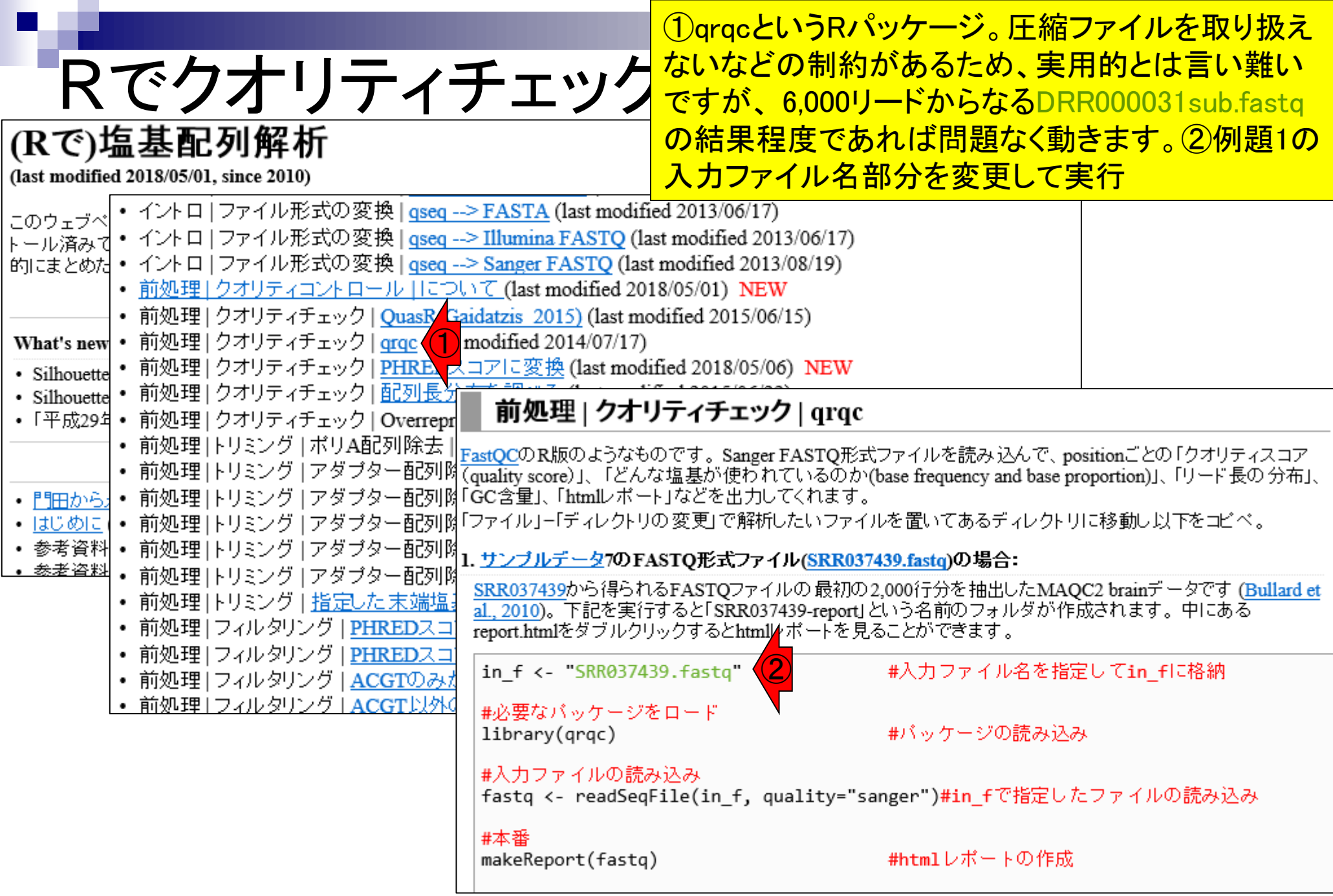

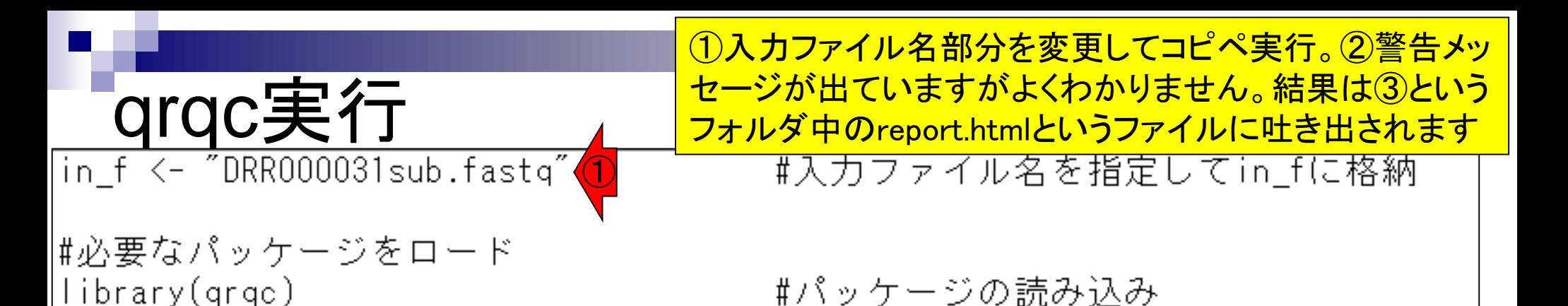

|#入力ファイルの読み込み |fastq <- readSeqFile(in\_f, quality="sanger")#in\_fで指定したファイルの読み込み

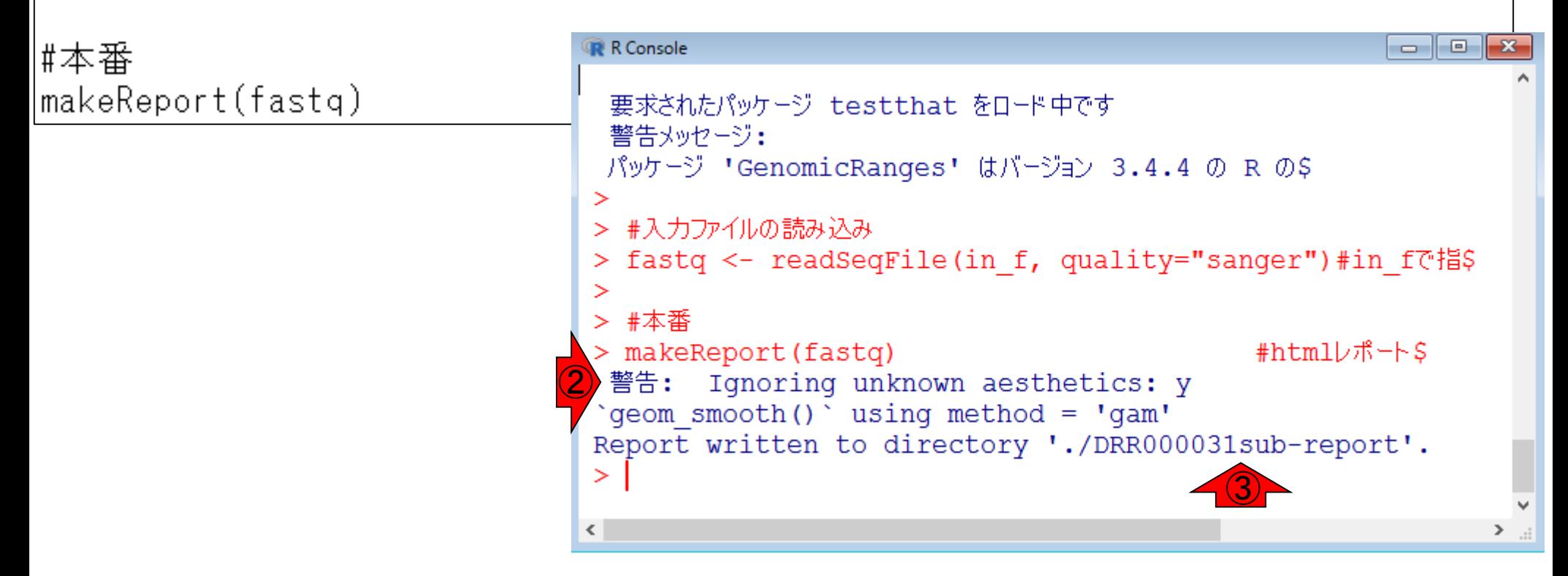

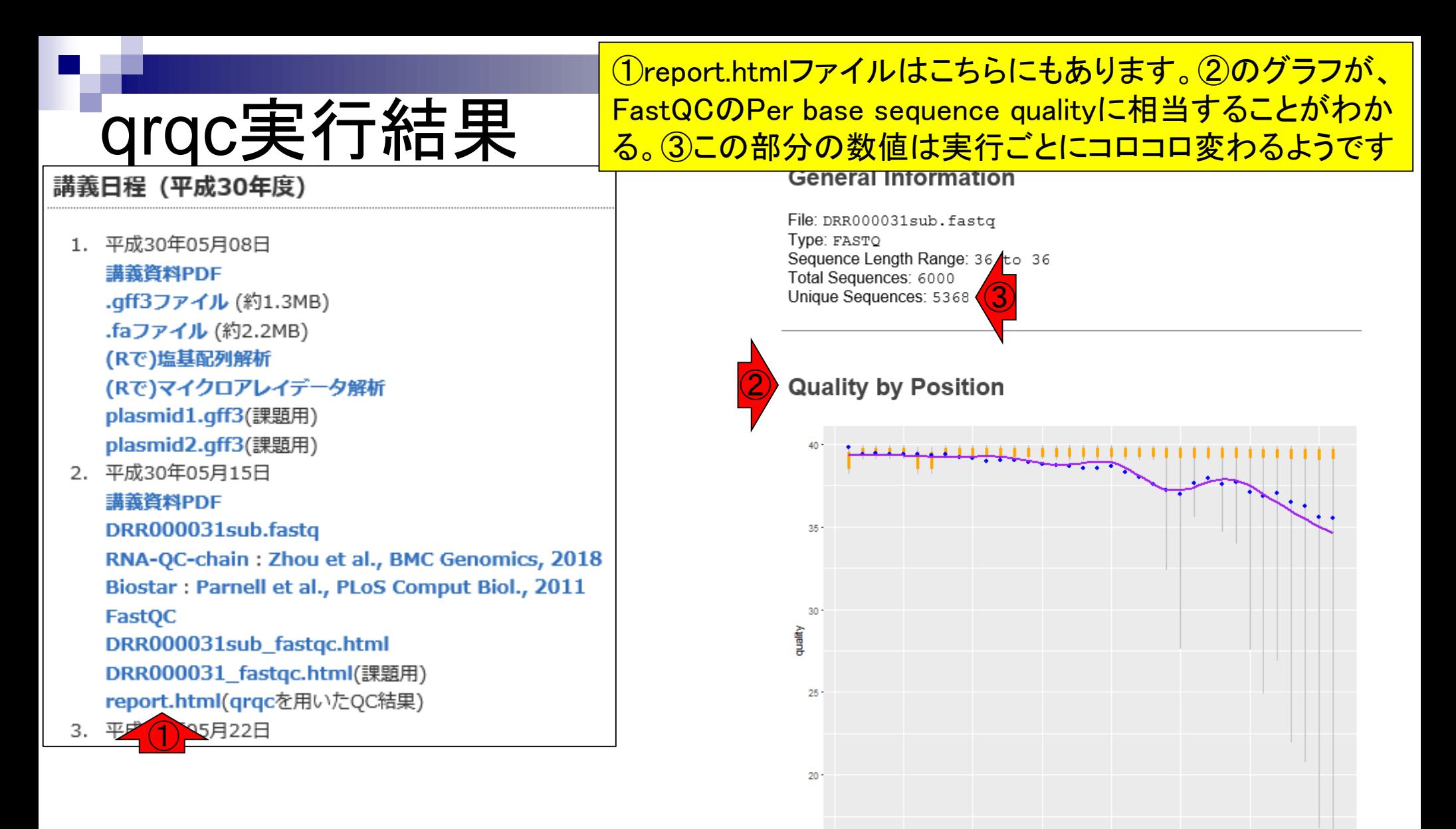

Grey lines: 10% and 90% quantiles Orange lines: 25% and 75% quartiles Blue point: median Green dash: mean May  $15,2018$  **128** 

10

20

position

30